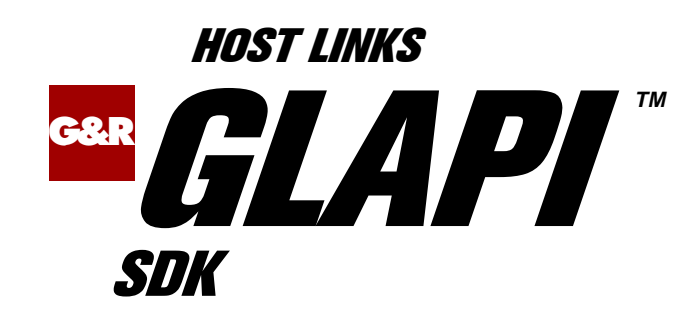

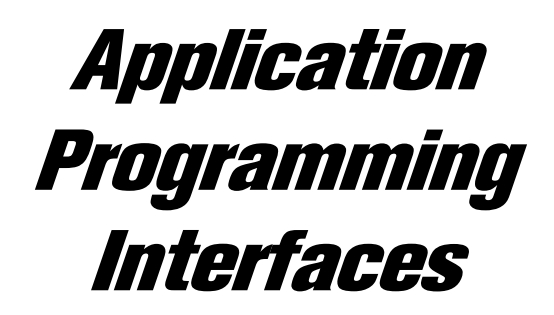

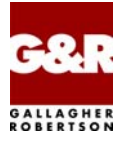

http://www.gar.no/hostlinks/

Microsoft, Windows, MS, MS-DOS are registered trademarks of Microsoft Corp. IBM and PC are registered trademarks of IBM Corp. UNIX is a registered trademark in the United States and other countries, licensed exclusively through X/Open Company, Ltd.

Any other product names are trademarks of their respective owners.

## Version 6.3 © Gallagher & Robertson as 1990-2005 All Rights Reserved

**GALLAGHER & ROBERTSON AS**, Kongens gate 23, N- 0153 Oslo, Norway Tel: +47 23357800 • Fax: +47 23357801 www: http://www.gar.no/ e-mail: support@gar.no

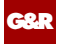

# **Contents**

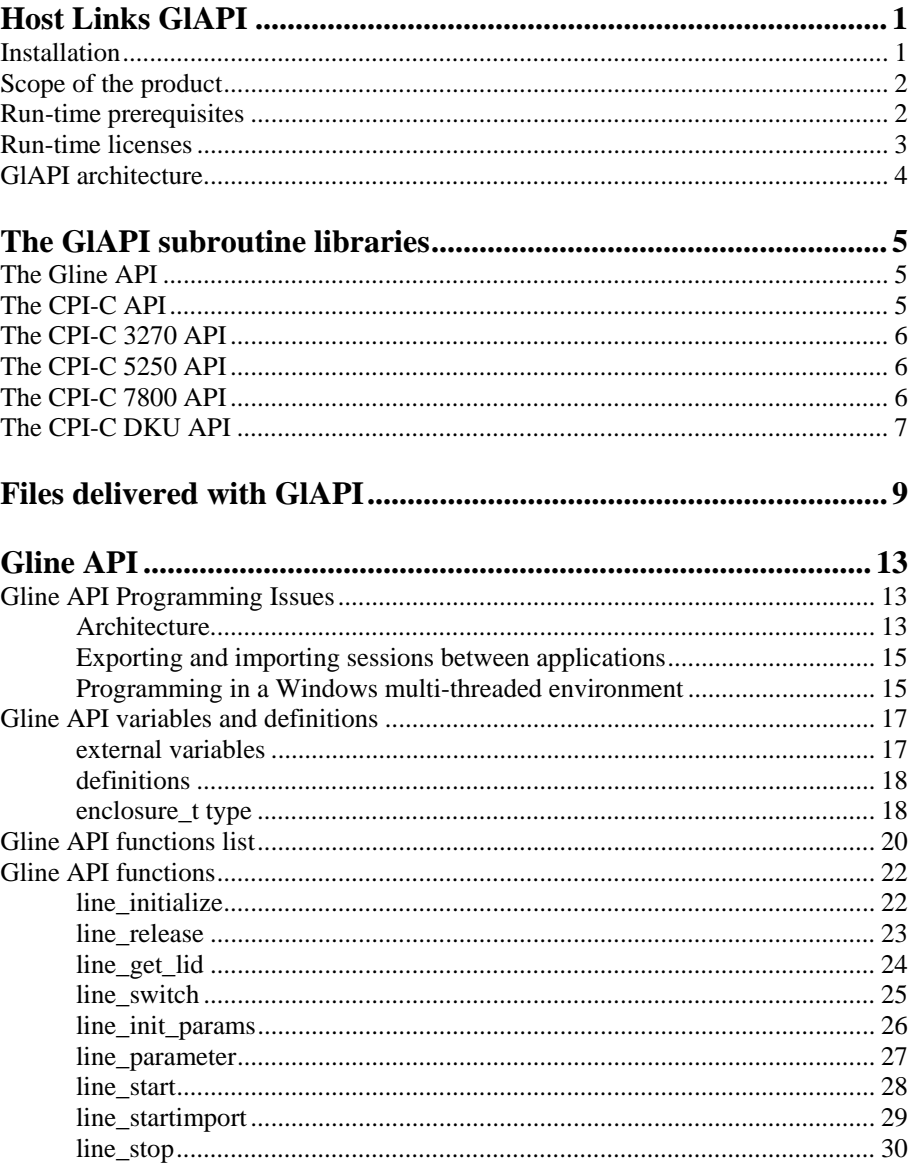

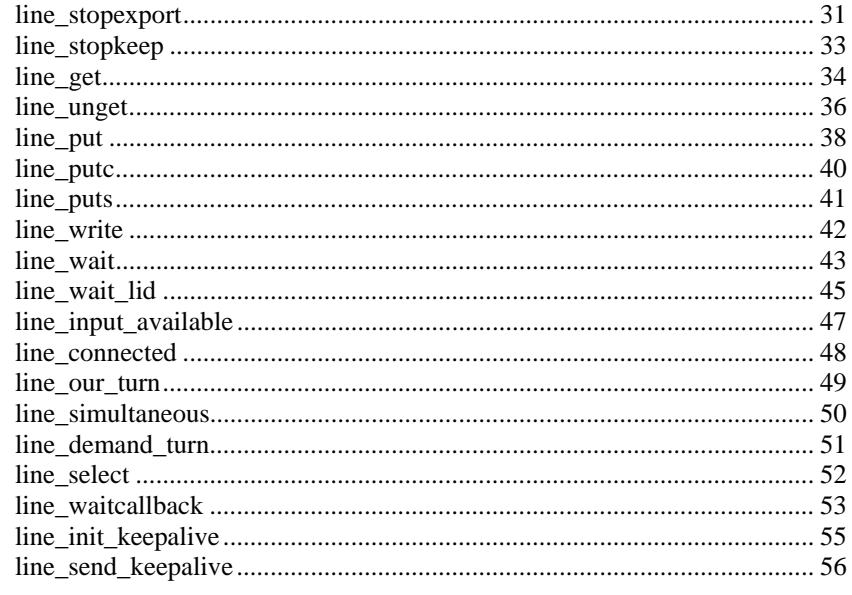

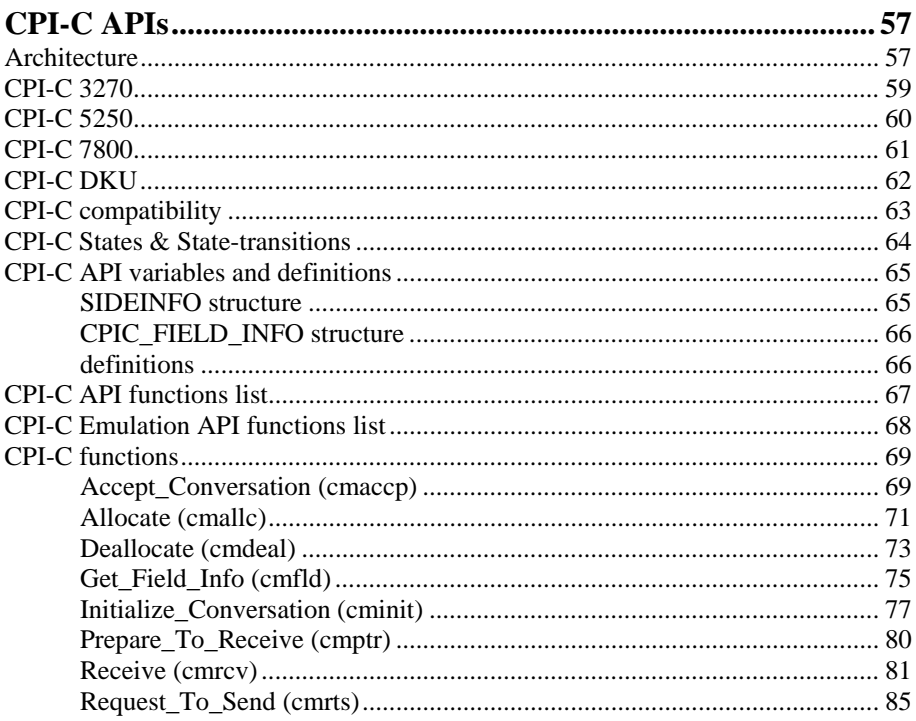

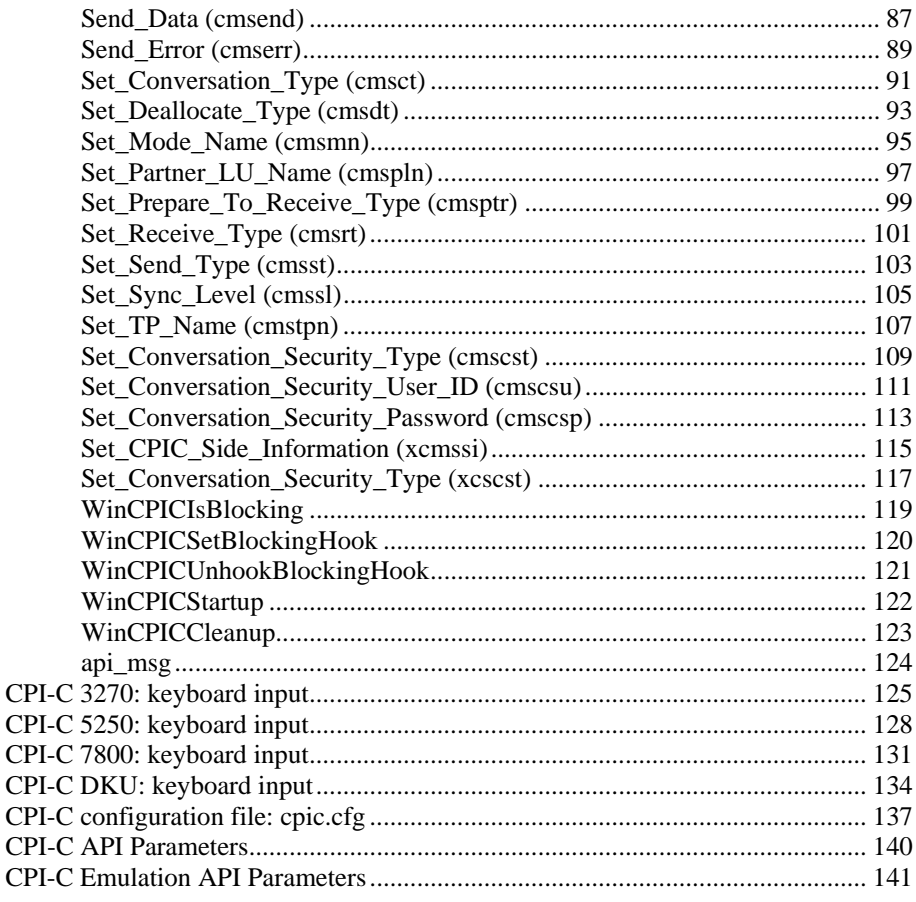

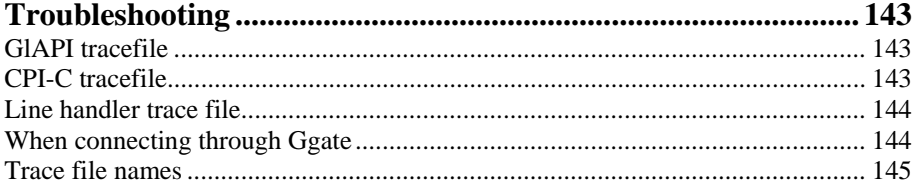

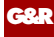

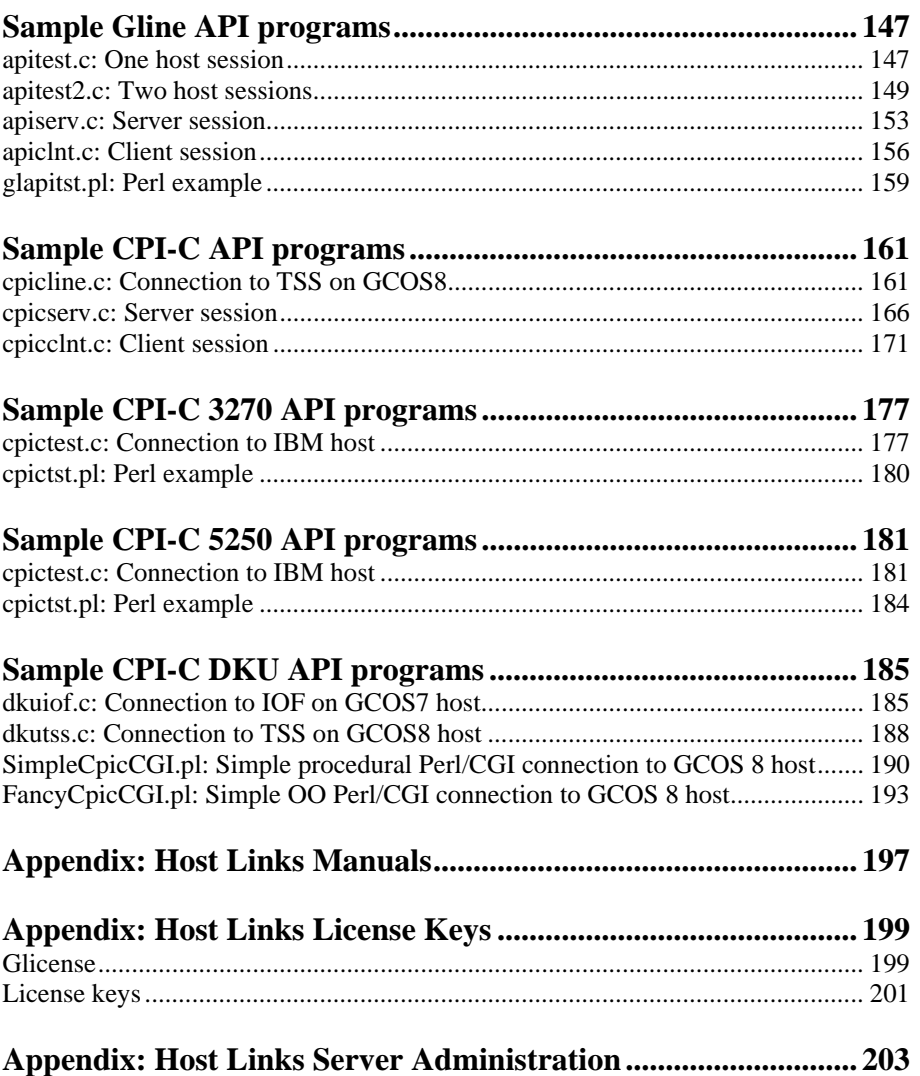

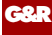

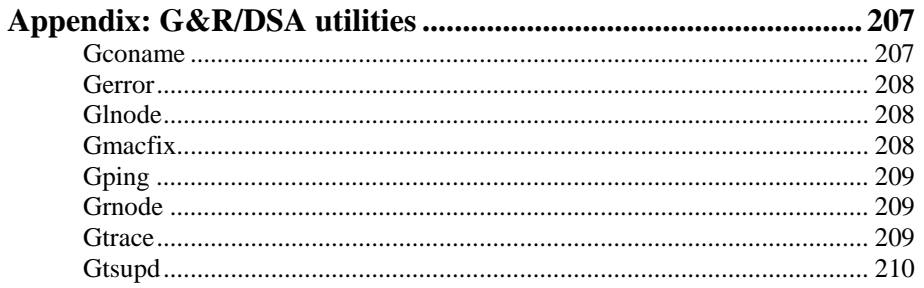

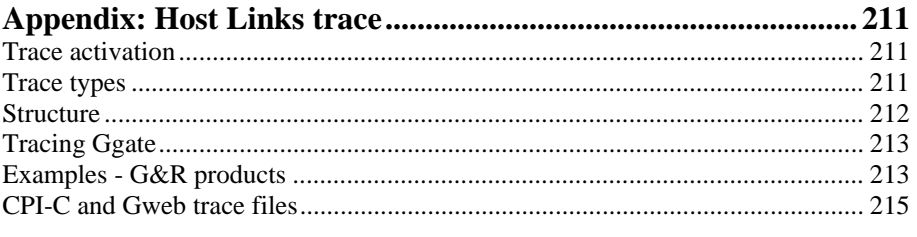

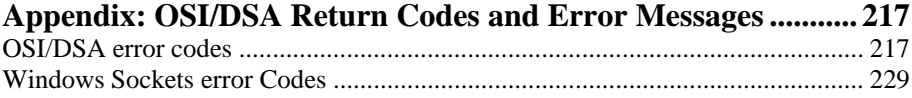

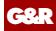

<span id="page-8-0"></span>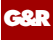

# *Host Links GlAPI*

# *Installation*

The G&R emulations and gateways are independent programs, but part of the *G&R Host Links* product set available on all major UNIX/Linux platforms. Many of the products are also available for Windows servers. For details on platforms supported, software delivery and installation refer to the *Host Links Installation and Configuration* manual.

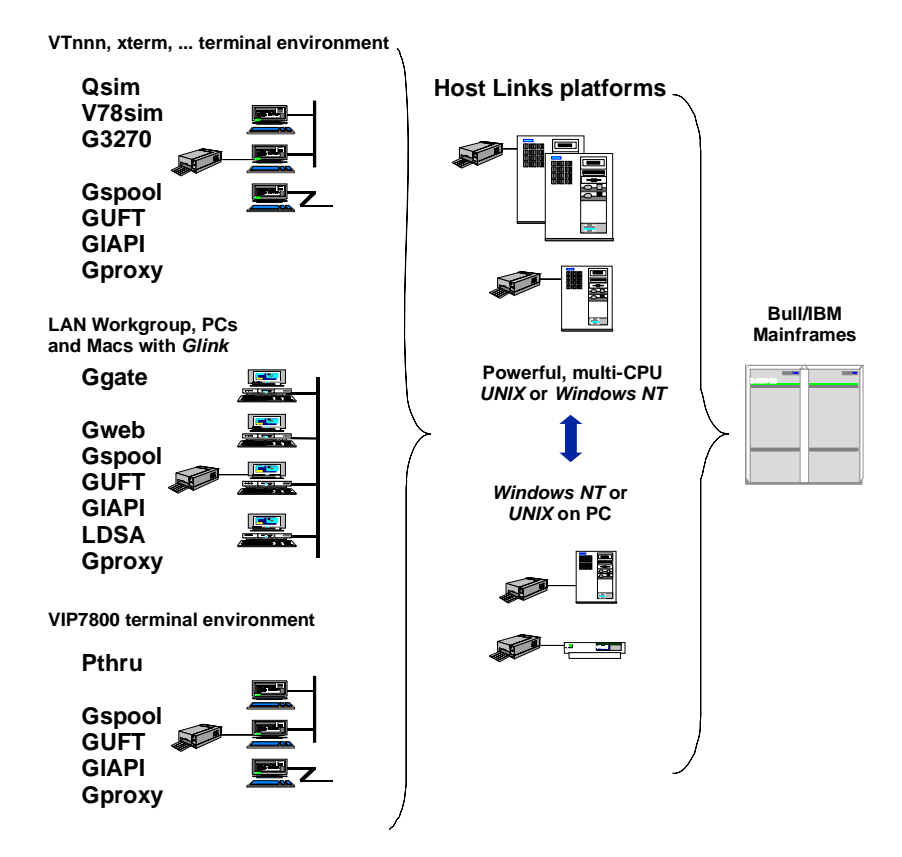

*GlAPI Application Programming Interfaces 1* 

<span id="page-9-0"></span>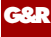

# *Scope of the product*

G&R/GlAPI is a set of Application Programmatic Interfaces to the *G&R/Gline* set of data communications line handlers. The API provides standard communications interfaces to data communication applications that is independent of the characteristics of the underlying network. The *Gline* line handlers support the following types of communications networks:

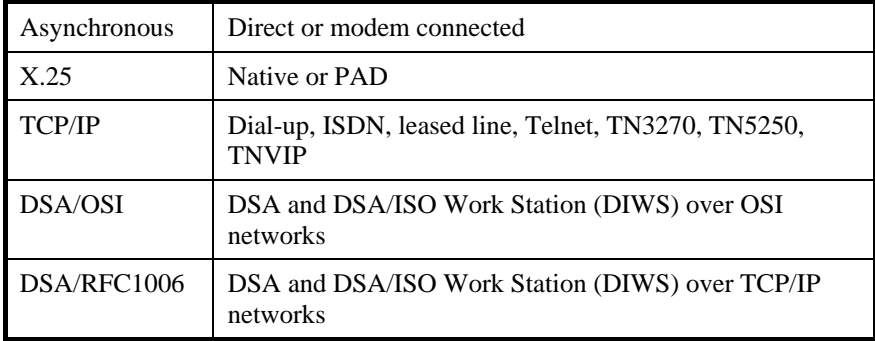

GlAPI is used internally by all the communication application in the *G&R Host Links* product set. Several software development houses as well as individual data processing departments also use GlAPI when developing communications applications.

# *Run-time prerequisites*

Any applications utilizing the G&R/GlAPI subroutine libraries requires the following G&R run-time packages to be installed in order to be able to execute.

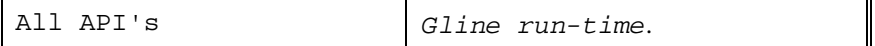

The *Gline run-time* package is not required if your API programs are to connect via a *G&R/Ggate* transparent gateway which then takes care of the communication to the host system. Please note that if you already have other G&R communications or emulation packages installed such as *Ggate*, *Guft*, *Gweb*, *Qsim*, *G3270* etc., then the *Gline run-time* may already be installed.

<span id="page-10-0"></span>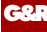

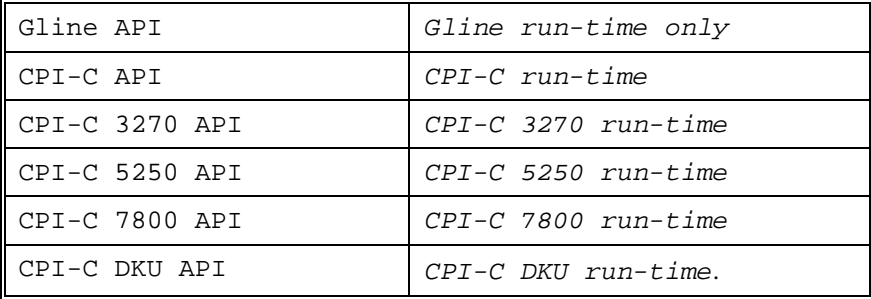

The run-time pre-requisites for the various APIs is as follows:

# *Run-time licenses*

In order to run customer applications utilizing the G&R/GlAPI subroutine libraries, one or more of the following license keys must be present in your /usr/gar/config/licenses file:

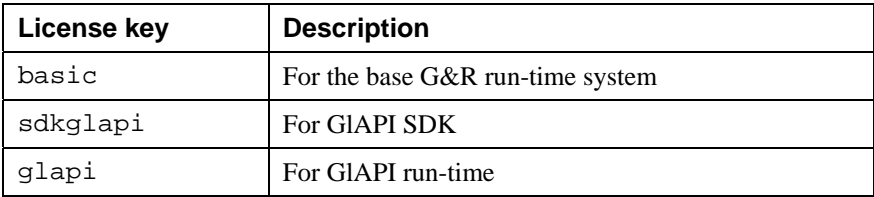

The licenses file identifies the G&R distributor, the owner of the license and the licensed products. The license key for a product will normally state how many users or simultaneous sessions the product is licensed for. If a limitation is specified in the license, only the licensed number of users or sessions can be active at any time.

<span id="page-11-0"></span>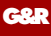

# *GlAPI architecture*

GlAPI provides six different programmatic interfaces: Gline API, CPI-C API, CPI-C 3270 API, CPI-C 5250 API, CPI-C 7800 API and CPI-C DKU API.

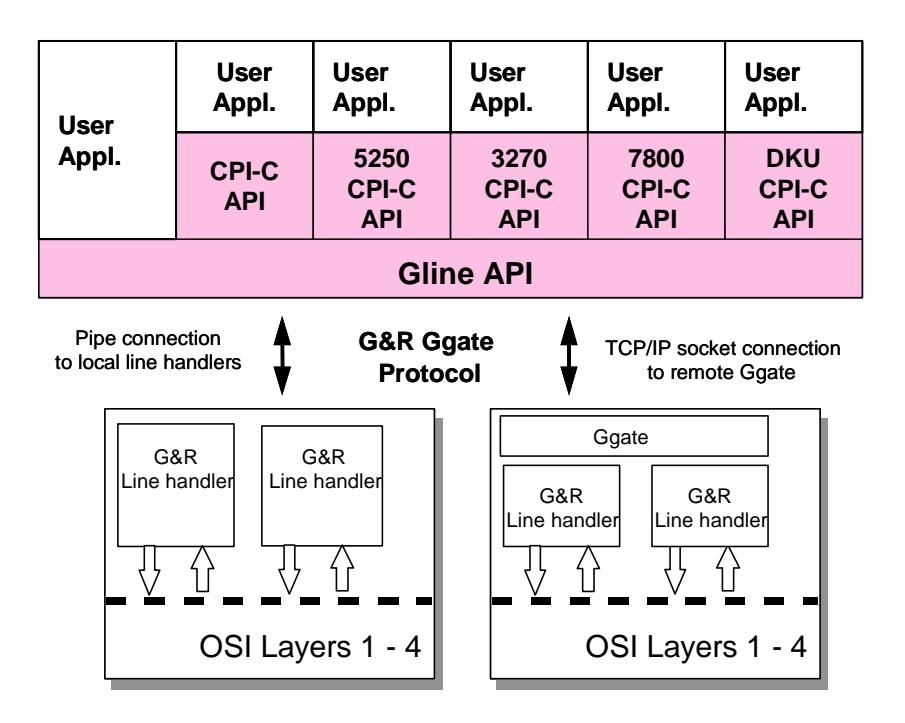

If the line handler runs on the same platform as the application using the Gline API, then the inter-process communication between the API and the line handler will be based on pipes. When connecting to Bull GCOS systems, the old front-ends require that the connection be made using DSA session over OSI-transport. If the network is router-based TCP/IP, you can place a *G&R/Ggate* gateway equipped with an OSI-stack at the central site, and connect via *Ggate* using the *G&R/Ggate* protocol over the TCP/IP network.

<span id="page-12-0"></span>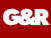

# *The GlAPI subroutine libraries*

The UNIX *G&R Host Links GlAPI* subroutine libraries contain all the necessary interface routines that your application needs in order to be able to execute with their corresponding *GlAPI* run-time modules. The Windows version of the *GlAPI* subroutine libraries dynamically links to the run-time DLL's that contain the actual API subroutines.

# *The Gline API*

This interface is used by all the applications in the *G&R Host Links* product set. It is a flexible and powerful interface consisting of a set of 'line services' that makes the characteristics of the underlying communication routines on the *Host Links* platforms transparent to the calling application. Line services are requested simply by calling them from the application program.

# *The CPI-C API*

This interface operates on a higher level than the Gline APIs and is aimed at simple application-to-application transactional communication. It is a subset of the X/Open CPI-C/OSI primitives set and provides the necessary functions in order to connect, disconnect, send and receive data to/from a host application.

# <span id="page-13-0"></span>*The CPI-C 3270 API*

This interface is a programmatic interface to the G&R IBM3270 emulation called *G3270*. It provides a subset of X/Open CPI-C primitives just as the CPI-C API does but in this case using IBM3270 presentation. Data from the host system is processed by the IBM3270 emulation routines and delivered by the API to the application in a virtual screen format. The application passes data to the API in a keyboard buffer format. The emulation is handled completely by the API and no control sequences are delivered to the application. All function keys, including send- and edit-keys, are supported.

# *The CPI-C 5250 API*

This interface is a programmatic interface to the G&R IBM5250 emulation called *G5250*. It provides a subset of X/Open CPI-C primitives just as the CPI-C API does but in this case using IBM5250 presentation. Data from the host system is processed by the IBM5250 emulation routines and delivered by the API to the application in a virtual screen format. The application passes data to the API in a keyboard buffer format. The emulation is handled completely by the API and no control sequences are delivered to the application. All function keys, including send- and edit-keys, are supported.

# *The CPI-C 7800 API*

This interface is a programmatic interface to the G&R VIP7800 emulation called *V78sim*. It provides a subset of X/Open CPI-C primitives just as the CPI-C API does but in this case using VIP7800 presentation. Data from the host system is processed by the VIP7800 emulation routines and delivered by the API to the application in a virtual screen format. The application passes data to the API in a keyboard buffer format. The emulation is handled completely by the API and no control sequences are delivered to the application. All function keys, including send- and edit-keys, are supported.

# <span id="page-14-0"></span>*The CPI-C DKU API*

This interface is a programmatic interface to the G&R Questar, VIP7700 and VIP7760 emulation called *Qsim*. It provides a subset of X/Open CPI-C primitives just as the CPI-C API does but in this case using DKU, VIP7700 or VIP7760 presentation. Data from the host system is processed by the emulation routines and delivered by the API to the application in a virtual screen format. The application passes data to the API in a keyboard buffer format. The emulation is handled completely by the API and no control sequences are delivered to the application. All function keys, including sendand edit-keys, are supported.

## **NOTE**

Any application using GlAPI can only be used in conjunction with their corresponding GlAPI or emulation CPI-C run-time module. These run-time modules must be installed when running the application. The *G&R/GlAPI Run-time* license covers the total number of concurrent sessions of all APIs in use.

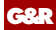

# *Files delivered with GlAPI*

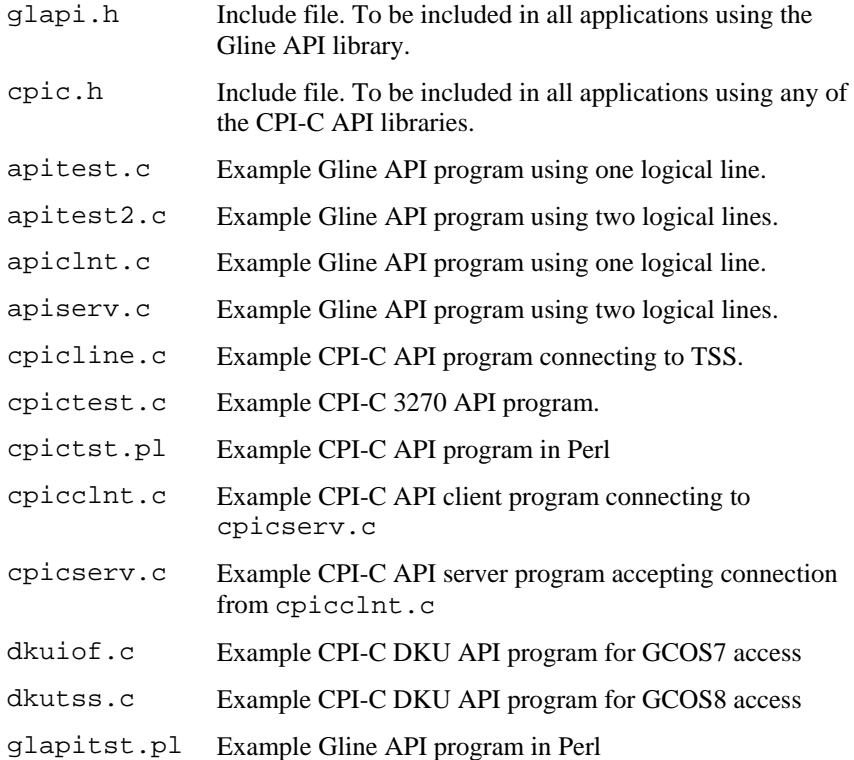

# *UNIX only*

<span id="page-16-0"></span>**G&R**

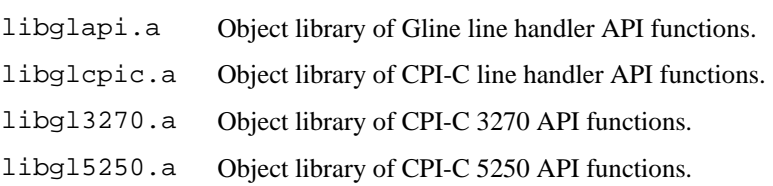

*GlAPI Application Programming Interfaces 9* 

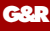

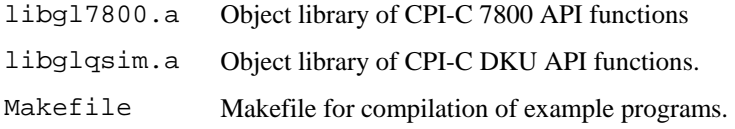

# *Windows only*

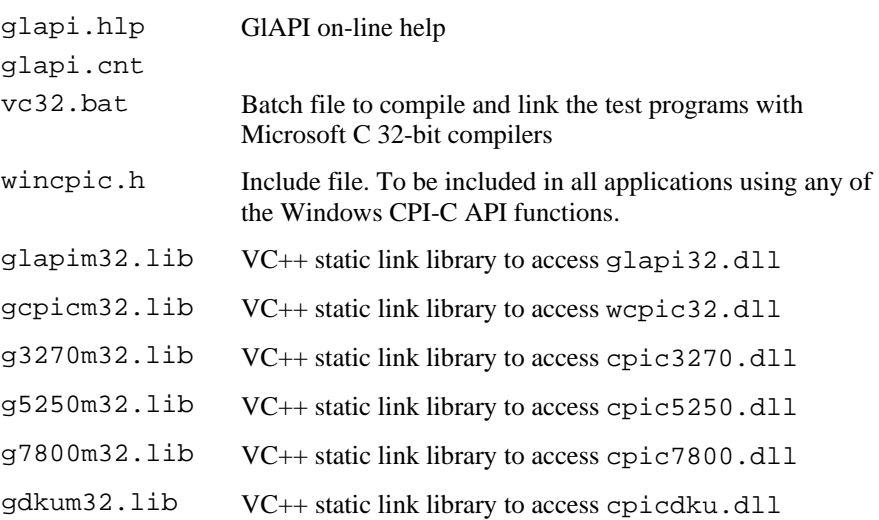

# *Perl interface modules*

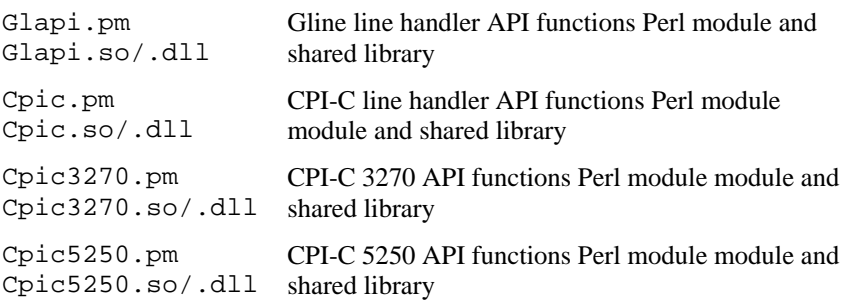

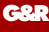

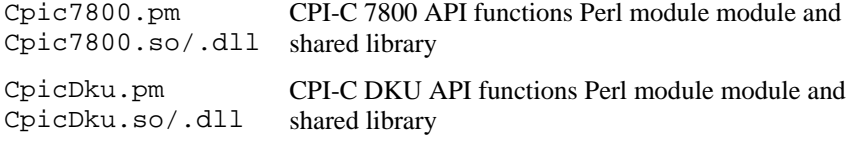

## **NOTE**

The cpic.cfg configuration example and the below DLL's are delivered with the *GlAPI Run-time* package and installed in the c:\gar\bin32 directory.

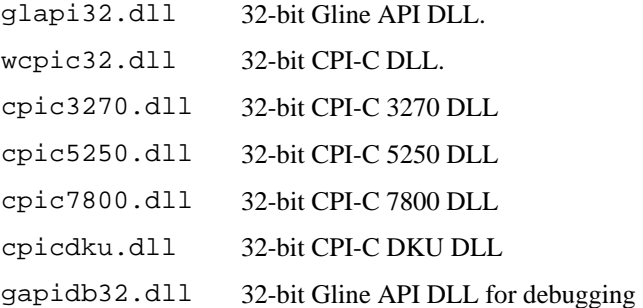

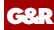

<span id="page-20-0"></span>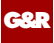

# *Gline API*

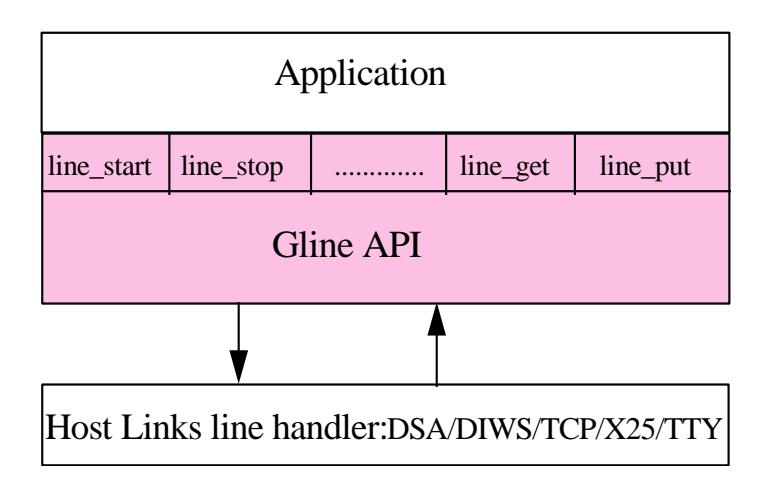

# *Gline API Programming Issues*

# *Architecture*

An application using the Gline API will at run-time connect to a Gline line handler module. The application and the line handler are separate executables. The first call an application should use is line\_initialize(), and the last, line release().

The application starts the line handler with a function call, line\_start()

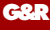

line\_start():

- Starts a line handler based on the parameters previously delivered to the API by calls to line init parameter().
- The line handler runs as a separate process and may send and receive data to and from the host while the application carries out other tasks.
- If the line handler is a local one, i.e. runs on the same system as the application, then two pipes will be created for communication between the application and the line handler.
- If the line handler is a remote one, i.e. communicating through a *Ggate* gateway running on another system, then a TCP/IP socket is created and connection to *Ggate* is established. *Ggate* then starts the line handler. Communication between the application and the line handler is then carried out over the TCP/IP socket.

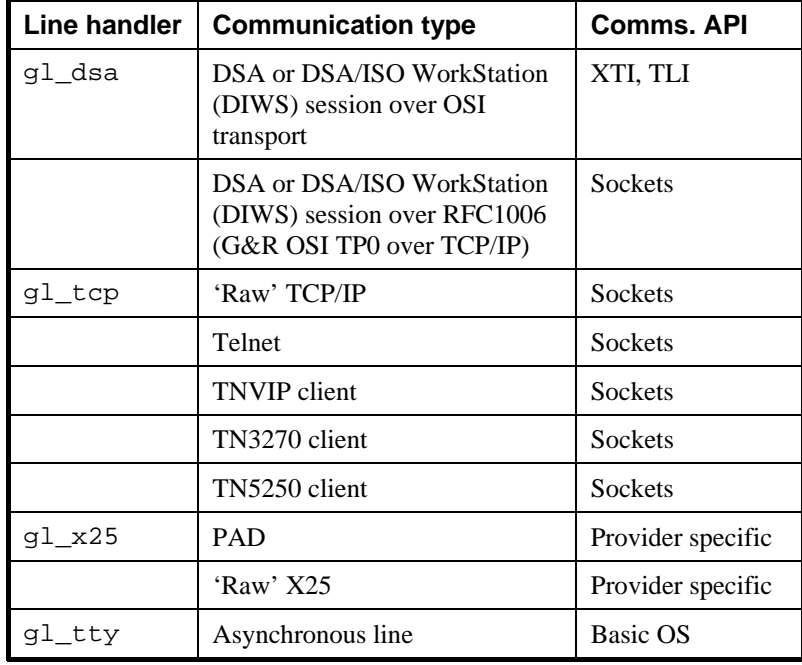

The line handler can be one of the following:

<span id="page-22-0"></span>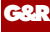

The line handler is chosen by giving one of the following parameters to Gline: -LI DSA, -LI DIWS, -LI TCP, -LI X25 or -LI TTY.

A remote line handler is chosen by giving a parameter in the form -LI  $DSA:$  gateway where 'gateway' is the symbolic name or IP address of the *Ggate* system. Other than the form of the parameter used to start the remote line handler there is absolutely no difference between using a local or a remote line handler.

Several line handlers may be started by the application. A unique logical line identifier (LID) is associated with each line to distinguish one line from another.

# *Exporting and importing sessions between applications*

The Gline API allows you to pass sessions between applications. This is done via the line\_stopexport() function which returns a session identifier which may then be used in the line startimport() function in another program.

## *Programming in a Windows multi-threaded environment*

line initialize()/line release() only needs to be called once per application and must be the first and last functions called.

The DLL is not completely thread-safe, however with a few precautions you can happily program multiple threads accessing multiple GlAPI session line ids (lid). You should never have multiple threads accessing the same lid simultaneously.

The lids are indexes to a table and there is a 'static' internal variable that contains the value of the current lid. The line\_switch() function can be used to select any specific lid.

This current lid value obviously gets changed when the line\_switch() function is called, so there is conflict if a second thread calls this function before the first thread has called the GlAPI function it required.

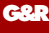

Each lid has all it's necessary internal variables in an allocated structure amongst which are the buffers returned by the line\_get() function, so no buffer copying is required.

The line functions are not very CPU consuming, and apart from startup line\_start() and receive line\_get() they are not blocking.

The receive functions are only blocking if there is no data, so only calling them if data is available solves that function. line\_input\_available(), line wait  $lid()$  or line wait() can be used to check for incoming data. As line wait  $lid()$  gets supplied the lid value, this is thread safe and therefore no semaphore will be needed.

So the above means that you can write multi-thread programs with the small restriction that GlAPI functions should not be called simultaneously. As they are not time-consuming, then this should not hinder execution speed nor cause a bottle neck.

The following code is none time consuming and safe:

```
 void a_thread_function(int lid) 
\{ /* not need for thread semaphor here */ 
       if (line_wait_lid(lid, 200) == lid) {
           /* now we need a semaphore */ 
           reserve_glapi_mutex() 
          line_switch(lid)
           line_get(...) 
           line_put(...) 
           release_glapi_mutex() 
        } 
    }
```
You will need to use the line switch() before every function which does not take lid as a parameter.

If you're program is event driven, either by message or timer, then it could also do something like this:

```
 void a_thread_event(int lid) 
    { 
       /* we need a semaphore */ 
       reserve_glapi_mutex() 
      line_switch(lid)
        if (line_input_available()) { 
           line_get(...) 
           line_put(...) 
 } 
       release_glapi_mutex() 
    }
```
<span id="page-24-0"></span>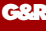

The remaining problem is the line  $start()$  function. This function may be slightly time consuming. It will be more noticeable for Ggate connections over the LAN than local connections to the DSA/DIWS G&R Listener (nl\_dsa) line handlers.

The only 100% safe solution for line\_start() is to block the GlAPI during the whole line  $start()$  function. However, the first thing this function does is to pick up the lid pointer from the current lid value, once it has this pointer, the rest of the function including the connection is thread safe. This means that in most situations it would reasonably safe to have a separate mutex for line\_start() and only wait for the mutex for a short time. This obviously isn't 100% safe.

Another few points of interest are that the line variables:

```
extern char line error[LINEERR SIZE + 1];
 extern char line_function[2]; 
extern int line device status;
 extern int line_device_address;
```
These are not thread safe, so you would need to copy them if needed before you release the your GlAPI mutex. You only need to copy the line\_error[] variable if a line function reports an actual error.

# *Gline API variables and definitions*

## *external variables*

The Gline API supplies several variables for general information.

```
SYNOPSIS (C)
```

```
#define LINEERR_SIZE 200 
extern int line device status;
extern int line_device_address;
extern char line function[2];
extern char line error[LINEERR SIZE + 1];
```
<span id="page-25-0"></span>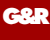

*SYNOPSIS (PERL)* 

```
($status, $address, $func1, $func2) = 
Glapi::VIPHeader(); 
$error_text_string = Glapi::Errmsg();
```
## *definitions*

*SYNOPSIS (C)* 

#define true 1 #define TRUE 1 #define false 0 #define FALSE 0 typedef char boolean;

## *enclosure\_t type*

*SYNOPSIS (C)* 

```
typedef enum { e_none, e_segment, e_message, 
e_group, e_turn, e_unused, e_attmsg } enclosure_t;
```
*SYNOPSIS (PERL)* 

\$Glapi::e\_none, \$Glapi::e\_segment, \$Glapi::e\_message, \$Glapi::e\_group, \$Glapi::e\_turn, \$Glapi::e\_attmsg

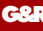

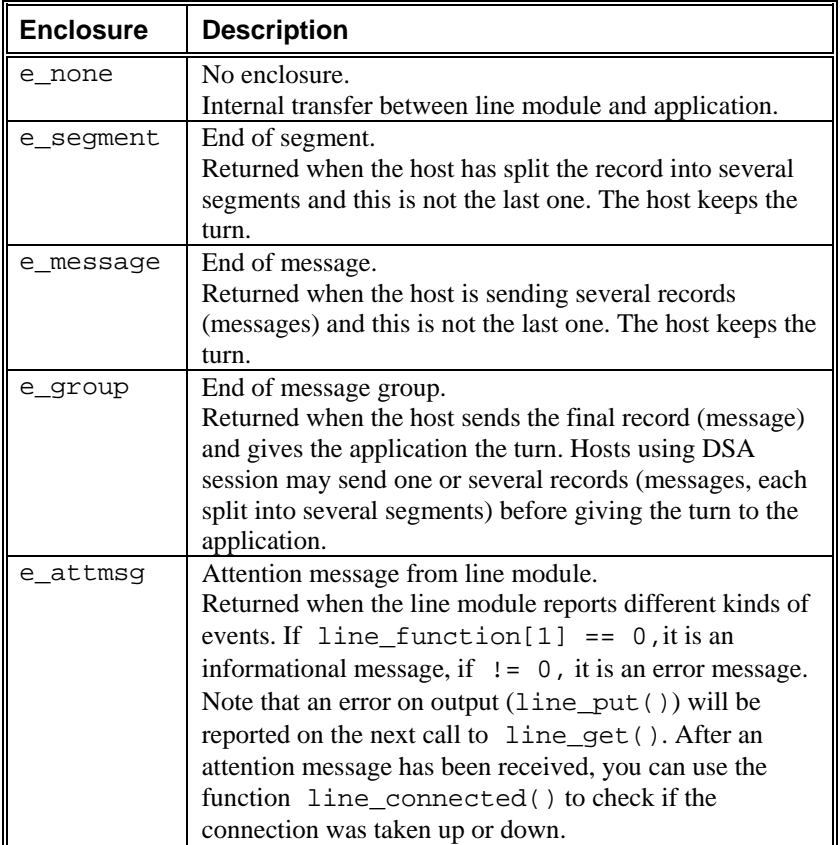

<span id="page-27-0"></span>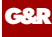

# *Gline API functions list*

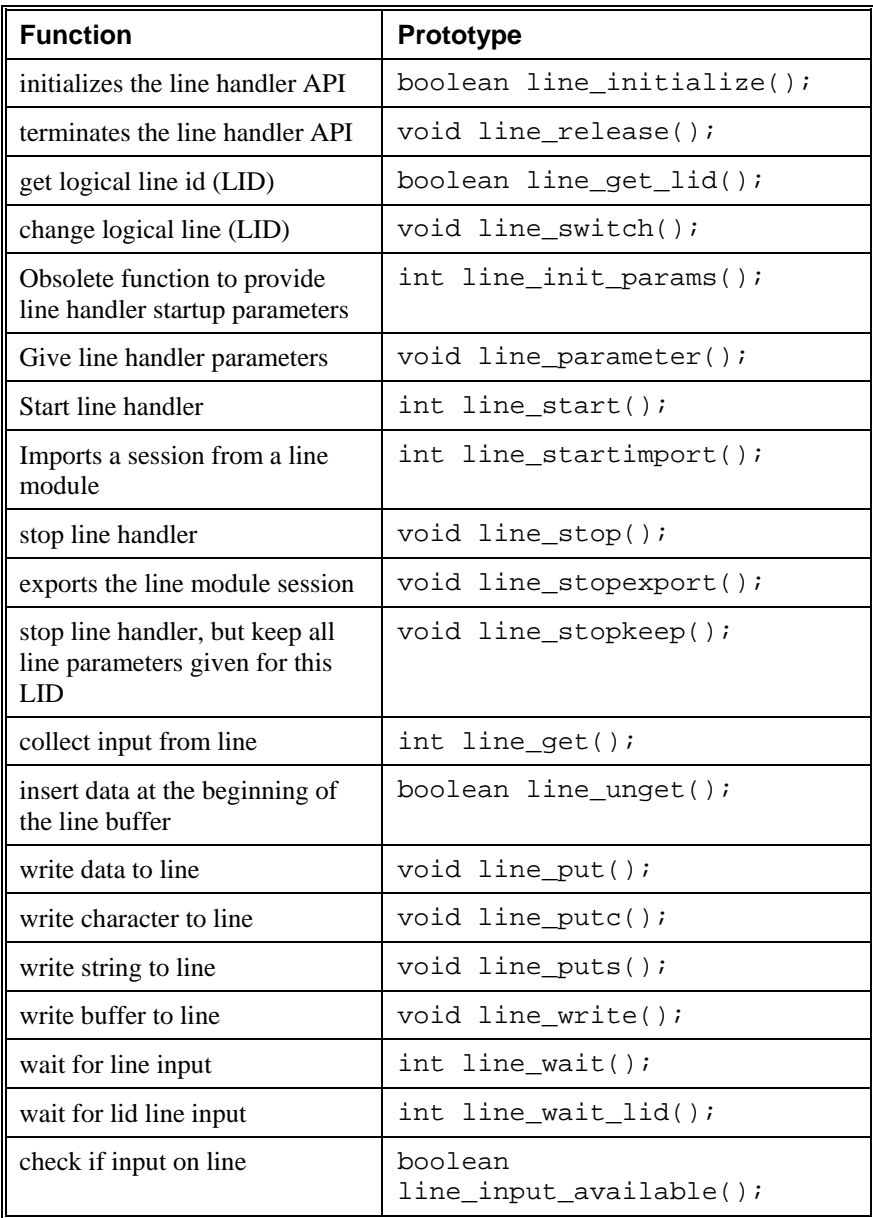

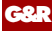

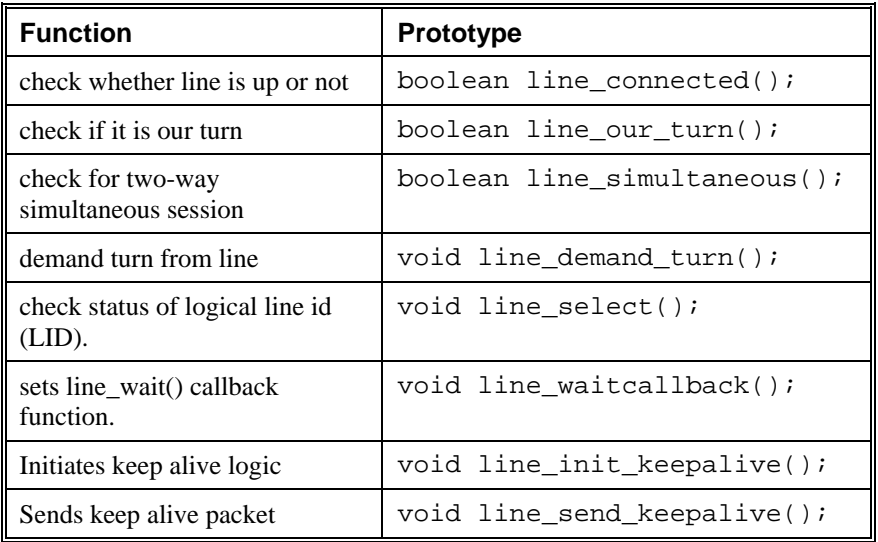

<span id="page-29-0"></span>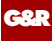

# *Gline API functions*

# *line\_initialize*

*NAME* 

line\_initialize - initializes the line handler API

*SYNOPSIS (C)* 

boolean GLAPI line\_initialize ( const char \* prog, int id, const char \* ver);

*SYNOPSIS (PERL)* 

\$rc = Glapi::Initialize(\$prog, \$id, \$ver);

*DESCRIPTION* 

This function must be the first function called before using any other of the line handler API calls. This function allocates internal memory necessary for the GlAPI. The prog and ver parameters must be NULL, and the ver must be ZERO.

If the API is being called by a DLL, then the DLL must call this function once for each application. If the API is being called from a DDL that needs to share sessions between applications, it must link the DLL to the glapd.lib library that in turn loads the glapd.dll. Session sharing is restricted to Windows 16-bit applications only.

*RETURN VALUE* 

Returns false on failure, otherwise true is returned on success.

#### *SEE ALSO*

```
line_release()
```
<span id="page-30-0"></span>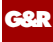

## *line\_release*

## *NAME*

line\_release - terminates the line handler API

## *SYNOPSIS (C)*

```
void GLAPI line_release (void);
```
## *SYNOPSIS (PERL)*

```
Glapi::Release();
```
### *DESCRIPTION*

This function must be the last function called to the line handler API. This function liberates any internal memory.

If the API is being called by a DLL, then the DLL must call this function once for each application.

### *RETURN VALUE*

No return value.

#### *SEE ALSO*

line\_initialize()

<span id="page-31-0"></span>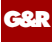

## *line\_get\_lid*

*NAME* 

```
line_get_lid - get an available line id
```
*SYNOPSIS (C)* 

```
boolean GLAPI line_get_lid ( 
          int * lid);
```
*SYNOPSIS (PERL)* 

 $$lid = Glapi::Get\_lid()$ ;

#### *DESCRIPTION*

When the application starts and uses several lines, this function can be used to ensure unique identification of the different lines. The application will propose a line id value in \*lid, and line\_get\_lid() will check whether it is available or not. If it is, the same value is returned in  $*lid$ . Otherwise line\_get\_lid() will return another valid lid in \*lid. The function will use the value in  $\star$  lid as a starting point and search upwards for an available lid. The line id can take values from 0 to 63.

#### *RETURN VALUE*

A value of 1 (true) is returned when an available lid was found. This lid could be the value suggested or the next available. When no lid is available between the suggested value and 63, the function returns the value of 0 (false).

#### *SEE ALSO*

line\_switch()

<span id="page-32-0"></span>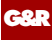

## *line\_switch*

*NAME* 

line\_switch - switch to another line

*SYNOPSIS (C)* 

```
void GLAPI line_switch (<br>int lid):
                                i \in \{1, 2, \ldots, n\}
```
*SYNOPSIS (PERL)* 

Glapi::Switch(\$lid);

#### *DESCRIPTION*

The application may start and use several lines. To distinguish one line from another, a unique logical line identifier (lid) must be chosen for each line started. From the applications point of view, the only difference between these lines is the lid value. To address a specific line (lid), the application must first switch to that lid with the line\_switch(lid) call. Subsequent calls to the line module will address that lid until a new line\_switch(lid) call is issued.

For applications using one line only, the line  $s$  witch(lid) call may be omitted, and the default lid value of zero will then be used. If line  $qet$  lid() has been called, to get a valid lid, the application should also call line switch() with that lid.

#### *RETURN VALUE*

No return value.

#### *SEE ALSO*

line\_get\_lid()

<span id="page-33-0"></span>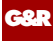

## *line\_init\_params*

*NAME* 

line init params - set up line parameters (before starting it)

*SYNOPSIS (C)* 

```
int GLAPI line_init_params ( 
         char * parameter);
```
*SYNOPSIS (PERL)* 

\$rc = Glapi::Init\_params(\$parameter);

*DESCRIPTION* 

Before issuing the line start() call, the application must specify which line module to start. This can be done by the use of line\_init\_params(), but this function has now become obsolete since all line parameters can be delivered by the line parameter() function. The supplied parameters will be saved and can be used for the next line start() call for the same lid. The actual parameter values are kept when line\_stopkeep() is used, and released when line stop() is called.

Examples:

```
line_init_params("-LI");
line_init_params("DSA"); 
line_init_params("-MN"); 
line_init_params("TEST");
```
## *RETURN VALUE*

Upon successful completion, a value of 0 is returned. Otherwise, a value of -1 is returned. The application should terminate if the value is not zero.

## *SEE ALSO*

```
line_parameter()
```
<span id="page-34-0"></span>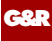

## *line\_parameter*

*NAME* 

line parameter - send parameter to the line module (after startup)

*SYNOPSIS (C)* 

```
void GLAPI line_parameter ( 
        char * parameter type,
        char * parameter value);
```
*SYNOPSIS (PERL)* 

Glapi::Parameter(\$parameterType, \$parameterValue);

*DESCRIPTION* 

This function accepts any line control parameter and delivers it to the line module. This function can be used at any time, and is used to change a parameter in the line module. This function should be used in all new applications to set initial line handler parameters and to change its setting after startup.

The function reads the parameter type and the parameter value as to separate strings, i.e.

line\_parameter("-HM", "DPS8");

*RETURN VALUE* 

A boolean value of 1 (true) is returned if the function has been performed. A value of 0 (false) is returned if the function cannot be performed

#### *SEE ALSO*

line\_init\_params()

<span id="page-35-0"></span>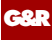

## *line\_start*

### *NAME*

line\_start - start the line module

#### *SYNOPSIS (C)*

```
int GLAPI line_start(void);
```
### *SYNOPSIS (PERL)*

\$rc = Glapi::Start();

### *DESCRIPTION*

This call starts the specified line handler as a new process. This process will remain active until line\_stop() or line\_stopkeep() is called. In test situations this means that the process may live after the application program has aborted. The application should use line  $q$ et lid() and/or line\_switch() to set up the correct line number if more than one line module is started. The line parameter() function must have been called at least once in order to identify the line handler to be started.

#### *RETURN VALUE*

Upon successful completion, a value of 0 is returned. Otherwise, a value different from zero is returned.

#### *ERRORS*

If line\_start() fails to start the specified line handler, it returns a value different from 0 and line\_error will contain a message describing the reason.

#### *SEE ALSO*

```
line_startimport(), line_get_lid(), line_switch(), 
line_parameter(), line_stop(), line_stopexport(), 
line_stopkeep()
```
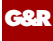

## *line\_startimport*

*NAME* 

line\_startimport – imports a session from a line module

*SYNOPSIS (C)* 

```
int GLAPI line_startimport( 
         char * export_name);
```
*SYNOPSIS (PERL)* 

\$rc = Glapi::Startimport(\$exportName);

#### *DESCRIPTION*

This call imports a session from an existing line handler process. The export\_name input parameter must contain a valid session identifier returned from the line\_stopexport() function. On success, the imported session will be in the same state as when the previous process exported it.

*RETURN VALUE* 

Upon successful completion, a value of 0 is returned. Otherwise, a value different from zero is returned.

#### *ERRORS*

If line  $startimport()$  fails to connect to the specified line handler, it returns a value different from 0 and line\_error will contain a message describing the reason. This function will fail if the line handler has terminated due to the timeout supplied in the line\_stopexport() function.

*SEE ALSO* 

```
line start(), line stop(), line stopexport(),
line_stopkeep()
```
*GlAPI Application Programming Interfaces 29* 

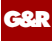

## *line\_stop*

#### *NAME*

line\_stop - stop line module

#### *SYNOPSIS (C)*

void GLAPI line\_stop(void);

#### *SYNOPSIS (PERL)*

Glapi::Stop();

#### *DESCRIPTION*

This function should be called when the host session on a selected line has been closed and the application wishes to stop the line module. It must be called before terminating the application. It will free local memory used for startup parameters. The program should use the line\_switch() function to set up the correct line number if more than one line module has been started.

*RETURN VALUE* 

No return value.

```
line_start(), line_startimport(), line_stopexport(), 
line_stopkeep()
```
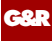

### *line\_stopexport*

*NAME* 

line\_stopexport – exports the line module session

*SYNOPSIS (C)* 

```
int GLAPI line_stopexport ( 
         int timeout, 
         char * export_name, 
         int buflen);
```
#### *SYNOPSIS (PERL)*

(\$exportName, \$rc) = Glapi::Stopexport(\$timeout);

#### *DESCRIPTION*

This function is similar to calling line\_stop() function except that the line module is not terminated. A session identifier is returned in the export name buffer. This identifier may then be used by another process to import the session using line\_startimport().The timeout parameter specifies the number of seconds the line module should wait for a process to import the session. If this timeout expires, the line module will automatically close the session and terminate. The buflen parameter must be initialized with the size of the export\_name buffer length. The returned export name is a normal null terminated string.

#### *RETURN VALUE*

The return value is the length of the string returned in the export name variable. A return value of 0 indicates an error.

#### *ERRORS*

A return value of 0 indicates an error, and line\_error will contain a message describing the reason.

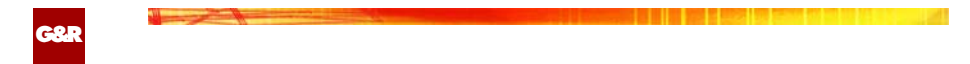

```
line_start(), line_startimport(), line_stop(), 
line_stopkeep()
```
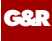

## *line\_stopkeep*

#### *NAME*

line\_stopkeep - stop line module

*SYNOPSIS (C)* 

void GLAPI line\_stopkeep(void);

#### *SYNOPSIS (PERL)*

Glapi::Stopkeep();

#### *DESCRIPTION*

This function should be called when the host session on a selected line has been closed and the application wishes to stop the line module. It must be called before terminating the application. Local memory used for startup parameters will be kept. This means that any parameters passed using line parameter() and line init params() calls before line\_start() will be available the next time the application issues a call to the line\_start()function. The program should use the line switch() function to set up the correct line number if more than one line module has been started.

*RETURN VALUE* 

No return value.

```
line_start(), line_startimport(), line_stop(), 
line_stopexport()
```
## <span id="page-41-0"></span>*line\_get*

*NAME* 

line\_get - collect input from line

*SYNOPSIS (C)* 

```
int GLAPI line_get ( 
                   ** buffer
        enclosure t * enclosure);
```
*SYNOPSIS (PERL)* 

```
(\text{buffer}, \text{Senclosure}) = \text{Glapi}::\text{Get}();
```
#### *DESCRIPTION*

This call should be used when the application expects data from the host. If no input is available, the application will be suspended until it is. All error reporting from the line module is done through this call, including errors from previous send.

Note that the application may receive a remote connect in addition to remote data. A remote connect is presented to the application as an attention message with  $line\_function[1] == 0$ . The application may use the line\_wait() call to wait for a remote connect. If the application has started several line modules, the line\_wait() may be useful as it reports back the lid for which input is available.

The number of characters available at the address given by  $*$ buffer is given as the return value of line\_get(). The enclosure level is delivered in \*enclosure, which can take the values defined in the table on page [18.](#page-25-0)

The external variables line device address, line function[], and line device status will contain the VIP Line Protocol Header if supported by the line protocol used. Otherwise these variables should be ignored.

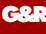

It is important to note that the line module notifies the application only when delivering the first message block: after a call to  $line{line qet}()$ , the application should always call line\_input\_available() to check if all available data has been read. If the application receives data on a line without reading it, a subsequent call to line wait() may not "see" these data. line\_wait() will work reliably only if the application always reads all the data from the line buffers. You should also note that when the application has made a call to line\_unget() since the previous call to line\_get() the next line\_get() will return immediately without waiting for new data from the line handler. The line buffer will then contain the unget data followed by any new data available from the line handler.

#### *RETURN VALUE*

The number of characters available in the buffer is returned

#### *SEE ALSO*

line\_unget(), line\_input\_available()

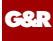

## *line\_unget*

*NAME* 

line\_unget - insert data at the beginning of the line buffer

*SYNOPSIS (C)* 

```
boolean GLAPI line_unget ( 
         char * buffer, 
         int size);
```
*SYNOPSIS (PERL)* 

\$rc = Glapi::Unget(\$buffer,\$size);

*DESCRIPTION* 

This function allows the application to insert data in the line handler's input buffer. The inserted unget data will be delivered to the application as the first size bytes of data in the line buffer when it makes the next call to line  $qet()$ . Note that only one call to line unget() is allowed before reading the data with line  $qet()$ . Calling this function with size 0, will clear the unget buffer. You should also note that after a call to line unget(), line  $qet()$  will not block waiting for new data from the line handler, but return the unget data. line input  $a$ vailable() or line\_wait() should be used to wait for new data.

The line\_unget() function is typically used when the buffer delivered by line  $qet()$  ends with an incomplete control sequence or command and you want to delay the interpretation of the rest of the buffer until the rest of the sequence or command is available.

#### *RETURN VALUE*

A value of 1 (true) is returned if the  $line$  unget() function has been performed. A value of 0 (false) is returned if the line\_unget() function cannot be performed for reasons like: a line\_unget() operation has already been performed, the size is greater than the maximum unget size (80 bytes) or the size is less than 0.

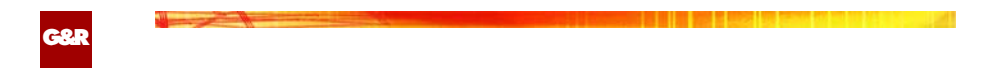

### *SEE ALSO*

line\_get(), line\_input\_available()

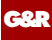

## *line\_put*

*NAME* 

line\_put - write data to the line

*SYNOPSIS (C)* 

```
void GLAPI line_put (
                * buffer,
       int buffer length,
        enclosure_t enclosure);
```
#### *SYNOPSIS (PERL)*

Glapi::Put(\$buffer, \$length, \$enclosure);

#### *DESCRIPTION*

This function is used for sending text to the host, and to issue commands to the line modules.

The line module interpret some text strings as special commands:

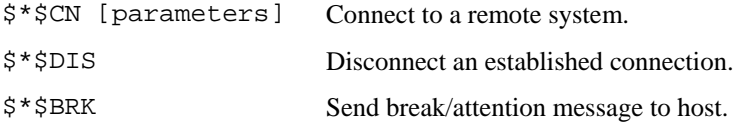

Users familiar with other Gallagher & Robertson communication products will find that the same format is used in the end user applications. See the line handler sections for further details on this.

If the remote side is initiating the session, the addressed GLAPI application will be notified of the incoming session connect request by an attention message. For more information see the line\_get() call on page [34.](#page-41-0)

The connect request may be refused for all of the normal reasons. The error will be reported through the line\_get() call, because an error on send will normally not be detected until some time later.

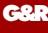

This philosophy is used for all send errors, also those occurring when sending normal application text. The application program must be programmed accordingly. This means that for a normal two-way alternate session the application must issue a receive request after a send, and will receive either text or an error message from the send. If the program is intended to work asynchronously, i.e. carry out other tasks while waiting for a host reply, calls to line\_input\_available() can be used to test if input is available.

Two-way simultaneous (data collection) applications must be programmed accordingly. Since the host is not required to answer input, the program MUST NOT do a receive until input is available.

This function reads three parameters: buffer, buffer length and enclosure. "buffer" holds the address of the first character to be sent, and "buffer\_length" the number of characters to be sent. Refer to the line\_write() documentation on page [42](#page-49-0) for the meaning of the "enclosure" variable.

The external variables line\_function[], line\_device\_address and line\_device\_status will contain the VIP Line Protocol Header if supported by the line protocol used. Otherwise these variables should be ignored.

#### *RETURN VALUE*

The function returns an integer. If positive it is the number of characters written to the line. The function can return a negative integer indicating an error:

- -1 internal error (line map not found)
- -2 buffer too big (>64KB)
- -3 can't allocate buffer space (out of memory)

```
line_putc(), line_puts(), line_write(), line_our_turn(), 
line_simultaneous()
```
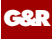

## *line\_putc*

*NAME* 

line\_putc - write a character to the line

*SYNOPSIS (C)* 

```
void GLAPI line_putc (<br>char c);
           char
```
*SYNOPSIS (PERL)* 

Glapi::Putc(\$char);

#### *DESCRIPTION*

Move one byte to the line module buffer. The buffered data will not be sent to the host until a line\_write() or line\_put() that flushes the data is called.

In this way it is possible to build up the send buffer one character at a time before actually sending it to the host.

#### *RETURN VALUE*

The function returns an integer. If positive it is the number of characters written to the line. The function can return a negative integer indicating an error:

-1 - internal error (line map not found)

- -2 buffer too big (>64KB)
- -3 can't allocate buffer space (out of memory)

```
line_put(), line_puts(), line_write(), line_our_turn(), 
line_simultaneous()
```
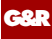

## *line\_puts*

*NAME* 

line\_puts - write a string to the line

*SYNOPSIS (C)* 

```
void GLAPI line_puts ( 
         char * buffer, 
         int bufferlength);
```
*SYNOPSIS (PERL)* 

Glapi::Puts(\$buffer, \$length);

*DESCRIPTION* 

Move a string to the line module buffer. The buffered data will not be sent to the host until a line\_write() or line\_put() that flushes the data is called.

In this way it is possible to build up the send buffer one string at a time before actually sending it to the host.

*RETURN VALUE* 

The function returns an integer. If positive it is the number of characters written to the line. The function can return a negative integer indicating an error:

- -1 internal error (line map not found)
- -2 buffer too big (>64KB)
- -3 can't allocate buffer space (out of memory)

```
line_put(), line_putc(), line_write(), line_our_turn(), 
line_simultaneous()
```
<span id="page-49-0"></span>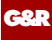

## *line\_write*

*NAME* 

line\_write - write data to line

*SYNOPSIS (C)* 

```
void GLAPI line_write ( 
        enclosure t enclosure);
```
*SYNOPSIS (PERL)* 

Glapi::Write(\$enclosure);

#### *DESCRIPTION*

This function forces a write of the current buffer to the line. The parameter, enclosure, specifies the enclosure level, and can take the values defined in the table on page [18](#page-25-0).

*RETURN VALUE* 

No return value.

#### *SEE ALSO*

line\_put(), line\_putc(), line\_puts()

## *line\_wait*

*NAME* 

line\_wait - wait for line input

*SYNOPSIS (C)* 

```
int GLAPI line_wait ( 
         int time-out);
```
*SYNOPSIS (PERL)* 

\$lid = Glapi::Wait(\$timeout);

#### *DESCRIPTION*

This call may be used by an application that wishes to wait for any line input within a specified time period. This call may be very useful if the application has started several line modules. Upon return from this call, the application will be notified which line, if any, has line input. The time-out interval is given in seconds.

It is important to note that this call will suspend the application in a passive wait.

In the UNIX version it can however be interrupted by signals and it will return 99 when a signal has interrupted its execution.

In the Windows version, the line waitcallback() function can be used to set up a function that will be called to handle Windows messages received while in the line\_wait() function. If the callback function returns FALSE after handling a Windows message, the line\_wait() will exit with the return value of 99.

It is the applications responsibility to recognize whether line wait() was interrupted by the above or not.

If there is data available when this function is called, it will return immediately.

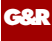

#### *RETURN VALUE*

The function will return the logical identifier (lid) of the line module having input available. If time-out, -1 will be returned. Return value of 99 indicates that an error has occurred.

#### *ERRORS*

If 99 is returned if a fatal error occurred and the application should call line\_stop() or line\_stopkeep(), unless the function has been interrupted under your own control by a signal or callback.

#### *SEE ALSO*

line\_get(), line\_input\_available()

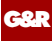

## *line\_wait\_lid*

*NAME* 

line\_wait\_lid - wait for line input from one lid

*SYNOPSIS (C)* 

```
int GLAPI line_wait_lid ( 
       int int time-out);
```
*SYNOPSIS (PERL)* 

\$lid = Glapi::Wait\_lid(\$lid, \$timeout);

*DESCRIPTION* 

This call may be used by an application that wishes to wait for line input on a specific lid within a specified time period. This call may be very useful if the application has started several line modules but is interested in input from a specific one of them. Upon return from this call, the application will be notified if the lid has line input. The time-out period is specified by a number of seconds.

It is important to note that this call will suspend the application in a passive wait.

In the UNIX version it can however be interrupted by signals and it will return 99 when a signal has interrupted its execution.

In the Windows version, the line waitcallback() function can be used to set up a function that will be called to handle Windows messages received while in the line\_wait\_lid() function. If the callback function returns FALSE after handling a Windows message, the line wait lid() will exit with the return value of 99.

It is the applications responsibility to recognize whether line\_wait\_lid() was interrupted by the above or not.

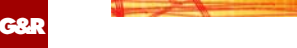

If there is data available when this function is called, it will return immediately.

#### *RETURN VALUE*

The function will return the logical identifier (lid) of the line module having input available. If time-out, -1 will be returned. Return value of 99 indicates that an error has occurred.

#### *ERRORS*

If 99 is returned if a fatal error occurred and the application should call line stop() or line stopkeep(), unless the function has been interrupted under your own control by a signal or callback.

#### *SEE ALSO*

line\_get(), line\_input\_available()

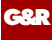

## *line\_input\_available*

#### *NAME*

line input available - check if input on line

#### *SYNOPSIS (C)*

boolean GLAPI line\_input\_available(void);

#### *SYNOPSIS (PERL)*

\$available = Glapi::Input\_available();

#### *DESCRIPTION*

This function can be used by the application to check if text or an error message is available from the line module for processing. The use of this call before doing a call to line  $qet($ ), will avoid the application being suspended to wait until input is available. For two way simultaneous sessions it allows the application to check for error messages from the network even though the host application never normally replies. The available text or message must be read by a call to line\_get().

The application may call line\_input\_available() to poll for input and then do a line\_get(). However, it is recommended to avoid polling and use either line\_wait() or line\_select()in stead.

#### *RETURN VALUE*

A value of 1 (true) is returned if there is a message waiting to be processed, otherwise a value of 0 (false) is returned.

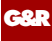

### *line\_connected*

#### *NAME*

line\_connected - check whether the line is up

#### *SYNOPSIS (C)*

boolean GLAPI line\_connected(void);

#### *SYNOPSIS (PERL)*

\$connected = Glapi::Connected();

#### *DESCRIPTION*

This function returns true or false depending on whether the line is up or not. The line is considered to be up after the connection is established and until the session is closed.

#### *RETURN VALUE*

The value of 1 (true) is returned if the line is up, 0 (false) is returned otherwise.

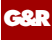

## *line\_our\_turn*

#### *NAME*

line\_our\_turn - check if our turn

#### *SYNOPSIS (C)*

boolean GLAPI line\_our\_turn(void);

#### *SYNOPSIS (PERL)*

\$ourTurn = Glapi::Our\_turn();

#### *DESCRIPTION*

This function can be used to check if we have been given the turn. In twoway alternate (TWA) sessions, the host may not have finished sending us output, so we must wait for it to give us the turn. In most two-way simultaneous (TWS) sessions turn is sent, however in some it is not. This is why we only use this function with TWA to check if there is more input to come (not our turn) or if we are allowed to send something to the other side (our turn).

The line\_our\_turn status is only updated after a line\_get(), line\_put() or line\_write() function has been called.

#### *RETURN VALUE*

A value of 1 (true) is returned if it is our turn, 0 (false) otherwise.

```
line_simultaneous()
```
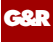

## *line\_simultaneous*

#### *NAME*

line\_simultaneous - check for two way simultaneous

#### *SYNOPSIS (C)*

boolean GLAPI line\_simultaneous(void);

#### *SYNOPSIS (PERL)*

\$simul = Glapi::Simultaneous();

#### *DESCRIPTION*

This function is used to check whether the session is two-way simultaneous (TWS) or not. Most DSA simultaneous sessions send turn, but some do not. This information is essential when flow control is concerned.

#### *RETURN VALUE*

A value of 1 (true) is returned if the session is two-way simultaneous (TWS), 0 (false) is returned if the session is two-way alternate (TWA).

#### *SEE ALSO*

line\_our\_turn()

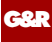

## *line\_demand\_turn*

*NAME* 

line\_demand\_turn - demand the turn

*SYNOPSIS (C)* 

void GLAPI line\_demand\_turn(void);

#### *SYNOPSIS (PERL)*

\$rc = Glapi::Demand\_turn();

#### *DESCRIPTION*

This function enables the application to get turn even if the host has it. The function guarantees the integrity of subsequent sends.

*RETURN VALUE* 

No return value.

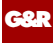

*line\_select* 

*UNIX only*

*NAME* 

line\_select - check line input

*SYNOPSIS (C)* 

int GLAPI line\_select ( int lid);

*SYNOPSIS (PERL)* 

\$fd = Glapi::Select(\$lid);

*DESCRIPTION* 

This call may be used by an application that wishes to check the state of one of its lids. This call may be very useful if the application has started several line modules. Upon return from this call, the application will know if there is data available to be picked up by line\_get() or receive a valid file descriptor that can be used in poll() or select() system calls to check input on the lid in question.

*RETURN VALUE* 

The function will return a valid file descriptor if the lid is valid, but there is no data available. If the lid is not in use, it will return -1. If there is data available and a call to line\_get() on the lid will return data, -2 is returned.

#### *ERRORS*

-1 is returned if the lid is not in use.

```
line_get(), line_wait()
```
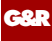

## *line\_waitcallback*

*NAME* 

line\_waitcallback - sets a wait CallBack function

*SYNOPSIS* 

*Windows only*

```
boolean GLAPI line_waitcallback ( 
         BOOL (WINAPI *CallBack)(void));
```
*DESCRIPTION* 

This function replaces the default wait loop function in the line wait() function. This allows applications to perform other tasks when Windows messages are received.

By default, the CallBack function is:

```
BOOL WINAPI WlistCallBackDefault(void) 
{ 
    MSG msq;
     if (PeekMessage (&msg, (HWND)NULL, 0, 0, PM_REMOVE)) { 
         TranslateMessage (&msg); 
         DispatchMessage (&msg); 
     } 
     return(TRUE); 
}
```
If the CallBack function returns FALSE, the line\_wait() function will terminate and return 99.

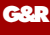

This function is called when a message has already been received, so a PeekMessage() or GetMessage() will always return TRUE immediately with the message. If running in a multi-thread environment, it is recommended to use PeekMessage(). The WM\_QUIT message has already been tested before this CallBack function is called and has not been removed from the message queue. For applications needing a PeekMessage() type loop, then the line\_input\_available() function should be used rather than the line wait() or line\_wait\_lid() functions.

#### *RETURN VALUE*

The return value is true if successful.

#### *SEE ALSO*

line\_wait(), line\_wait\_lid()

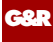

## *line\_init\_keepalive*

#### *NAME*

line\_init\_keepalive – initiate keep alive logic

#### *SYNOPSIS (C)*

void line\_init\_keepalive(int seconds);

#### *SYNOPSIS (PERL)*

Glapi::Init\_keepalive(\$seconds);

#### *DESCRIPTION*

This function is used to initiate keep alive logic when the application is used to communicate through a Ggate system (e.g. when the OSI transport stack is running on another Host Links system). It sets the keepalive timeout interval to be used for that session. The timeout interval is sent in the 'logon packet' and informs Ggate about the maximum time that should elapse without any kind of traffic (data packets or keep alive packets) on that session. When the keepalive timer expires, the session is expected to be terminated by Ggate.

It is the GLAPI application's responsibility to send the keep alive packets (using the line\_send\_keepalive function) within the time interval set in this call.

This call must be issued **before** the line\_start() call.

If the line init keepalive function is not called, GLAPI keep alive logic is not activated and only the keep alive timers configured for the TCP/IP stack will apply.

#### *RETURN VALUE*

No return value.

#### *SEE ALSO*

line\_send\_keepalive()

*GlAPI Application Programming Interfaces 55* 

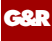

## *line\_send\_keepalive*

#### *NAME*

line\_send\_keepalive – send keepalive packet

#### *SYNOPSIS (C)*

Void line\_send\_keepalive(void);

#### *SYNOPSIS (PERL)*

Glapi::Send\_keepalive();

#### *DESCRIPTION*

This function is used to send a keep alive packet. It should be used before the time specified in the line\_init\_keeaplive function has expired if no other data packet has been sent on that session within that time interval. Failure to send the keep alive packet (or data) within the specified keepalive interval, will result in the session beeing aborted by Ggate on the other side.

*RETURN VALUE* 

No return value.

#### *SEE ALSO*

line\_init\_keepalive()

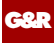

# *CPI-C APIs*

## *Architecture*

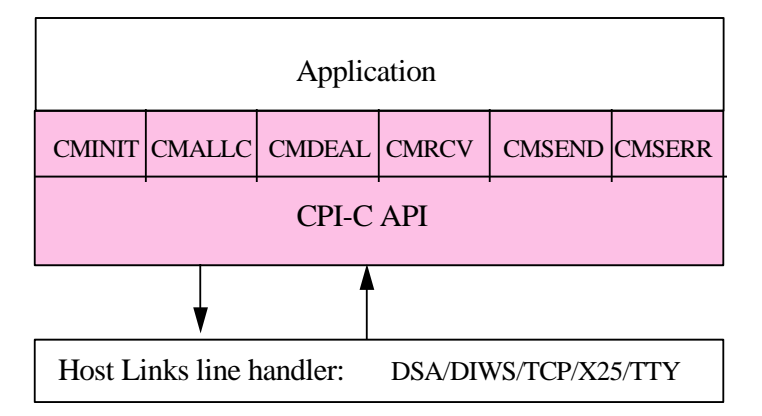

An application using the CPI-C API will at run-time connect to a Gline line handler module. When the Initialize Conversation function is used, the configuration file, called cpic.cfg, is read and the configured communication line handler module will be started. The application and the line handler are separate executables.

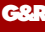

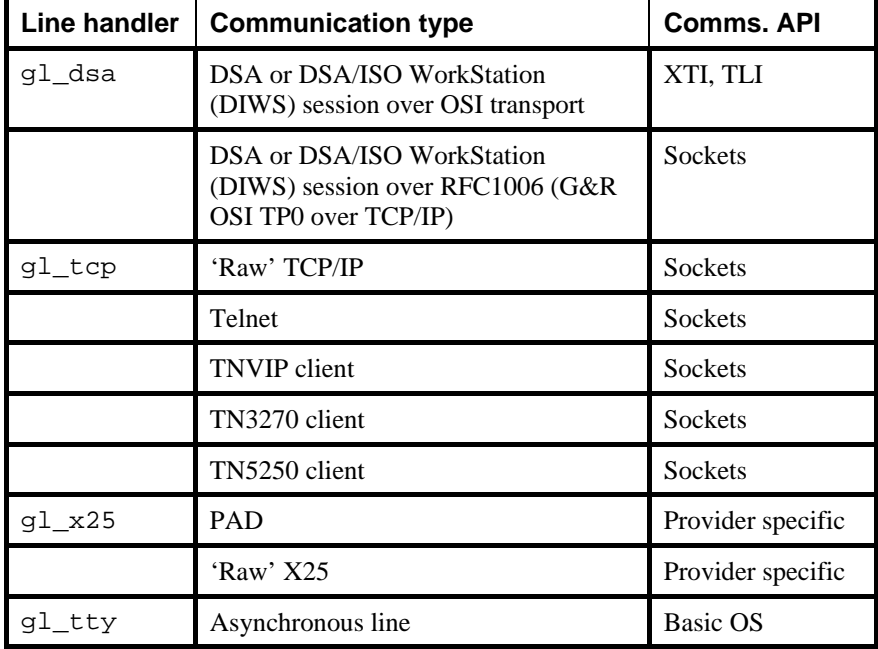

The line handler can be one of the following:

The line handler is chosen by giving one of the following parameters to Gline: -LI DSA, -LI DIWS, -LI TCP, -LI X25 or -LI TTY.

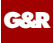

## *CPI-C 3270*

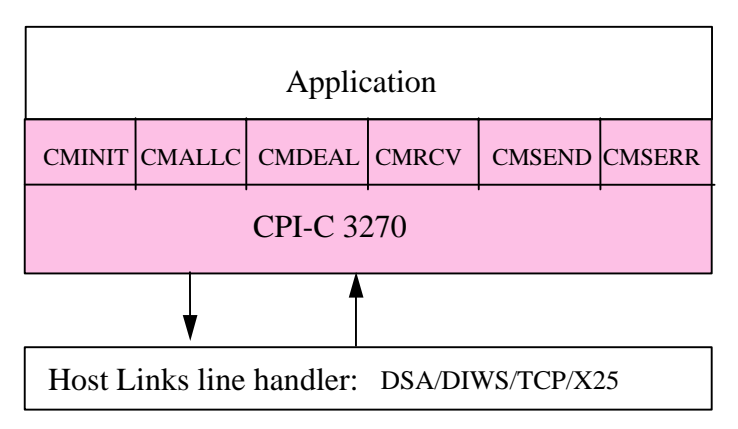

An application using the *CPI-C 3270 API* will at run-time connect to a Gline line handler module. When the Initialize Conversation function is used, the configuration file, called cpic.cfg, is read and the configured communication line handler module will be started. The application and the line handler are separate executables.

The line handler can be one of the following:

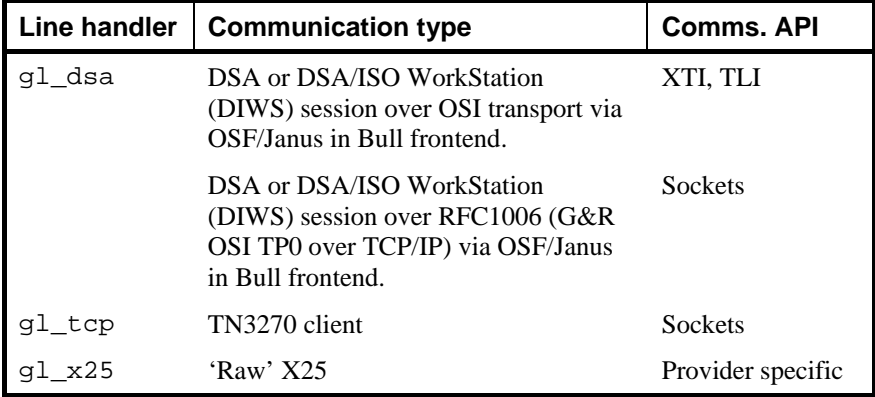

The line handler is chosen by giving one of the following parameters to Gline: -LI DSA, -LI DIWS, -LI TCP or -LI X25.

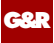

## *CPI-C 5250*

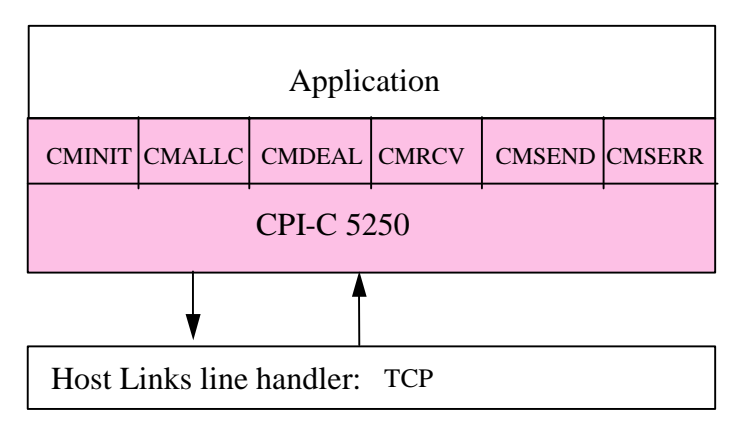

An application using the *CPI-C 5250 API* will at run-time connect to a Gline line handler module. When the Initialize Conversation function is used, the configuration file, called cpic.cfg, is read and the configured communication line handler module will be started. The application and the line handler are separate executables.

The line handler can be one of the following:

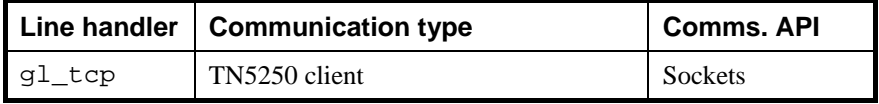

The line handler is chosen by giving the following parameters to Gline:

-LI TCP.

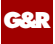

## *CPI-C 7800*

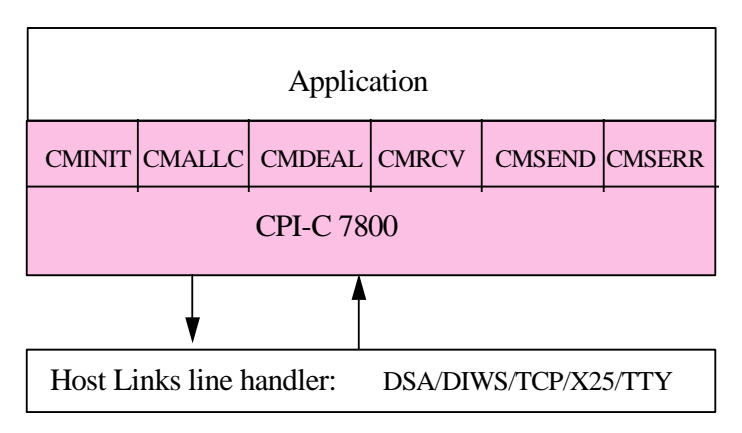

An application using the *CPI-C 7800 API* will at run-time connect to a Gline line handler module. When the Initialize\_Conversation function is used, the configuration file, called cpic.cfg, is read and the configured communication line handler module will be started. The application and the line handler are separate executables. The line handler can be one of the following:

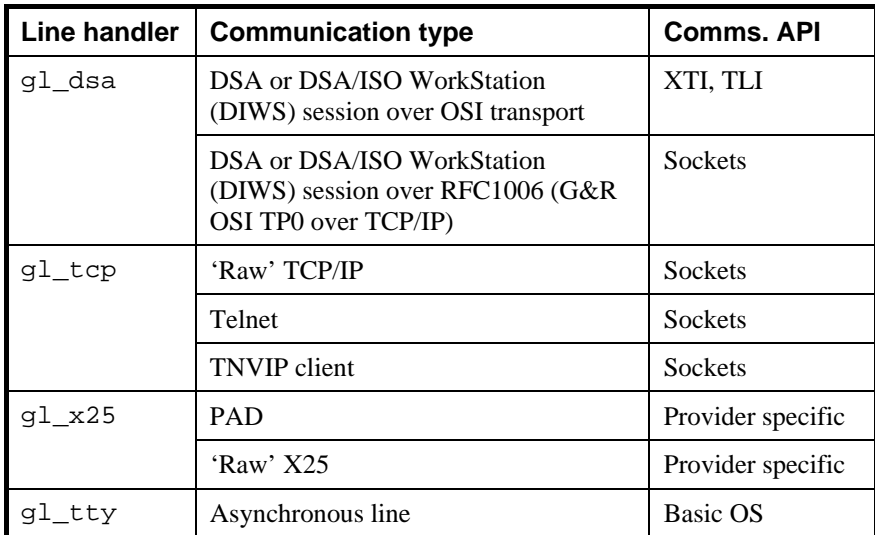

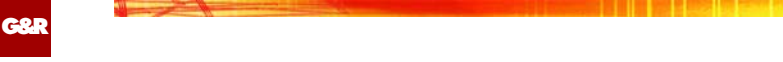

The line handler is chosen by giving one of the following parameters to Gline: -LI DSA, -LI DIWS, -LI TCP, -LI X25 or -LI TTY.

## *CPI-C DKU*

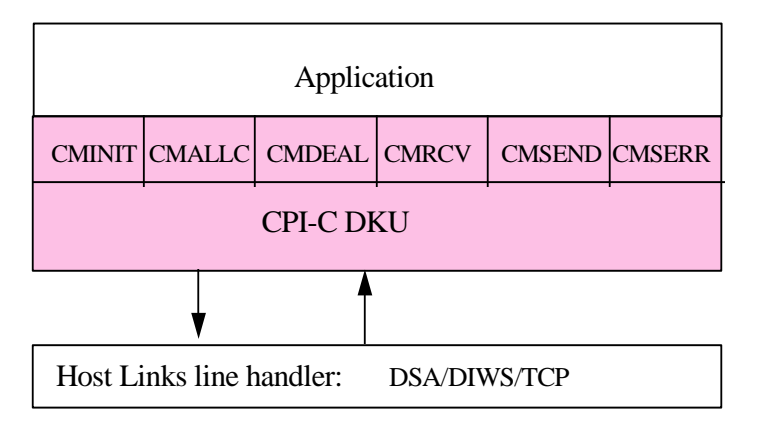

An application using the *CPI-C DKU API* will at run-time connect to a Gline line handler module. When the Initialize\_Conversation function is used, the configuration file, called cpic.cfg, is read and the configured communication line handler module will be started. The application and the line handler are separate executables.

The line handler can be one of the following:

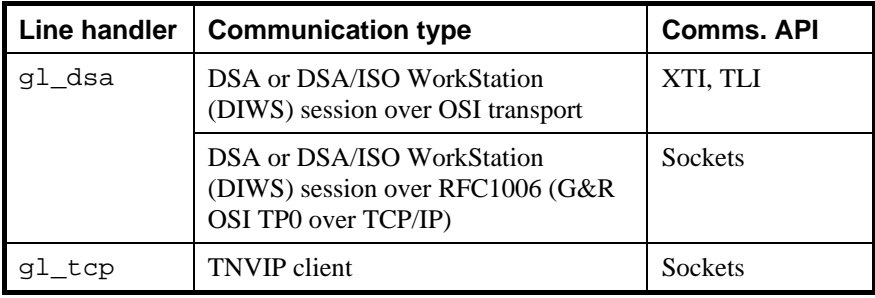

The line handler is chosen by one of the following parameters:  $-LI$  DSA, -LI DIWS or -LI TCP.

## *CPI-C compatibility*

*G&R/CPI-C API* is compatible with the X/Open CPI-C version 2. The cpic.h file supplied with the *G&R/GlAPI SDK* also contains version 1 compatible functions. The version 1 function uses uppercase function names and are supplied in the UNIX G&R/CPI-C static link libraries for compatibility with previous versions of CPI-C object files, however, only the following functions are supplied in the libraries; CMALLC, CMDEAL, CMINIT, CMRCV, CMSEND and CMSERR. These functions map directly to their corresponding version 2 functions with the exception that they return the return\_code value. For future compatibility, we do not recommend using there uppercase function, and any version 1 CPI-C source files should be converted to the version 2 lowercase functions.

There are some functional differences with the G&R CPI-C API previous to 5.0. These differences are in the initial states of the CPI-C concerning the Deallocation type and the Send type:

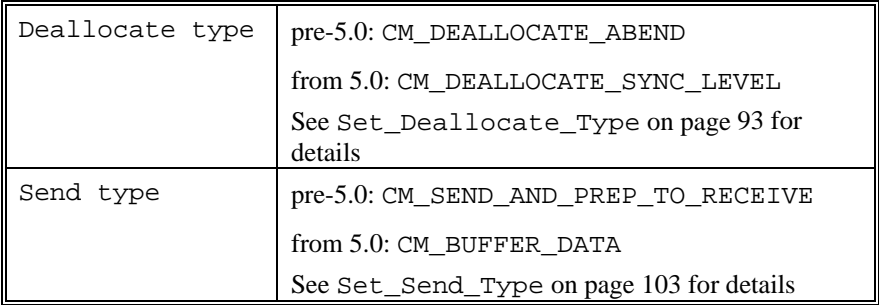

Also, the Receive function in version 1 only returned when it received the turn from the host and therefore always returned the CM\_SEND\_RECEIVED status. Now this function returns when any message is received from the host and only returns the CM\_SEND\_RECEIVED status when it has received the turn from the host. This allows the CPI-C application to send multiple messages from the host in smaller buffers.

The cpic.cfg option -SS is supplied to change the CPI-C states and Receive function to work as in the pre-5.0 versions.

Gallagher & Robertson has included some private extensions to the CPIC interface. This is clearly indicated where the extension is documented.

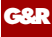

## *CPI-C States & State-transitions*

During the execution phase, the local application changes its state each time a CPI-C call is issued. Each CPI-C call causes the local application to change from a certain state A to another state B. If the local application is not in the proper state when the CPI-C call is made, a return code indicates the error that occurred. If an error is detected, the state transition does not occur.

A *CPI-C API* operates in 4 states: RESET, INIT, SEND and RECEIVE. It always starts off in RESET state. It will be set to INIT state after a successful return from the Initialize\_Conversation call.

In INIT state, a successful connection to the remote host application, with a call to Allocate, will by default put the local application in SEND state. However by setting the parameter -SND OFF, the local application will be in RECEIVE state after a successful call to Allocate.

In RECEIVE state, the local application may issue calls to Receive or Deallocate. Receive will put it in SEND state and Deallocate will put it in RESET state.

In SEND state, the local application may issue calls to Send Data or Deallocate. Send\_Data will put it in RECEIVE state and Deallocate will put it in RESET state.

A call to Send\_Error will put the local application in RECEIVE state, both when issued in SEND and RECEIVE state.
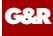

# *CPI-C API variables and definitions*

### *SIDEINFO structure*

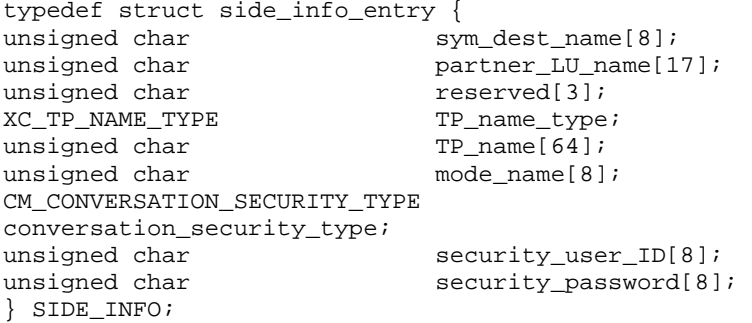

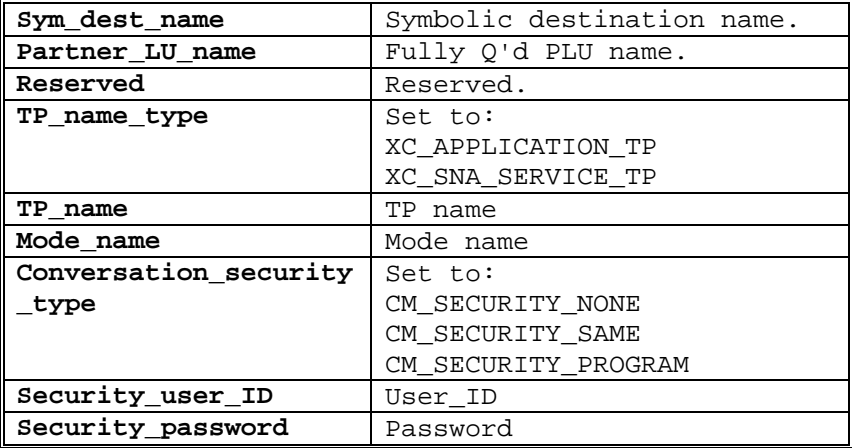

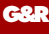

### *CPIC\_FIELD\_INFO structure*

*G&R private extension* 

```
typedef struct CPIC_FIELD_INFO { 
    int fldindex; 
    int startpos; 
    int endpos; 
} CPIC_FIELD_INFO;
```
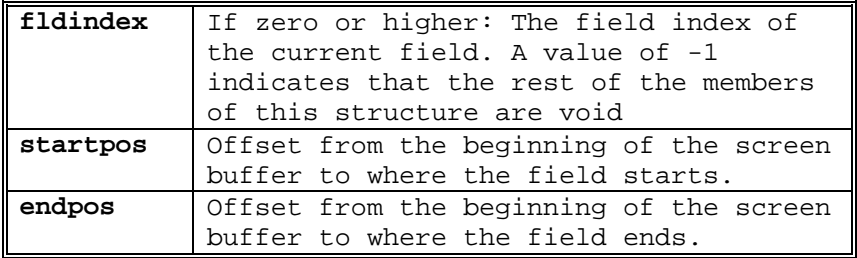

### *definitions*

#include <cpic.h>

#### **Windows:**

#define windows #define windows16 #define windows32 #include <wincpic.h>

#### **Unix:**

#define unix

#### **Perl:**

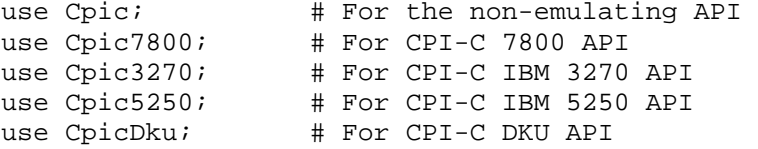

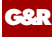

# *CPI-C API functions list*

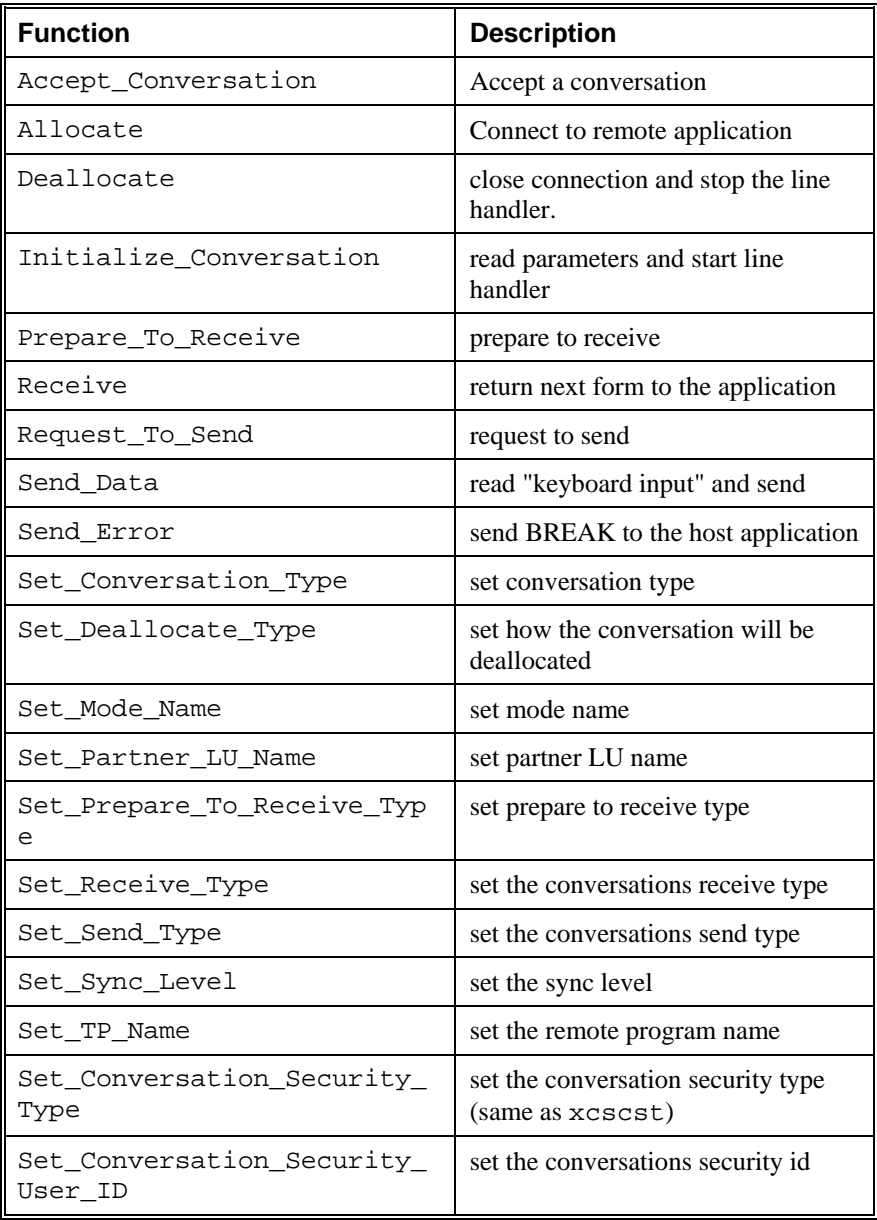

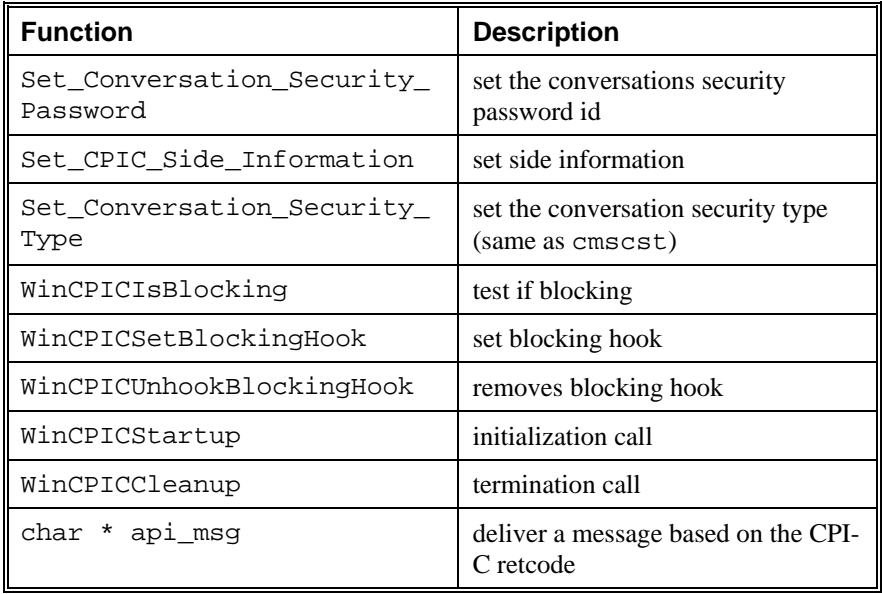

# *CPI-C Emulation API functions list*

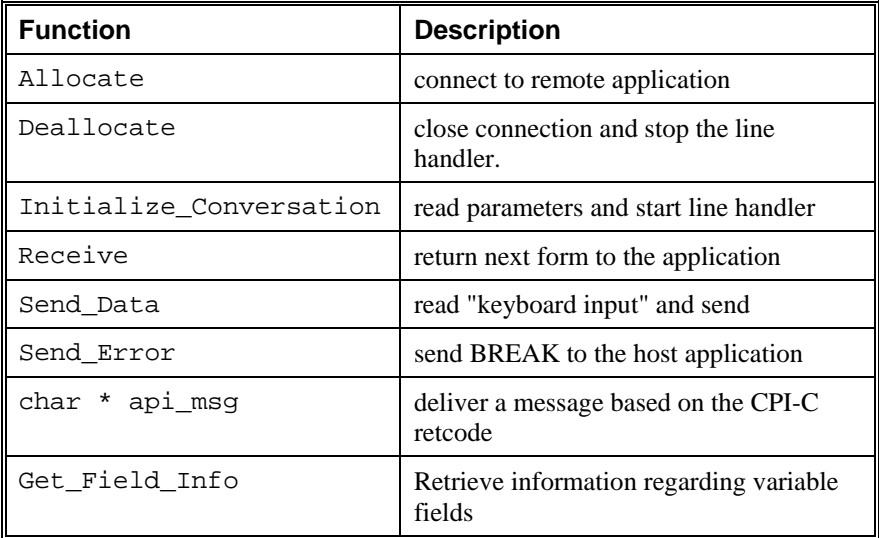

# *CPI-C functions*

# *Accept\_Conversation (cmaccp)*

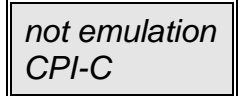

#### *NAME*

Accept\_Conversation (cmaccp) - accept a conversation

*SYNOPSIS (C)* 

```
#include "cpic.h" 
/* Accept_Conversation */ 
CM_ENTRY cmaccp( 
        unsigned char CM PTR conversation id,
        CM_INT32 CM_PTR return_code);
```
*SYNOPSIS (PERL)* 

```
use Cpic; 
($cid, $rc) = Cpic::Accept_Conversation();
```
#### *DESCRIPTION*

The Accept Conversation (cmaccp) call accepts an incoming conversation. Like Initialize\_Conversation, this call initializes values for various conversation characteristics.

By default the line handle parameters will be picked up from the Default section in the cpic.cfg file, however, a specific node name may be supplied in the default sym dest name by using the Set\_CPIC\_Side\_Infarmation function. When this function is called, it will only return when an incoming connection has been received. The - LW nn option can be used to specify a timeout, in which case CM\_ALLOCATE\_FAILURE\_NO\_RETRY is returned.

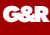

The conversation\_id output parameter specifies the conversation identifier assigned to the conversation. CPI-C supplies and maintains the conversation\_id. When the return\_code is set equal to CM\_OK, the value returned in this parameter is used by the program on all subsequent calls issued for this conversation.

#### *RETURN VALUE*

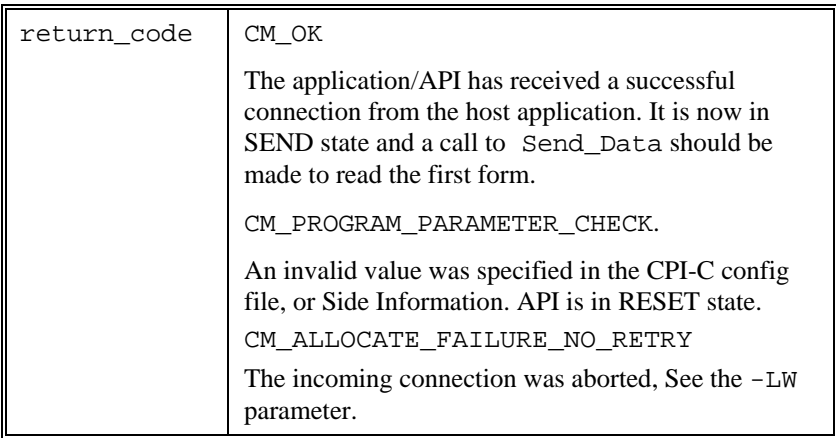

#### *ERRORS*

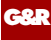

### *Allocate (cmallc)*

*NAME* 

Allocate (cmallc) - connect to remote application

#### *SYNOPSIS (C)*

```
#include "cpic.h" 
/* Allocate */ 
CM_ENTRY cmallc ( 
         unsigned char CM_PTR conversation_id, 
        CM_INT32 CM_PTR return_code);
```
#### *SYNOPSIS (PERL)*

```
use CpicXXXX; 
$rc = CpicXXXX::Allocate($cid);
```
*DESCRIPTION* 

When Allocate (cmallc) is called, a connection to the configured host application will be established, and the local application will be put in SEND state (default case). In this state if the host takes the initiative and sends a (log-on) form it will be purged and never delivered to the local application. However by supplying the parameter -SND OFF, the local application will be in RECEIVE state after a successful call to Allocate and the first form can be received in a following call to Receive.

In order to handle the situations where the host application does not send a log-on screen or welcome-banner and/or a Two-Way-Simultaneous (Full duplex) connection has been negotiated, we have introduced a parameter, -CW OFF, that will force an immediate return to the application when the connection is established.

An example of a typical connection to a host would be:

```
#ifdef windows 
WORD WVer = 2;WCPICDATA CPICData; 
     if (WinCPICStartup(wVer, &CPICData) != 0) 
        return (-1);
```
*GlAPI Application Programming Interfaces 71* 

#endif

```
 Initialize_Conversation(conv_id, "tssdps8", &retcode); 
 if (retcode) { 
    send_disconnect();
     return (-1); 
 } 
 Allocate(conv_id, &retcode); 
if (retcode) \overline{\{}send_disconnect();
    return (-1);
 } 
 /* set send type to send with turn */ 
 sndtyp = CM_SEND_AND_PREP_TO_RECEIVE; 
 Set_Send_Type(conv_id, &sndtyp, &retcode);
```
#### *RETURN VALUE*

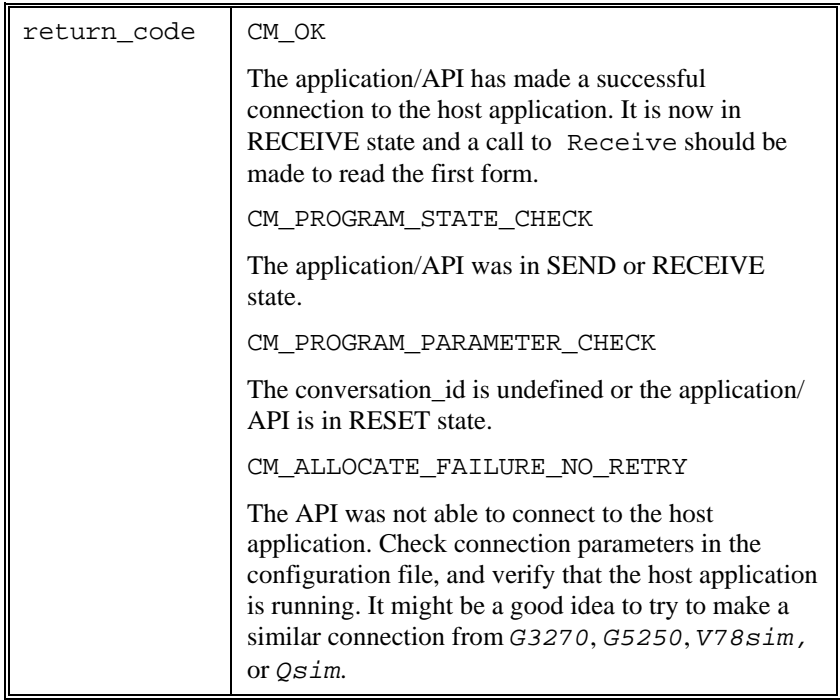

#### *ERRORS*

### *Deallocate (cmdeal)*

*NAME* 

Deallocate (cmdeal) - close connection and stop the line handler.

#### *SYNOPSIS (C)*

```
#include "cpic.h" 
CM_ENTRY cmdeal ( 
        unsigned char CM PTR conversation id,
        CM_INT32 CM_PTR return_code);
```
*SYNOPSIS (PERL)* 

```
use CpicXXXX; 
$rc = CpicXXXX::Deallocate($cid);
```
#### *DESCRIPTION*

When Deallocate (cmdeal) is called, the connection is released. Whether the connection to the host application is closed and the *Host Links* line handler is terminated depends on the Deallocate type which can be changed with Set Deallocate Type. By default the connection is returned to a pool and may used again when the same symbolic name is requested, however normal usage to disconnect from the host would be;

```
 /* set deallocate type to be CM_DEALLOCATE_ABEND */ 
     /* to force disconnect */ 
     dealtyp = CM_DEALLOCATE; 
    Set Deallocate Type(conv id, &dealtyp, &retcode);
     Deallocate(conv_id, &retcode); 
#ifdef windows 
     WinCPICCleanup(); 
#endif
```
To reconnect, the application must make new calls to Initialize\_Conversation and Allocate.

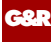

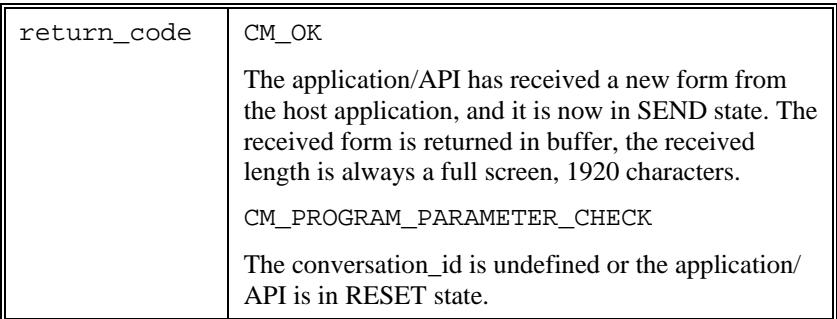

#### *ERRORS*

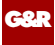

# *Get\_Field\_Info (cmfld)*

*Emulation CPI-C only G&R private extension* 

*NAME* 

Get Field Info (cmfld) - retrieve variable field information

*SYNOPSIS (C)* 

#include "cpic.h" /\* Get\_Field\_Info \*/ CM\_ENTRY cmfld( unsigned char CM PTR conversation id, CPIC\_FIELD\_INFO CM\_PTR field\_info, CM\_INT32 CM\_PTR field\_struct\_size, CM\_INT32 CM\_PTR return\_code);

*SYNOPSIS (PERL)* 

use CpicXXXX; (\$fieldnum,\$start,\$endpos,\$rc) = CpicXXXX::Get\_Field\_Info(\$cid,\$fieldnum);

*DESCRIPTION* 

Get Field Info (cmfld) is used by a program to pick up information about the variable fields (if any) present on the current screen (the screen last retrieved by the  $cmrcv$ ) function call). When calling this function, supply as a parameter the number of the field (starting with 1) you wish to retrieve information about. To retrieve information on about all fields, start with 1 and increase by 1 until the returned field number is -1.

This function is a Gallagher & Robertson private extension to the CPIC interface.

*GlAPI Application Programming Interfaces 75* 

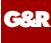

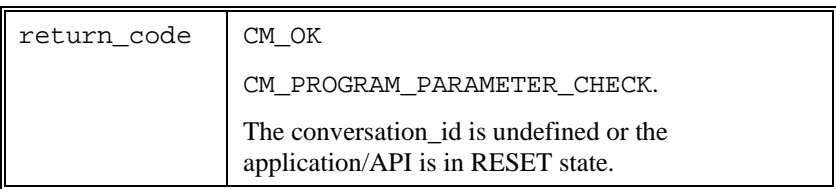

#### *ERRORS*

If an error has occurred, return\_code will be different from CM\_OK and the value will describe the error. The returned field number will contain a value of -1 when you have requested information about a non-existing variable field.

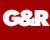

# *Initialize\_Conversation (cminit)*

#### *NAME*

Initialize\_Conversation (cminit) - read parameters and start line handler

#### *SYNOPSIS (C)*

```
#include "cpic.h" 
CM_ENTRY cminit ( 
       unsigned char CM PTR conversation id,
        unsigned char CM PTR sym dest name,
        CM_INT32 CM_PTR return_code);
```
*SYNOPSIS (PERL)* 

```
use CpicXXXX; 
($cid, $rc) = CpicXXXX::Initialize_Conversation($name);
```
#### *DESCRIPTION*

When Initialize Conversation (cminit) is called, the configuration file, cpic.cfg, is read and the selected Gline line handler is started. The host label given to Initialize\_Conversation in sym dest name is used by Initialize Conversation to find connection parameters for the host application. After reading the configuration file, but before starting the line handler, Initialize\_Conversation will check the following environment variables and pass their content as Gline parameter values:

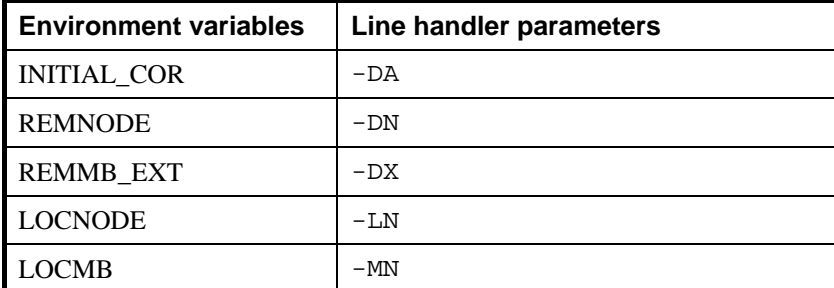

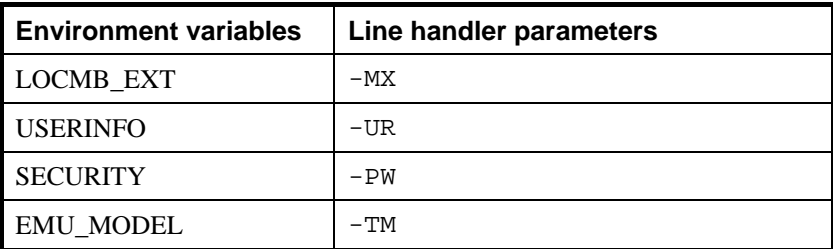

If an environmental variable has been set, it will override any value specified for that parameter in the configuration file. For more information on the line handlers and their parameters, see the *Gline* manual.

#### *INITIAL STATES*

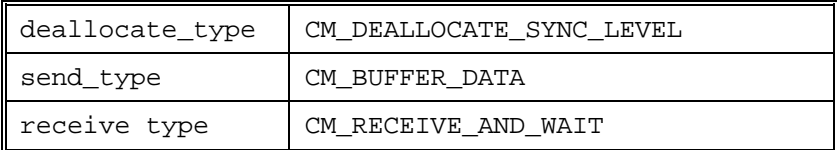

#### *RETURN VALUE*

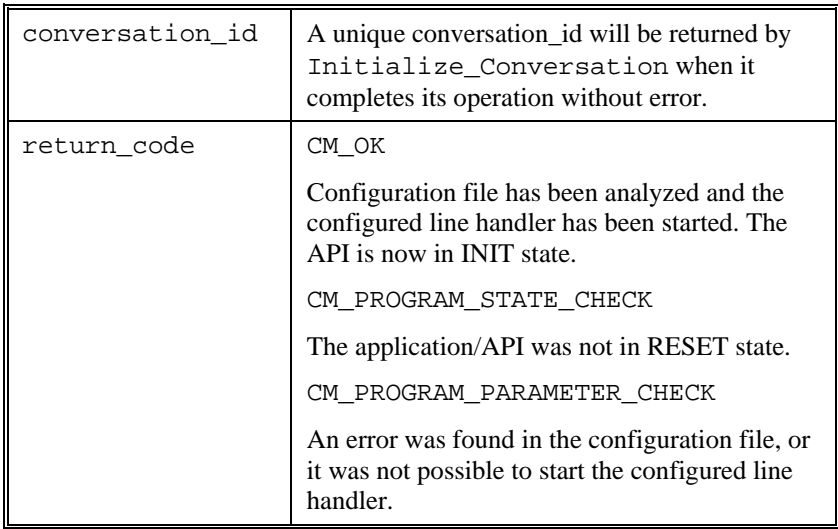

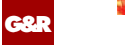

#### *ERRORS*

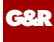

## *Prepare\_To\_Receive (cmptr)*

*not emulation CPI-C*

#### *NAME*

Prepare To Receive (cmptr) - prepare to receive

#### *SYNOPSIS (C)*

```
#include "cpic.h" 
/* Prepare_To_Receive */ 
CM_ENTRY cmptr( 
         unsigned char CM_PTR conversation_id, 
        CM_INT32 CM_PTR return_code);
```
#### *SYNOPSIS (PERL)*

```
use Cpic; 
$rc = Cpic::Prepare_To_Receive($cid);
```
#### *DESCRIPTION*

Prepare To Receive (cmptr) — change a conversation from Send to Receive state in preparation to receive data.

This function currently has no effect and is supplied for program compatibility reasons.

*RETURN VALUE* 

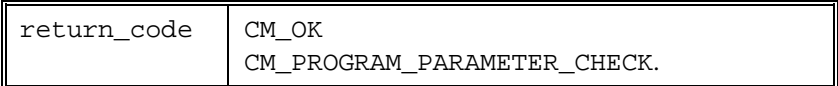

#### *ERRORS*

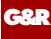

### *Receive (cmrcv)*

*NAME* 

Receive (cmrcv) - return next form to the application

#### *SYNOPSIS (C)*

```
#include "cpic.h" 
CM_ENTRY cmrcv ( 
       unsigned char CM PTR conversation id,
        unsigned char CM_PTR buffer, 
       CM_INT32 CM_PTR request_length,
        CM_INT32 CM_PTR data_received, 
       CM_INT32 CM_PTR received_length,
       CM_INT32 CM_PTR status_received,
       CM_INT32 CM_PTR request_to_send_received,
       CM_INT32 CM_PTR return_code);
```
*SYNOPSIS (PERL)* 

```
use CpicXXXX; 
($buffer,$dr,$status,$rts,$rc) = 
CpicXXXX::Receive($cid);
```
#### *DESCRIPTION*

The Receive (cmrcv) function is slightly different in the CPI-C line handler API and the CPI-C emulation API. The application must be in RECEIVE state before it is allowed to receive data.

In the line handle CPI-C API, Receive will wait until the host application has sent some data. The status received will indicate whether the turn was received from the host or not. If the -SS ON option is set, then it will wait for the turn and concatenate host data into the same receive buffer. If the -SS ON option is set, then CPI-C will Deallocate on reception of the turn. This option should not normally be used.

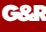

The emulation APIs will wait until the host has finished sending the next form. As default a cleared screen is not considered as a form in the CPI-C 3270, 5250, 7800 and DKU APIs. However, when the parameter -BS ON is specified, the Receive function in CPI-C 3270, 5250, 7800 and DKU API will return also when the screen is "empty" (cleared). When the form is received and the "terminal" is allowed to send again, Receive will return a buffer containing the current screen/form. Since the emulation APIs (CPI-C 3270, 5250, 7800 and DKU) always deliver a copy of the screen (i.e 24\*80 characters), the size of the returned buffer will always be 1920 characters. In the CPI-C API, the size of the buffer will vary as this interface delivers the data as it is received.

In the CPI-C APIs we have added a parameter, -RW NN, that allows you to specify a maximum wait time in a Receive call. The default is to wait indefinitely for the host application to respond, but when a number is specified with the -RW parameter, Receive will close the connection and return to the application in RESET state when the configured number of seconds have elapsed. In this case the return code, CM\_RETCODE, will be CM\_DEALLOCATED\_ABEND\_TIMER.

Typically your application would continue to call the receive function until is received the turn indicated by the CM\_SEND\_RECEIVED status:

```
 retcode = CM_OK; 
 status = CM_NO_STATUS_RECEIVED; 
while (retcode == CM_0K && status == CM_NO_STATUS\_RECEIVED) {
     Receive(conv_id, inpbuf, &inplen, &datarec, &reclen, 
          &status, &rts, &retcode); 
     if (retcode == CM_OK) 
        treat buffer(inpbuf, reclen);
 }
```
See also the  $-SS$ ,  $-DG$  options for the cpic.cfg file.

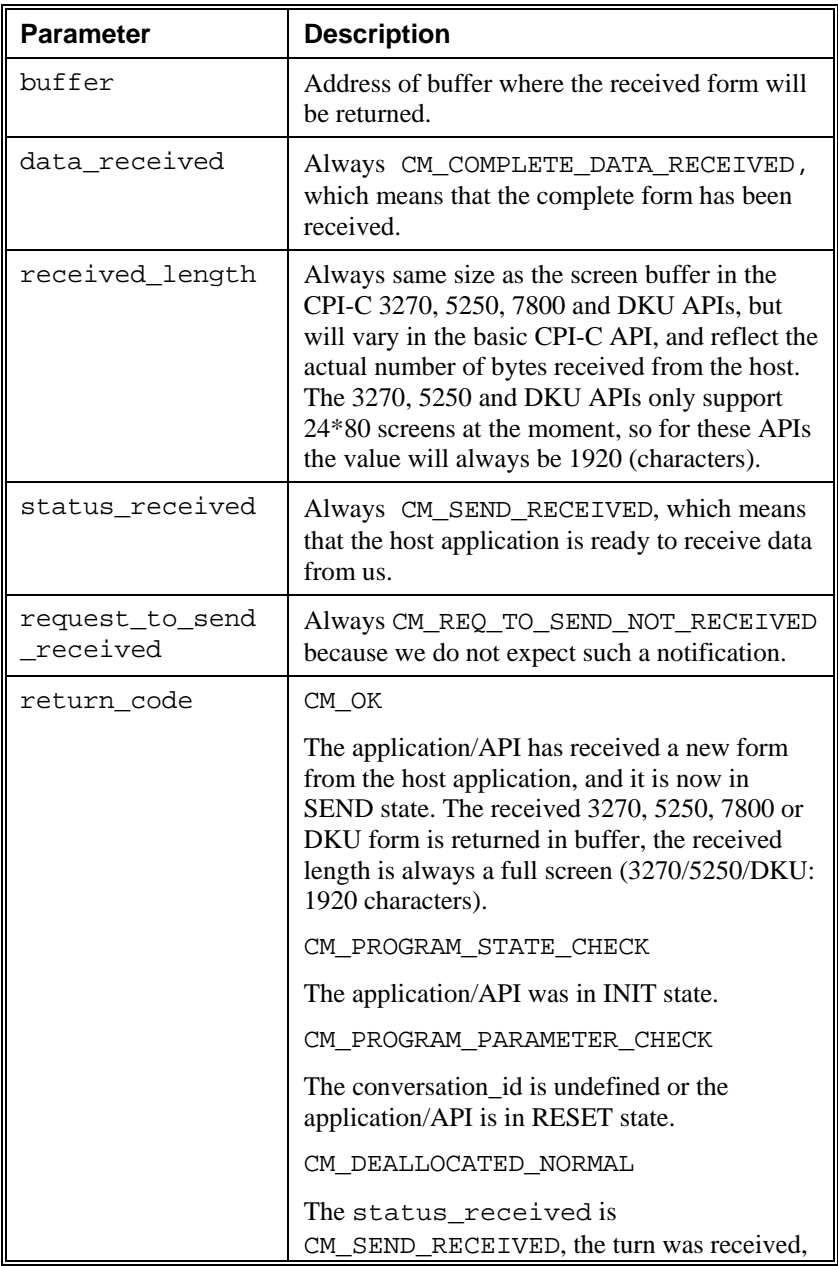

*GlAPI Application Programming Interfaces 83* 

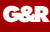

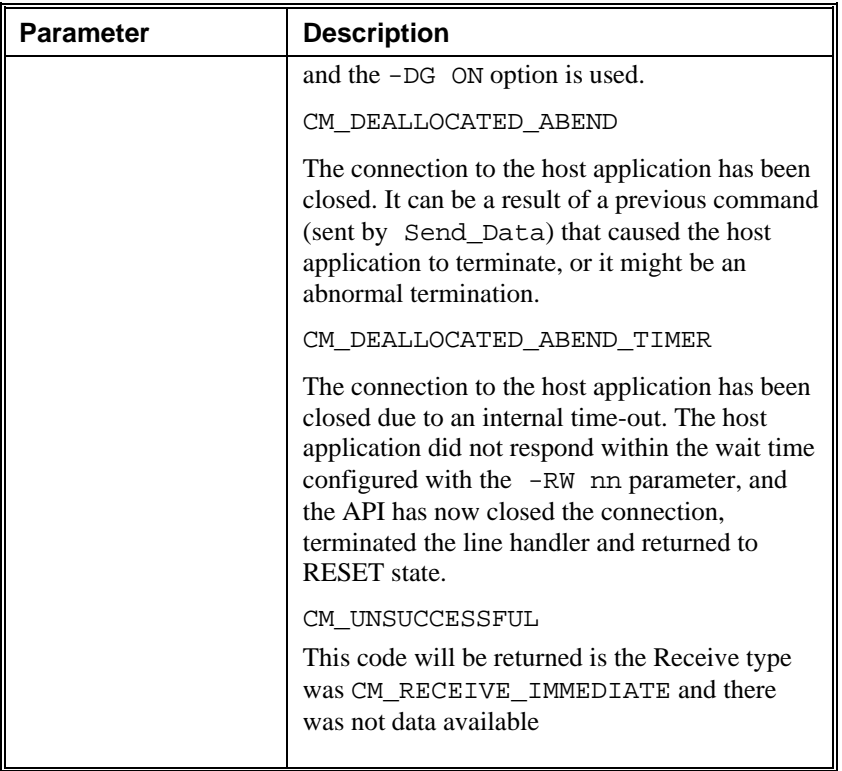

#### *ERRORS*

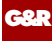

# *Request\_To\_Send (cmrts)*

*not emulation CPI-C*

#### *NAME*

Request\_To\_Send (cmrts) - request to send

#### *SYNOPSIS (C)*

```
#include "cpic.h" 
/* Request_To_Send */ 
CM_ENTRY cmrts( 
         unsigned char CM_PTR conversation_id, 
        CM_INT32 CM_PTR return_code);
```
#### *SYNOPSIS (PERL)*

```
use Cpic; 
$rc = Cpic::Request_To_Send($cid);
```
#### *DESCRIPTION*

The local program uses the Request To Send (cmrts) call to notify the remote program that the local program would like to enter Send state for a given conversation.

This function currently has no effect and is supplied for program compatibility reasons.

#### *RETURN VALUE*

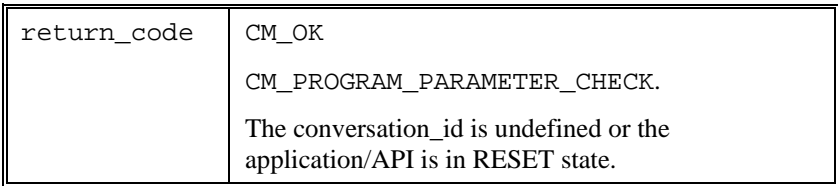

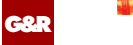

#### *ERRORS*

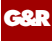

### *Send\_Data (cmsend)*

*NAME* 

Send\_Data (cmsend) - read "keyboard input" and send

#### *SYNOPSIS (C)*

```
#include "cpic.h" 
CM_ENTRY cmsend ( 
        unsigned char CM_PTR conversation_id, 
        unsigned char CM_PTR buffer, 
       CM_INT32 CM_PTR send_length,
       CM_INT32 CM_PTR request_to_send_received,
       CM_INT32 CM_PTR return_code);
```
*SYNOPSIS (PERL)* 

```
use CpicXXXX; 
$rc = CpicXXXX::Send($cid,$buffer,$length,$rsr);
```
#### *DESCRIPTION*

When the application is in SEND state, it is allowed to send data to the host application. With the CPI-C API, the buffer is sent to the application as delivered in the Receive call. This mean that the application is responsible for sending data in a format accepted by the host application. With the CPI-C 3270, 5250, 7800 and DKU API the buffer is filled with simulated keyboard input, which will be used to fill in the variable fields of the current form and sent to the host application. A list of supported function keys and their codes are presented in the *CPI-C 3270 API: keyboard input*, *5250 API: keyboard input*, *CPI-C 7800 API: keyboard input* and *CPI-C DKU API: keyboard input* chapters.

To send a message with the turn to the host so as to be in RECEIVE state after the Send\_Data would be:

```
 sndtyp = CM_SEND_AND_PREP_TO_RECEIVE; 
Set Send Type(conv id, &sndtyp, &retcode);
 Send_Data(conv_id, outbuf, &sndlen, &rts, &retcode);
```
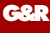

To send a message without the turn to the host so as to remain in SEND state after the Send\_Data would be:

```
 sndtyp = CM_BUFFER_DATA; 
 Set_Send_Type(conv_id, &sndtyp, &retcode); 
 Send_Data(conv_id, outbuf, &sndlen, &rts, &retcode);
```
In the above example, the data would not be sent to the host until the line handler buffer was full (see the Glink -LL parameter) or the CM\_SEND\_AND\_PREP\_TO\_RECEIVE send state was set.

*RETURN VALUE* 

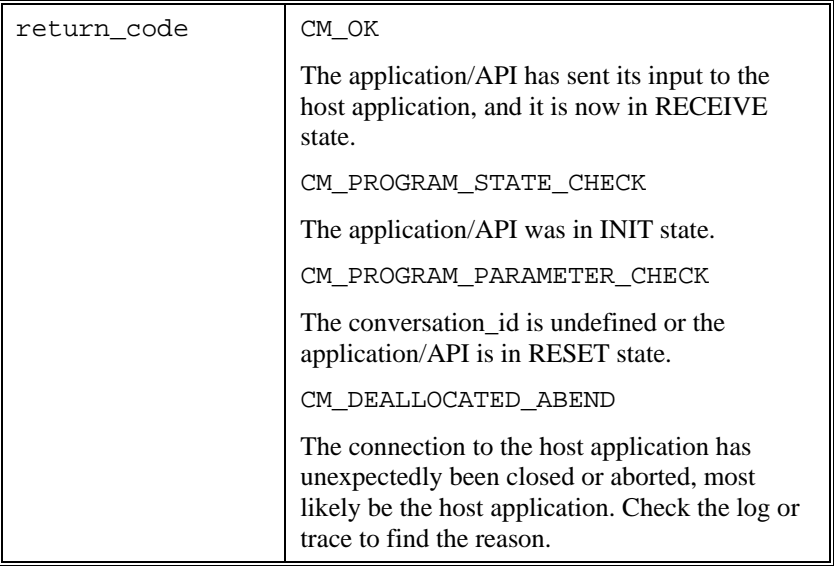

#### *ERRORS*

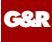

### *Send\_Error (cmserr)*

*NAME* 

Send\_Error (cmserr) - send BREAK to GCOS host

#### *SYNOPSIS (C)*

#include "cpic.h" CM\_ENTRY cmserr ( unsigned char CM PTR conversation id, CM\_INT32 CM\_PTR request\_to\_send\_received, CM\_INT32 CM\_PTR return\_code);

#### *SYNOPSIS (PERL)*

```
use CpicXXXX; 
$rc = CpicXXXX::Send_Error($cid,$rsr);
```
*DESCRIPTION* 

This function is used by the application to send a BREAK to the host. The BREAK is sent without regard to the current state, and the local application will be in RECEIVE state when the function returns. The behavior of the host is different from one host subsystem to another.

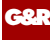

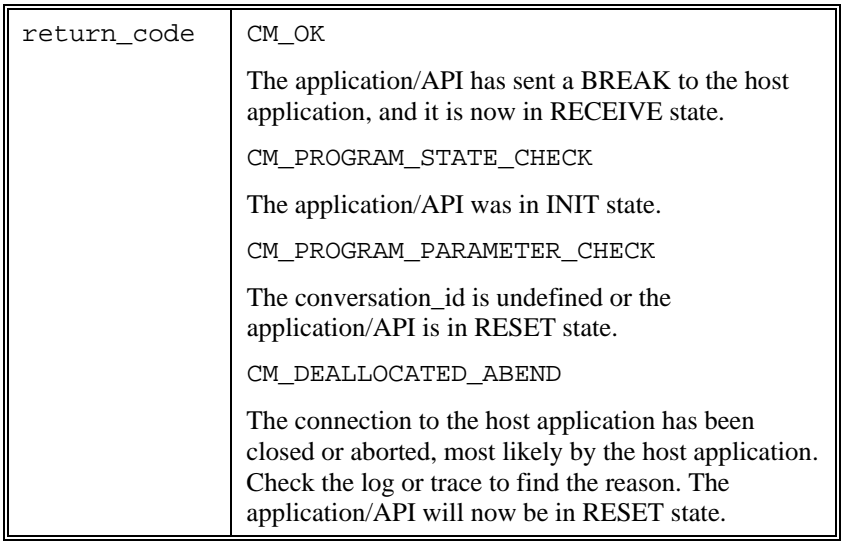

#### *ERRORS*

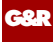

# *Set\_Conversation\_Type (cmsct)*

*not emulation CPI-C*

#### *NAME*

Set Conversation Type (cmsct) - set conversation type

#### *SYNOPSIS (C)*

#include "cpic.h" /\* Set\_Conversation\_Type \*/ CM\_ENTRY cmsct( unsigned char CM\_PTR conversation\_id, CM\_INT32 CM\_PTR conv\_type, CM\_INT32 CM\_PTR return\_code);

#### *SYNOPSIS (PERL)*

```
use Cpic; 
$rc = Cpic::Set_Conversation_Type($cid, $ctype);
```
#### *DESCRIPTION*

Set\_Conversation\_Type (cmsct) is used by a program to set the conversation\_type characteristic for a given conversation. It overrides the value that was assigned when the Initialize\_Conversation call was issued.

This function currently has no effect and is supplied for program compatibility reasons.

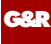

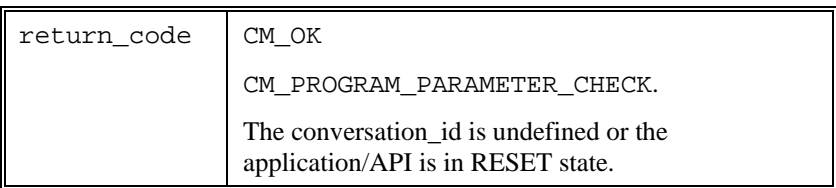

#### *ERRORS*

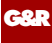

# *Set\_Deallocate\_Type (cmsdt)*

*not emulation CPI-C*

*NAME* 

Set Deallocate Type (cmsdt) - set how the conversation will be deallocated

*SYNOPSIS (C)* 

#include "cpic.h"

```
/* Set_Deallocate_Type */ 
CM_ENTRY cmsdt( 
        unsigned char CM_PTR conversation_id, 
       CM_INT32 CM_PTR deallocate_type,
       CM_INT32 CM_PTR return_code);
```
*SYNOPSIS (PERL)* 

```
use Cpic; 
$rc = Cpic::Set_Deallocate_Type($cid, $dtype);
```
*DESCRIPTION* 

Set Deallocate Type (cmsdt) is used by a program to set the deallocate type characteristic for a given conversation. Set Deallocate\_Type overrides the value that was assigned when the Initialize\_Conversation or Accept\_Conversation call was issued. See also the -SS, -DD, options for the cpic.cfg file.

The possible values for the deallocate\_type are:

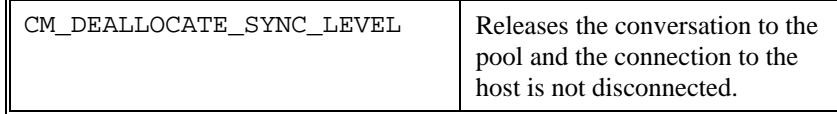

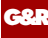

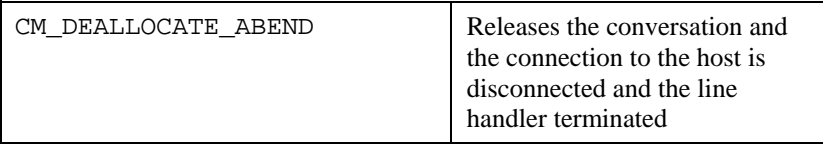

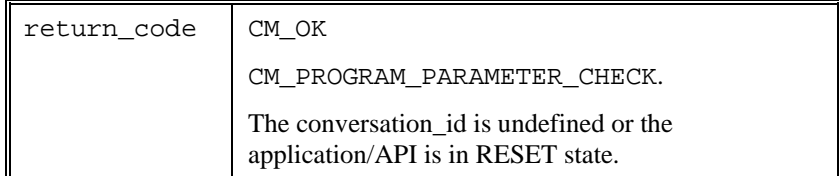

#### *ERRORS*

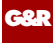

### *Set\_Mode\_Name (cmsmn)*

*not emulation CPI-C*

#### *NAME*

Set\_Mode\_Name (cmsmn) - set mode name

#### *SYNOPSIS (C)*

```
#include "cpic.h" 
/* Set_Mode_Name */ 
CM_ENTRY cmsmn( 
         unsigned char CM_PTR conversation_id, 
         unsigned char CM_PTR mode_name, 
        CM_INT32 CM_PTR mode_name_len,
        CM_INT32 CM_PTR return_code);
```
#### *SYNOPSIS (PERL)*

N/A

#### *DESCRIPTION*

Set Mode Name (cmsmn) is used by a program to set the mode name and mode name length characteristics for a conversation. Set\_Mode\_Name overrides the current values that were originally acquired from the side information using the sym\_dest\_name.

This function currently has no effect and is supplied for program compatibility reasons.

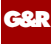

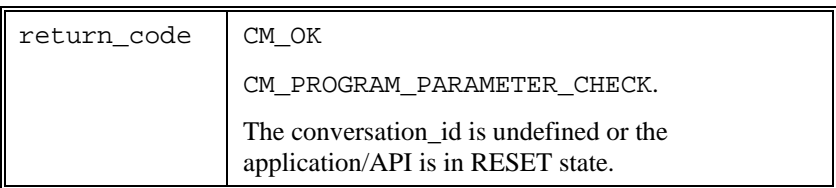

#### *ERRORS*

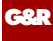

# *Set\_Partner\_LU\_Name (cmspln)*

*not emulation CPI-C*

*NAME* 

Set Partner LU Name (cmspln) - set partner LU name

#### *SYNOPSIS (C)*

```
#include "cpic.h" 
/* Set Partner LU Name */
CM_ENTRY cmspln( 
          unsigned char CM_PTR conversation_id, 
          unsigned char CM_PTR partner_LU_name, 
         CM_INT32 CM_PTR partner_LU_name_len,<br>CM_INT32 CM_PTR return_code);
         CM_INT32 CM_PTR
```
*SYNOPSIS (PERL)* 

N/A

#### *DESCRIPTION*

Set Partner LU Name (cmspln) is used by a program to set the partner\_LU\_name and partner\_LU\_name\_length characteristics for a conversation. Set\_Partner\_LU\_Name overrides the current values that were originally acquired from the side information using the sym\_dest\_name.

This function currently has no effect and is supplied for program compatibility reasons.

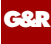

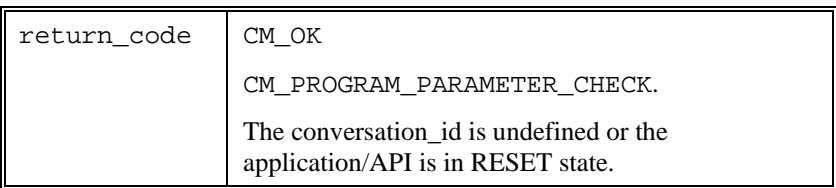

#### *ERRORS*

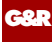

# *Set\_Prepare\_To\_Receive\_Type (cmsptr)*

*not emulation CPI-C*

#### *NAME*

Set Prepare To Receive Type (cmsptr) - set prepare to receive type

*SYNOPSIS (C)* 

#include "cpic.h"

```
/* Set_Prepare_To_Receive_Type */ 
CM_ENTRY cmsptr( 
        unsigned char CM_PTR conversation_id, 
       CM_INT32 CM_PTR prep_to_rec_type,
       CM_INT32 CM_PTR return_code);
```
#### *SYNOPSIS (PERL)*

```
use Cpic; 
$rc = Cpic::Set_Prepare_To_Receive_Type($cid,$ptype);
```
#### *DESCRIPTION*

Set Prepare To Receive Type (cmsptr) is used by a program to set the prepare to receive type characteristic for a conversation. This call overrides the value that was assigned when the Initialize\_Conversation or Accept\_Conversation call was issued.

This function currently has no effect and is supplied for program compatibility reasons.

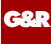

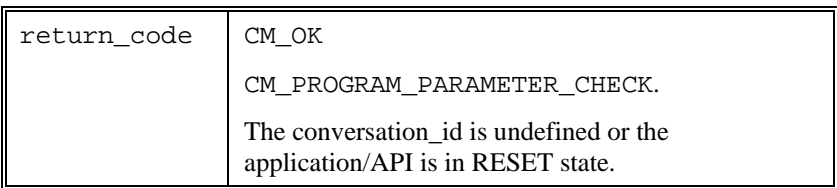

#### *ERRORS*
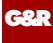

# *Set\_Receive\_Type (cmsrt)*

*not emulation CPI-C*

#### *NAME*

Set Receive Type (cmsrt) - set the conversations receive type

#### *SYNOPSIS (C)*

```
#include "cpic.h" 
/* Set_Receive_Type */ 
CM_ENTRY cmsrt( 
         unsigned char CM_PTR conversation_id, 
         CM_INT32 CM_PTR receive_type, 
        CM_INT32 CM_PTR return_code);
```
#### *SYNOPSIS (PERL)*

```
use Cpic; 
$rc = Cpic::Set_Receive_Type($cid,$rtype);
```
#### *DESCRIPTION*

Set Receive Type (cmsrt) is used by a program to set the receive\_type characteristic for a conversation. Set\_Receive\_Type overrides the value that was assigned when the Initialize\_Conversation or Accept\_Conversation call was issued

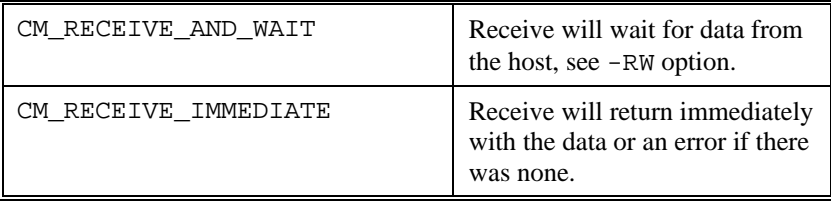

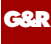

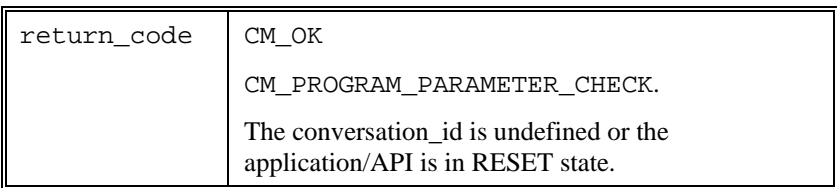

#### *ERRORS*

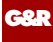

# *Set\_Send\_Type (cmsst)*

*not emulation CPI-C*

#### *NAME*

Set Send Type (cmsst) - set the conversations send type

#### *SYNOPSIS (C)*

```
#include "cpic.h" 
/* Set_Send_Type */ 
CM_ENTRY cmsst( 
         unsigned char CM_PTR conversation_id, 
         CM_INT32 CM_PTR send_type, 
        CM_INT32 CM_PTR return_code);
```
#### *SYNOPSIS (PERL)*

```
use Cpic; 
$rc = Cpic::Set_Send_Type($cid, $stype);
```
#### *DESCRIPTION*

Set Send Type (cmsst) is used by a program to set the send type characteristic for a conversation. Set Send Type overrides the value that was assigned when the Initialize\_Conversation or Accept\_Conversation call was issued.

The default sent type is CM\_BUFFER\_DATA which will only send the data to the host when the line buffer is full. If the Send\_Data is to send the data directly to the host, then CM\_SEND\_AND\_PREP\_TO\_RECEIVE should be used. See also the  $-SS$ ,  $-DD$ ,  $-ET$  options for the cpic.cfg file.

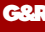

The possible values for the send\_type are:

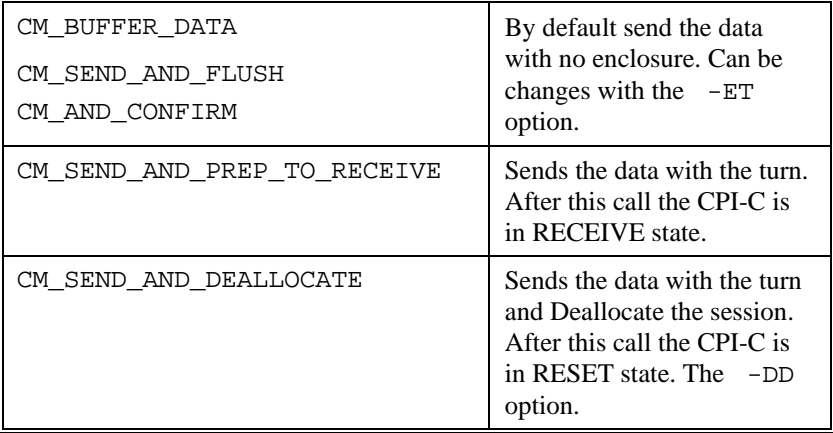

#### *RETURN VALUE*

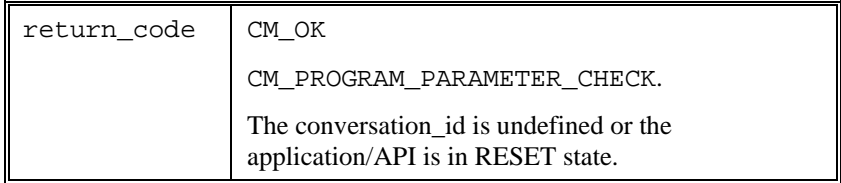

#### *ERRORS*

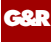

## *Set\_Sync\_Level (cmssl)*

*not emulation CPI-C*

#### *NAME*

Set Sync Level (cmssl) - set the sync level

#### *SYNOPSIS (C)*

```
#include "cpic.h" 
/* Set_Sync_Level */ 
CM_ENTRY cmssl( 
         unsigned char CM_PTR conversation_id, 
        CM_INT32 CM_PTR sync_level,
        CM_INT32 CM_PTR return_code);
```
*SYNOPSIS (PERL)* 

```
use Cpic; 
$rc = Cpic::Set_Sync_Level($cid,$slevel);
```
#### *DESCRIPTION*

Set Sync Level (cmssl) is used by a program to set the sync level characteristic for a given conversation. The sync level characteristic is used to specify the level of synchronization processing between the two programs. It determines whether the programs support no synchronization, confirmation-level synchronization (using the Confirm and Confirmed CPI-C calls), or sync-point-level synchronization (using the calls of a resource recovery interface). Set\_Sync\_Level overrides the value that was assigned when the Initialize\_Conversation call was issued.

This function currently has no effect and is supplied for program compatibility reasons.

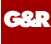

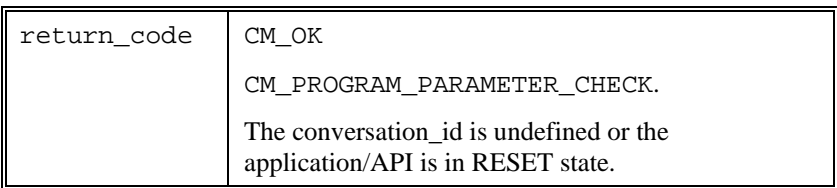

#### *ERRORS*

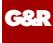

### *Set\_TP\_Name (cmstpn)*

*not emulation CPI-C*

#### *NAME*

Set TP Name (cmstpn) - set the remote program name

#### *SYNOPSIS (C)*

```
#include "cpic.h" 
/* Set_TP_name */ 
CM_ENTRY cmstpn( 
         unsigned char CM_PTR conversation_id, 
         unsigned char CM_PTR TP_name, 
        CM_INT32 CM_PTR TP_name_len,
        CM_INT32 CM_PTR return_code);
```
#### *SYNOPSIS (PERL)*

```
use Cpic; 
$rc = Cpic::Set_TP_Name($cid, $name);
```
#### *DESCRIPTION*

Set\_TP\_Name (cmstpn) is used by a program to set the TP\_name and TP name length characteristics for a given conversation. Set TP Name overrides the current values that were originally acquired from the side information using the sym\_dest\_name. This call does not change the values in the side information. Set\_TP\_Name only changes the TP\_name and TP\_name\_length characteristics for this conversation.

This function currently has no effect and is supplied for program compatibility reasons.

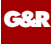

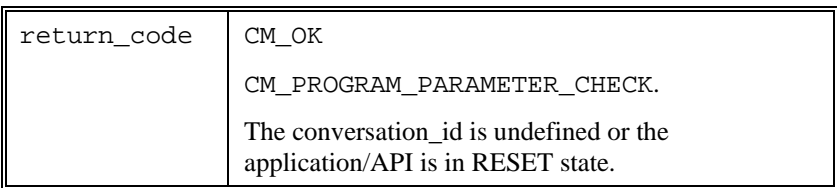

#### *ERRORS*

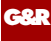

# *Set\_Conversation\_Security\_Type (cmscst)*

*not emulation CPI-C*

*NAME* 

Set Conversation Security Type (cmscst) - set the conversation security type (same as xcscst)

*SYNOPSIS (C)* 

#include "cpic.h"

```
/* Set_Conversation_Security_Type */ 
CM_ENTRY cmscst( 
       unsigned char CM PTR conversation id,
       CM_INT32 CM_PTR conv_sec_type,
       CM_INT32 CM_PTR return_code);
```
*SYNOPSIS (PERL)* 

```
use Cpic; 
$rc = Cpic::Set_Conversation_Security_Type($cid,$t);
```
#### *DESCRIPTION*

Set Conversation Security Type (cmscst) is used by a program to set the conversation\_security\_type characteristic for a conversation. Set Conversation Security Type overrides the current value, which was originally acquired from the side information using sym\_dest\_name.

This function currently has no effect and is supplied for program compatibility reasons.

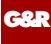

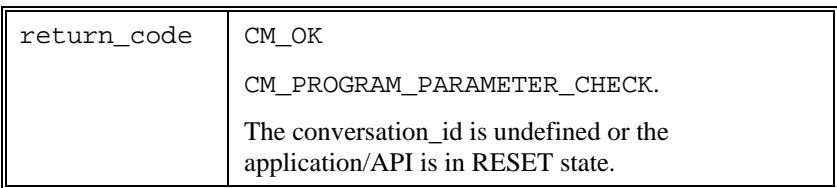

#### *ERRORS*

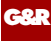

# *Set\_Conversation\_Security\_User\_ID (cmscsu)*

*not emulation CPI-C*

*NAME* 

Set Conversation Security User ID (cmscsu) - set the conversations security id

*SYNOPSIS (C)* 

#include "cpic.h"

```
/* Set_Conversation_Security_User_ID */ 
CM_ENTRY cmscsu( 
         unsigned char CM_PTR conversation_id, 
        unsigned char CM PTR user id,
        CM_INT32 CM_PTR user_id_len,
        CM_INT32 CM_PTR return_code);
```
*SYNOPSIS (PERL)* 

```
use CpicXXXX; 
$rc = Cpic::Set_Conversation_Security_User_ID 
($cid,$uid);
```
#### *DESCRIPTION*

Set\_Conversation\_Security\_User\_ID (cmscsu) is used by a program to set the security\_user\_ID and security user ID length characteristics for a conversation. Set Conversation Security User ID overrides the current values, which were originally acquired from the side information using sym\_dest\_name.

This function currently has no effect and is supplied for program compatibility reasons.

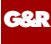

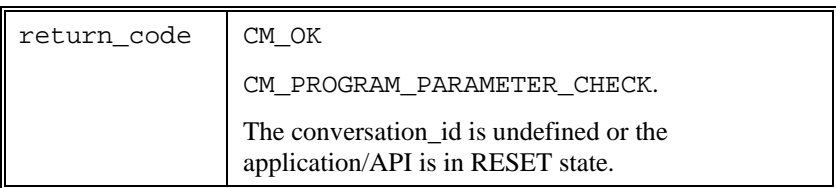

#### *ERRORS*

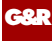

# *Set\_Conversation\_Security\_Password (cmscsp)*

*not emulation CPI-C*

*NAME* 

Set Conversation Security Password (cmscsp) - set the conversations security password id

*SYNOPSIS (C)* 

#include "cpic.h"

```
/* Set_Conversation_Security_Password */ 
CM_ENTRY cmscsp( 
         unsigned char CM_PTR conversation_id, 
         unsigned char CM_PTR password_id, 
        CM_INT32 CM_PTR password_id_len,
        CM_INT32 CM_PTR return_code);
```
*SYNOPSIS (PERL)* 

```
use Cpic; 
\zetarc =
Cpic::Set_Conversation_Security_Password($cid,$pw);
```
#### *DESCRIPTION*

Set\_Conversation\_Security\_Password (cmscsp) is used by a program to set the security\_password and security password length characteristics for a conversation. Set Conversation Security Password overrides the current values, which were originally acquired from the side information using sym\_dest\_name.

This function currently has no effect and is supplied for program compatibility reasons.

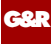

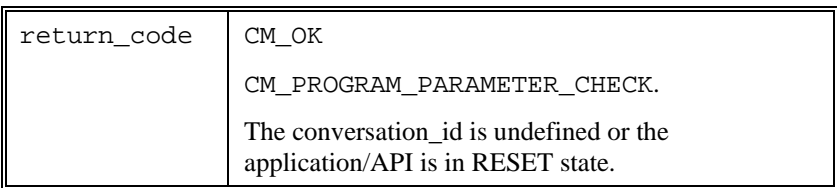

#### *ERRORS*

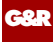

# *Set\_CPIC\_Side\_Information (xcmssi)*

*not emulation CPI-C*

*NAME* 

Set CPIC Side Information (xcmssi) - set side information

*SYNOPSIS (C)* 

#include "cpic.h" /\* Set\_CPIC\_Side\_Information \*/ CM\_ENTRY xcmssi( unsigned char CM\_PTR key\_lock, SIDE\_INFO CM\_PTR side\_info\_entry, CM\_INT32 CM\_PTR side\_info\_length, CM\_INT32 CM\_PTR return\_code);

*SYNOPSIS (PERL)* 

N/A

#### *DESCRIPTION*

Set CPIC Side Information (xcmssi) is used by a program to set the side information. Set\_CPIC\_Side\_Information overrides the current values, which were originally acquired from the side information using sym\_dest\_name. The sym\_dest\_name will be used by the next call to Accept\_Conversation to retrieve the line handler parameters to wait for the incoming connection.

```
#ifdef windows<br>WORD wVer =
       WVer = 2;WCPICDATA CPICData; 
     if (WinCPICStartup(wVer, &CPICData) != 0) 
         return; 
#endif 
     memset(&side_info, 0, sizeof(side_info)); 
/* set name to look for in the cpic.cfg file */
```
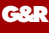

```
 strncpy(side_info.sym_dest_name, "dps8in", 
                          sizeof(side_info.sym_dest_name)); 
     len = (CM_INT32) sizeof(side_info); 
     Set_CPIC_Side_Information("", &side_info, &len, &retcode); 
/* wait for the incoming connection */ 
    Accept_Conversation(conv_id, &retcode);
```
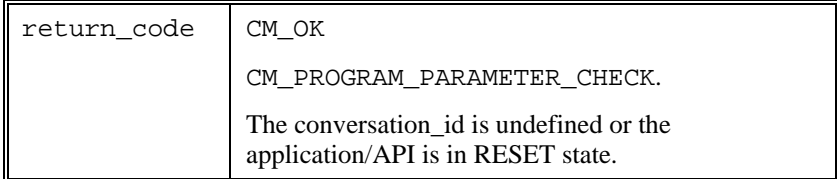

#### *ERRORS*

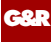

# *Set\_Conversation\_Security\_Type (xcscst)*

*not emulation CPI-C*

*NAME* 

Set Conversation Security Type (xcscst) - set the conversation security type (same as cmscst)

*SYNOPSIS (C)* 

#include "cpic.h"

```
/* Set_Conversation_Security_Type */ 
CM_ENTRY xcscst( 
         unsigned char CM_PTR conversation_id, 
         CM_INT32 CM_PTR conv_sec_type, 
        CM_INT32 CM_PTR return_code);
```
*SYNOPSIS (PERL)* 

```
use CpicXXXX; 
$rc = CpicXXXX::Set_Conversation_Security_Type
($cid,$stype);
```
#### *DESCRIPTION*

Set Conversation Security Type (xcscst) is used by a program to set the conversation\_security\_type characteristic for a conversation. Set Conversation Security Type overrides the current value, which was originally acquired from the side information using sym\_dest\_name.

This function currently has no effect and is supplied for program compatibility reasons.

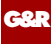

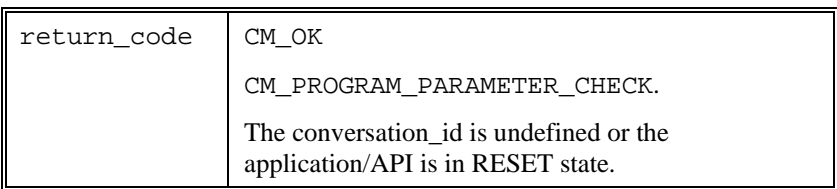

#### *ERRORS*

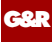

## *WinCPICIsBlocking*

#### *NAME*

WinCPICIsBlocking - Windows CPI-C call to test if blocking

*SYNOPSIS (C)* 

### *Windows only*

#include "cpic.h"

BOOL WINAPI WinCPICIsBlocking(void);

#### *SYNOPSIS (PERL)*

N/A

#### *DESCRIPTION*

WinCPICIsBlocking determines whether the executing task is waiting for a previous synchronous call to finish.

This function currently has no effect and is supplied for program compatibility reasons.

*RETURN VALUE* 

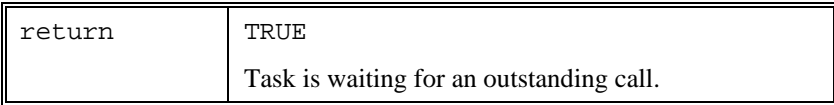

#### *ERRORS*

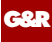

# *WinCPICSetBlockingHook*

#### *NAME*

WinCPICSetBlockingHook - Windows CPI-C call set blocking hook

*SYNOPSIS (C)* 

*Windows only*

#include "cpic.h"

FARPROC WINAPI WinCPICSetBlockingHook( FARPROC lpfnBlockingHook);

#### *SYNOPSIS (PERL)*

N/A

#### *DESCRIPTION*

WinCPICSetBlockingHook allows a program to set a Hooking function which will be called during blocking calls.

This function currently has no effect and is supplied for program compatibility reasons.

*RETURN VALUE* 

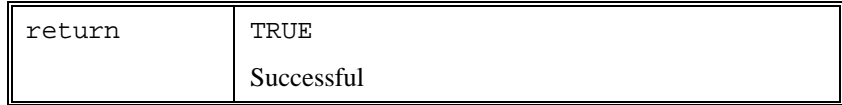

#### *ERRORS*

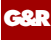

## *WinCPICUnhookBlockingHook*

#### *NAME*

WinCPICUnhookBlockingHook - Windows CPI-C call removes blocking hook

*SYNOPSIS (C)* 

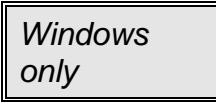

#include "cpic.h"

BOOL WINAPI WinCPICUnhookBlockingHook(void);

*SYNOPSIS (PERL)* 

N/A

#### *DESCRIPTION*

WinCPICUnhookBlockingHook allows a program to reset a Hooking function which was set with the WinCPICSetBlockingHook call.

This function currently has no effect and is supplied for program compatibility reasons.

*RETURN VALUE* 

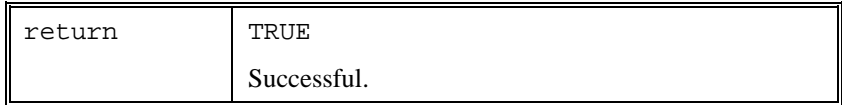

#### *ERRORS*

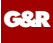

### *WinCPICStartup*

*NAME* 

WinCPICStartup - Windows CPI-C initialization call

*SYNOPSIS (C)* 

*Windows only*

#include "cpic.h"

int WINAPI WinCPICStartup( WORD wVersionRequired, LPWCPICDATA lpwCPICData);

*SYNOPSIS (PERL)* 

N/A

*DESCRIPTION* 

WinCPICStartup allows a program to specify a version for the Window CPI-C DLL. The DLL will return details. This function must be called once as the first call to the Windows CPI-C DLL.

*RETURN VALUE* 

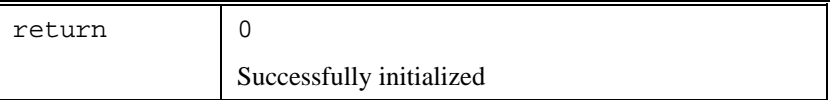

#### *ERRORS*

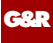

### *WinCPICCleanup*

*NAME* 

WinCPICCleanup - Windows CPI-C cleanup termination call

*SYNOPSIS (C)* 

*Windows only*

#include "cpic.h"

BOOL WINAPI WinCPICCleanup(void);

*SYNOPSIS (PERL)* 

N/A

#### *DESCRIPTION*

WinCPICCleanup terminates and deallocated internal resources. This function must be called once as the last call to the Windows CPI-C DLL.

*RETURN VALUE* 

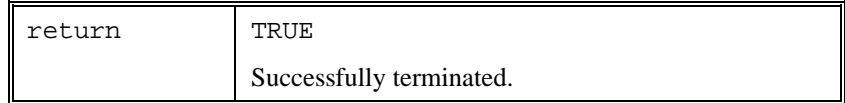

*ERRORS* 

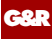

### *api\_msg*

*NAME* 

api msg - delivers a message based on the CPI-C retcode.

#### *SYNOPSIS (C)*

```
#include "cpic.h" 
char * api_msg (int keymsg, char *dummyfile)
```
#### *SYNOPSIS (PERL)*

```
use CpicXXXX; 
$message = CpicXXXX::Api_msg ($keymsg);
```
#### *DESCRIPTION*

When  $api$  msg() is called with a return code from another CPI-C function in the keymsg variable, it will return a text message describing the return code in question.

This function is not X/Open compliant and is only available when linking to the static libraries. It is not available in the Windows CPI-C DLLs.

#### *RETURN VALUE*

The format of the returned text message is:

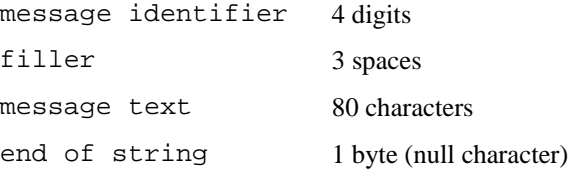

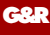

# *CPI-C 3270: keyboard input*

*CPI-C 3270 API* supports the function key definitions defined in the IBM HLLAPI interface. It uses '@' as an escape key followed by a mnemonic code that corresponds to the supported host function. An example is PF1, which is coded as @1.

The application should fill the Send\_Data buffer with characters and functions keys in the order they would have been typed in by a user. This means that the key initiating a send (ENTER, PFX, PAX or CLEAR) should be coded at the end of the buffer delivered to Send\_Data. Within the buffer you may use TAB, HOME, BACKSPACE or other local functions. Below you will find a complete list of functions keys currently supported:

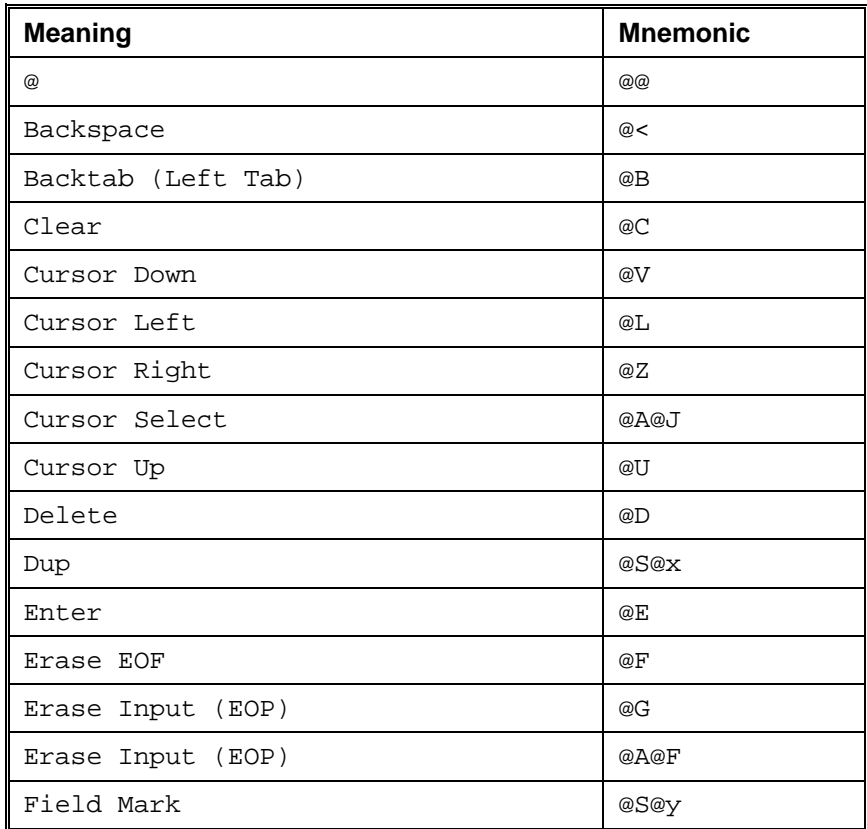

*GlAPI Application Programming Interfaces 125* 

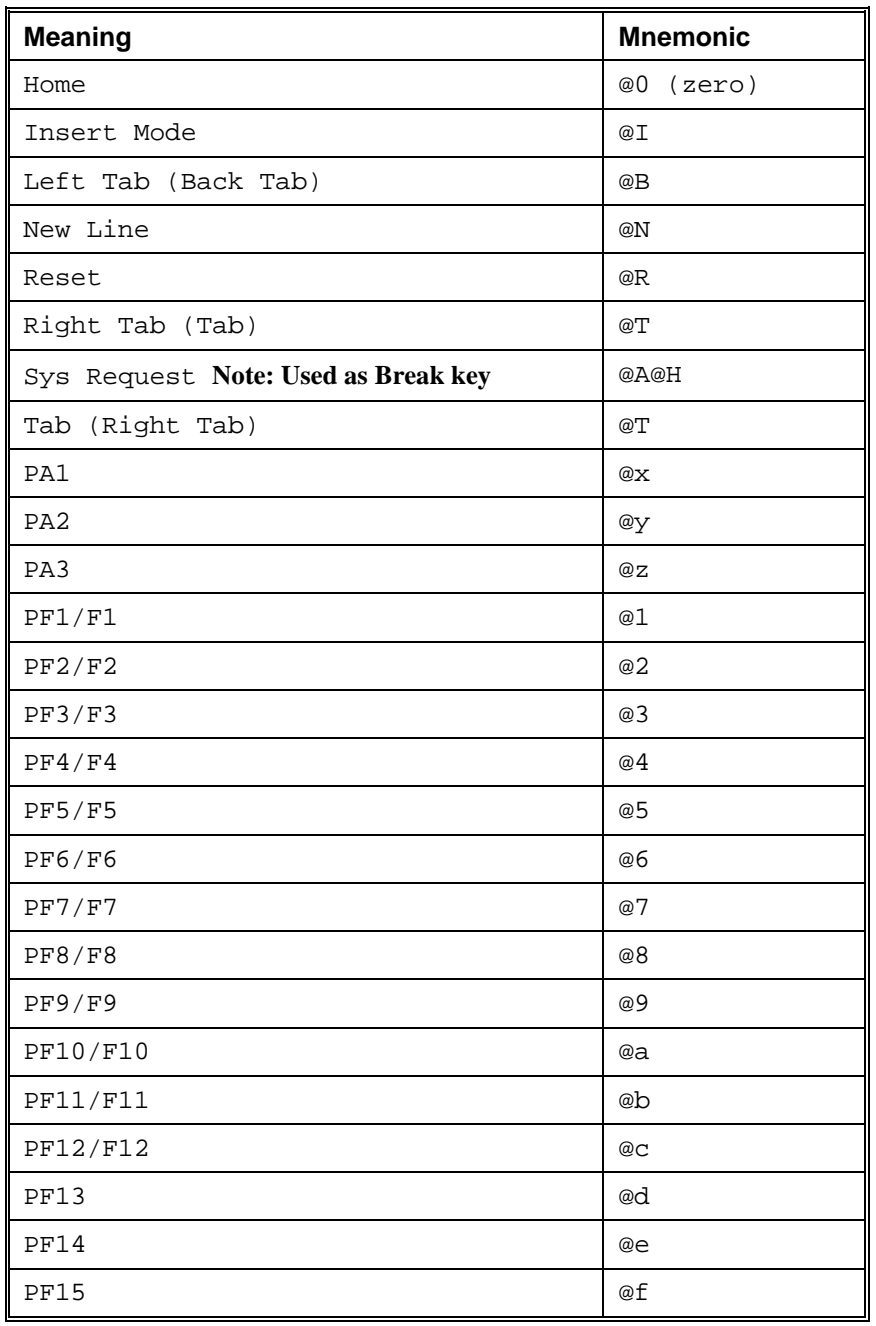

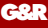

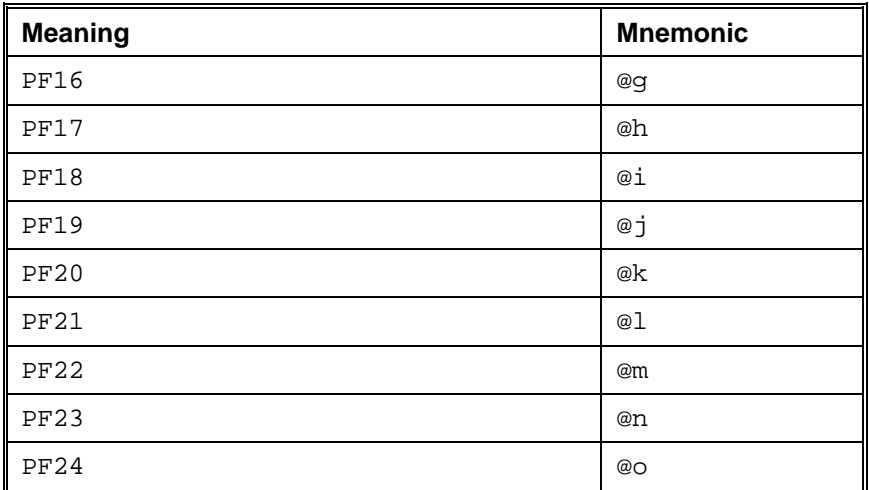

NOTE: If you want to use the "at" sign (@) in the Data String, you must use the two-byte code "@@".

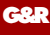

# *CPI-C 5250: keyboard input*

*CPI-C 5250 API* supports the function key definitions defined in the IBM HLLAPI interface. It uses '@' as an escape key followed by a mnemonic code that corresponds to the supported host function. An example is PF1, which is coded as @1.

The application should fill the Send\_Data buffer with characters and functions keys in the order they would have been typed in by a user. This means that the key initiating a send (ENTER, PFX, PAX or CLEAR) should be coded at the end of the buffer delivered to Send\_Data. Within the buffer you may use TAB, HOME, BACKSPACE or other local functions. Below you will find a complete list of functions keys currently supported:

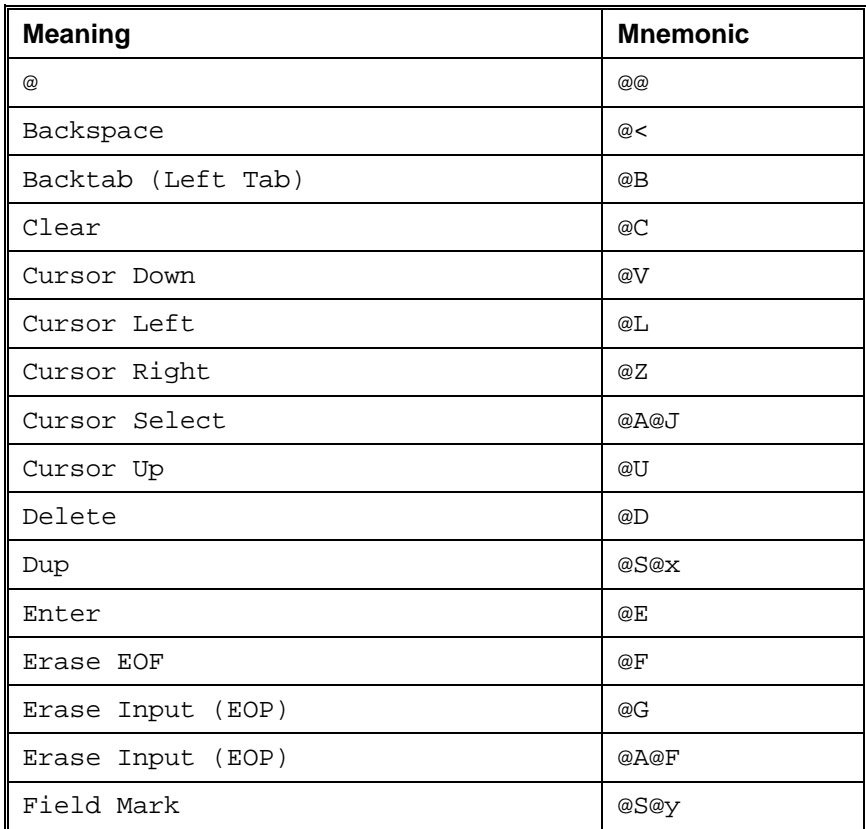

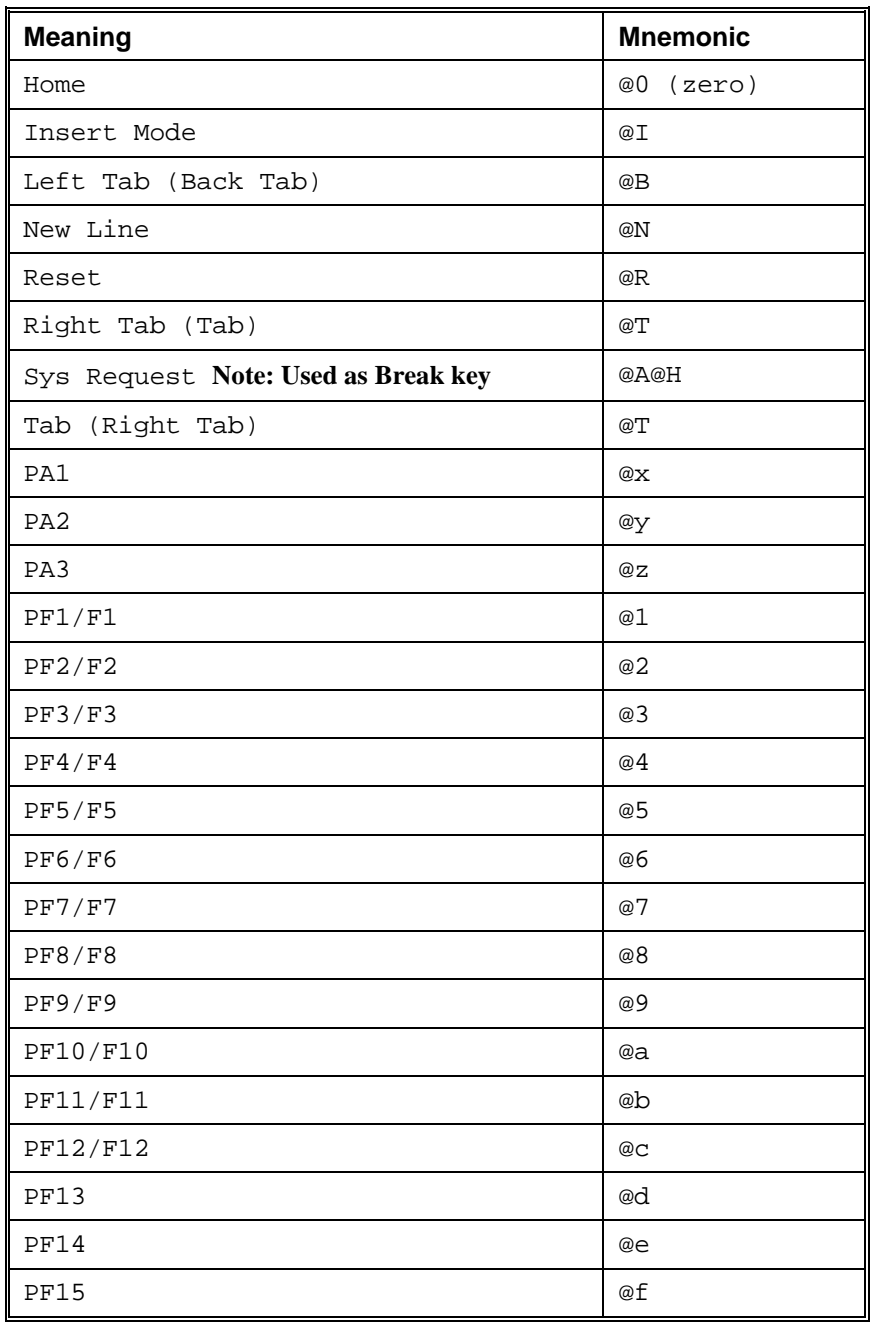

*GlAPI Application Programming Interfaces 129* 

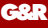

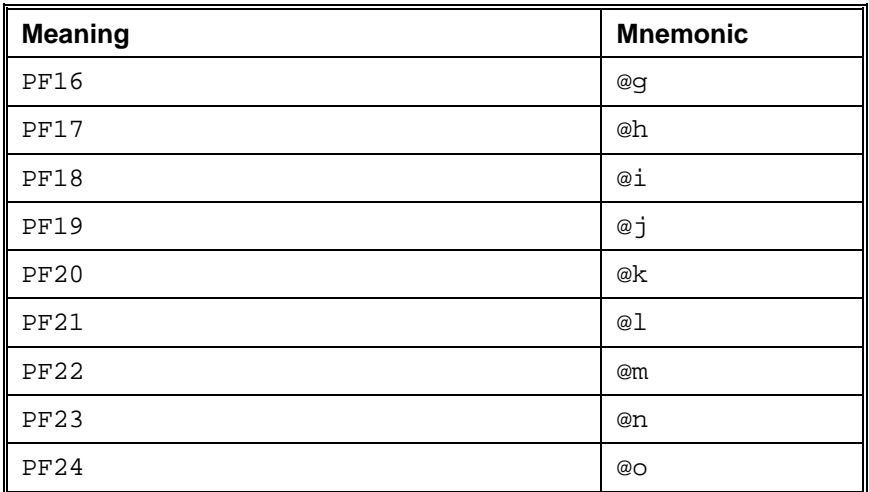

NOTE: If you want to use the "at" sign (@) in the Data String, you must use the two-byte code "@@".

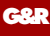

# *CPI-C 7800: keyboard input*

*CPI-C 7800 API* supports function key definitions in very much the same style as the *CPI-C 3270 API*. It uses '@' as an escape key followed by a mnemonic code that corresponds to the supported host function. An example is F1, which is coded as @1.

The application should fill the Send\_Data buffer with characters and functions keys in the order they would have been typed in by a user. This means that the key initiating a send (i.e.  $X\text{MIT}, F1-F12$ ) should be coded at the end of the buffer delivered to Send\_Data. Within the buffer you may use TAB, HOME, BACKSPACE or other local functions. Below you will find a complete list of functions keys currently supported:

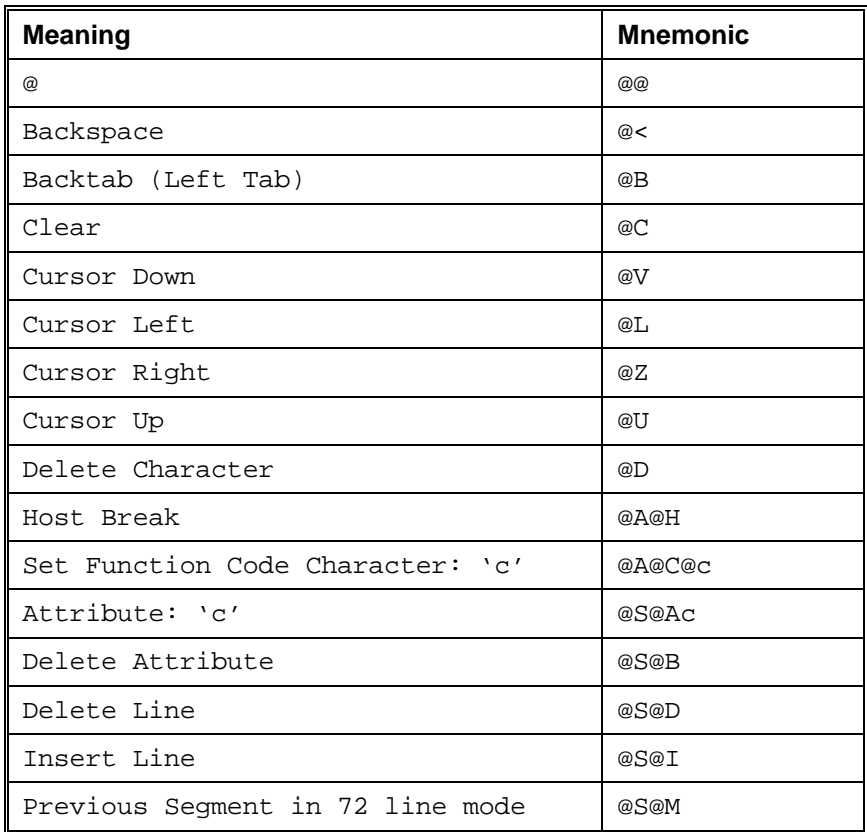

*GlAPI Application Programming Interfaces 131* 

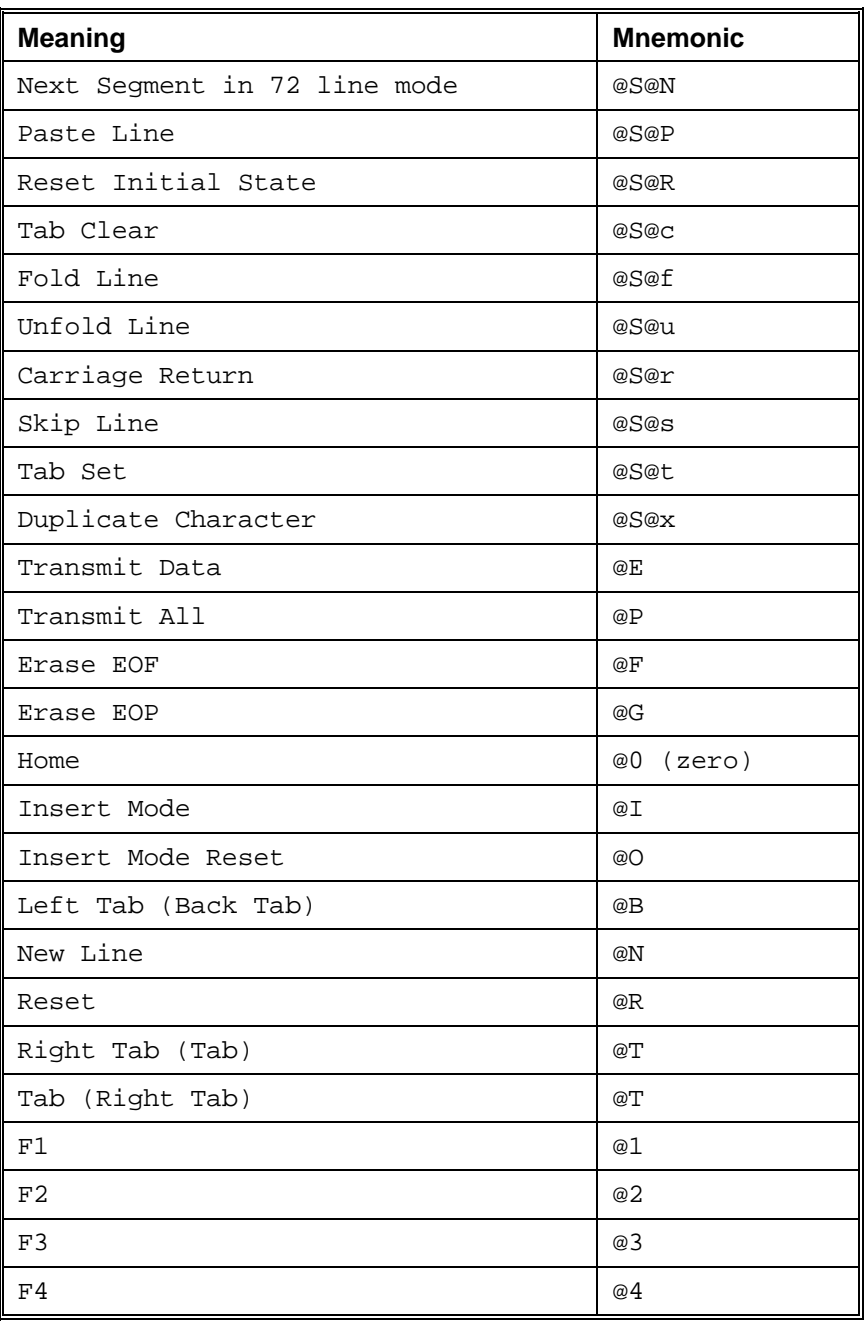

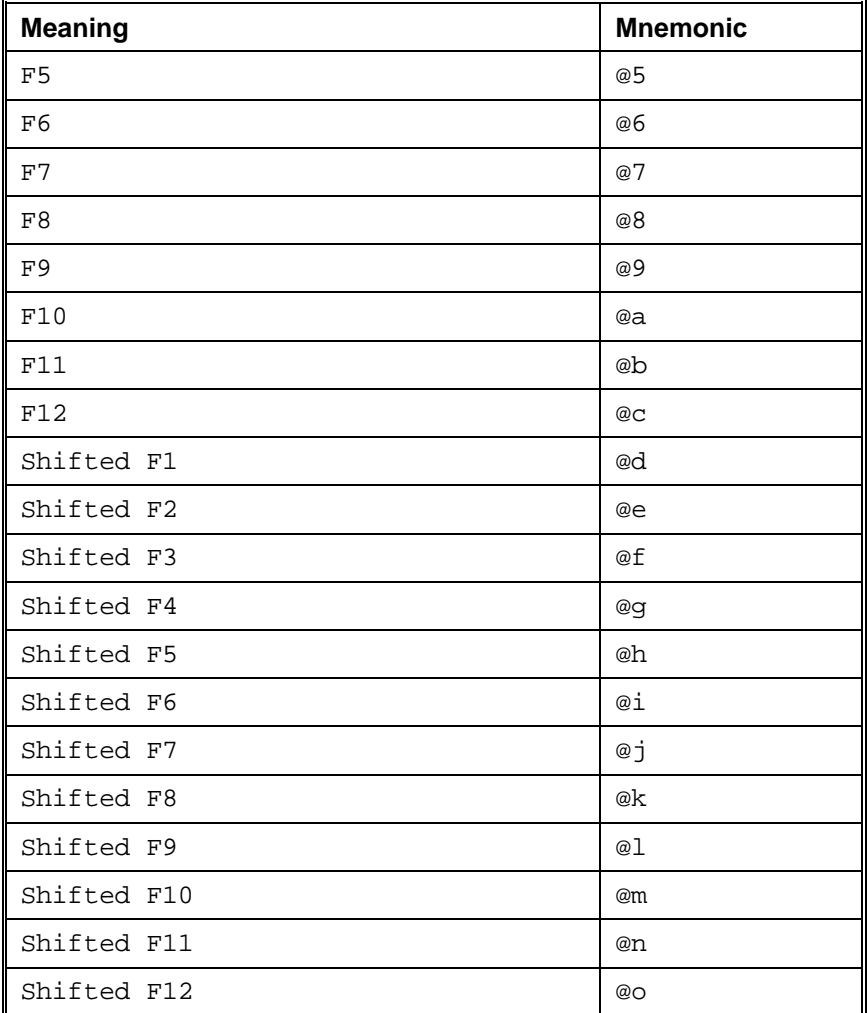

NOTE: If you want to use the "at" sign (@) in the Data String, you must use the two-byte code "@@".

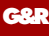

# *CPI-C DKU: keyboard input*

*CPI-C DKU API* supports function key definitions in very much the same style as the *CPI-C 3270 API*. It uses '@' as an escape key followed by a mnemonic code that corresponds to the supported host function. An example is F1, which is coded as @1.

The application should fill the Send\_Data buffer with characters and functions keys in the order they would have been typed in by a user. This means that the key initiating a send (i.e.  $X\text{MIT}, F1-F12$ ) should be coded at the end of the buffer delivered to Send\_Data. Within the buffer you may use TAB, HOME, BACKSPACE or other local functions. Below you will find a complete list of functions keys currently supported:

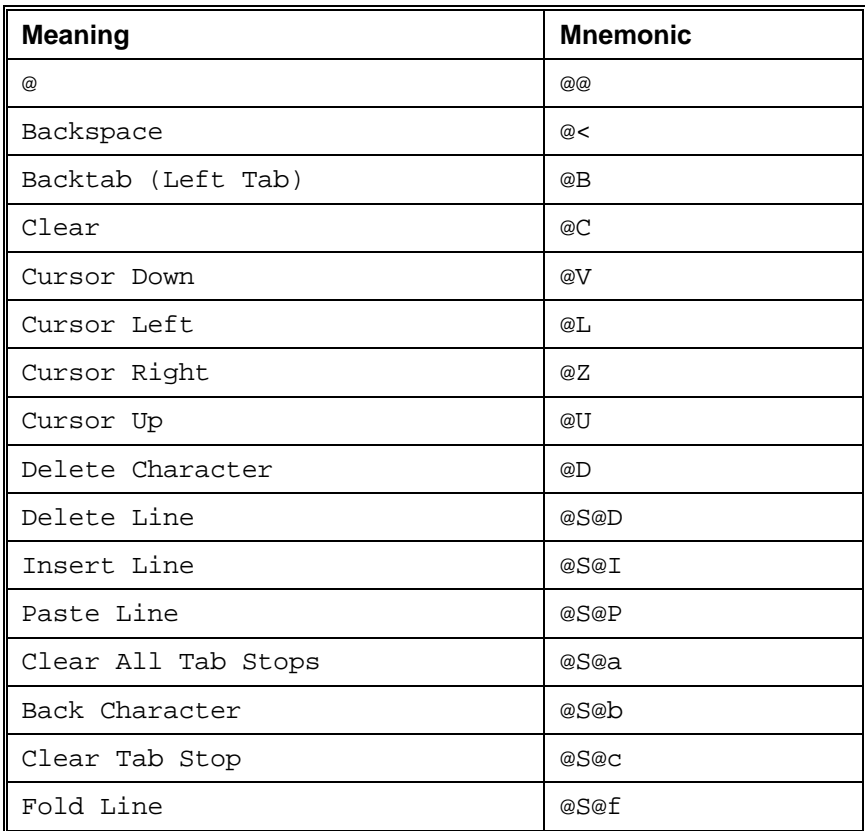

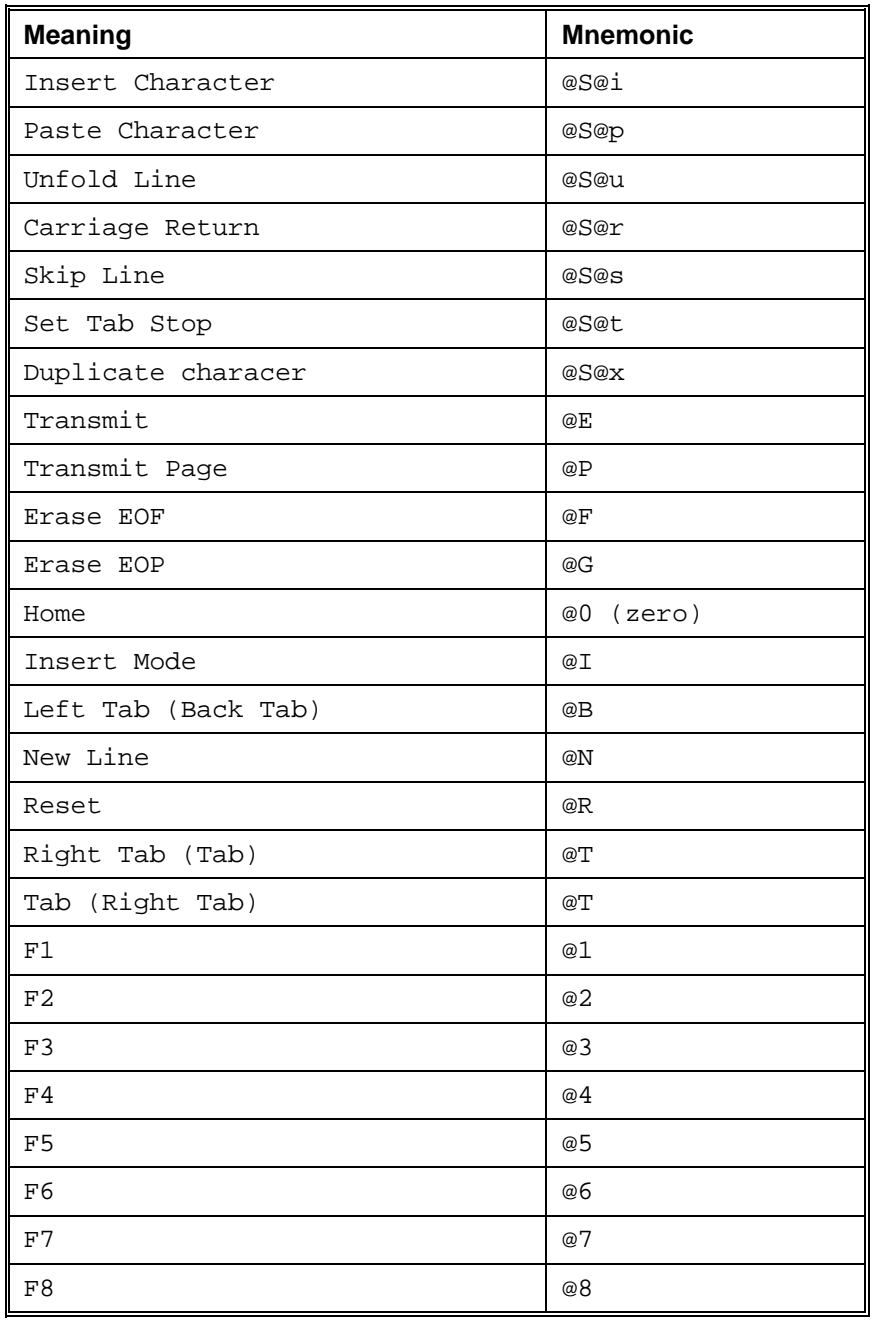

*GlAPI Application Programming Interfaces 135* 

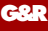

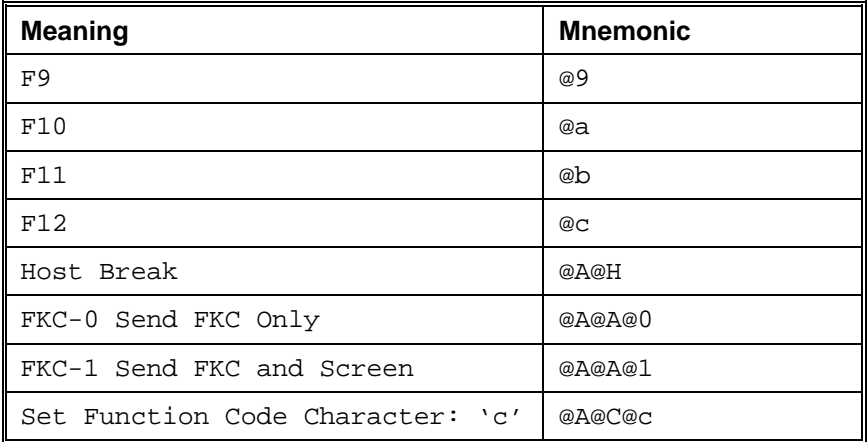

NOTE: If you want to use the "at" sign (@) in the Data String, you must use the two-byte code "@@".
# *CPI-C configuration file: cpic.cfg*

**G&R**

The configuration file, cpic.cfg, will be read from the default *Host Links* configuration directory and the full path name is:

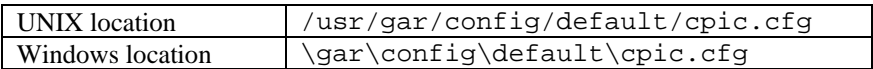

The *Host Links* installation program will copy the example configuration file to this directory at first time installation. This must be modified to suite your environment. Only the configuration file in the default directory is read, you cannot have private user configuration directories.

cpic.cfg is read sequentially and can consist of several sections which enables the application to address one of several hosts and host applications. A "Default" section can be used for parameters common to all connections, and "node hostlabel" sections can be used to group parameters specific to each host application.

The -host can be user to precede host connection parameters and -user to precede CPI-C parameters.

The null-terminated string given to Initialize\_Conversation in the character buffer sym\_dest\_name must match the "hostlabel" string in "node hostlabel".

Below you will see an example of a cpic.cfg that can be used to access an IBM host application either through OSI (OSF/Janus in Datanet) or TCP/IP (TN3270):

```
* Sample cpic.cfg file 
Default 
     -host 
    -S -user 
    -snd off 
     -dbg
```

```
node tcpibm 
     -li tcp 
     -am tn3270 
     -tm IBM-3278-2-e 
     -ll 6144 
* remember to include "-ho ipaddress" to address 
   * remote host 
node osiibm 
     -li dsa 
     -hm ibm 
     -tm ibm3270 
     -ll 6144 
* remember to include "-da appl -dn host -lm logmode" 
* to address host and application. "-dn host" is a 
* reference to "rsc host" in dsa.cfg 
node iofen06 
    -li dsa 
    -hm dps7 
    -da iof 
    -dn en06 
    -du user 
    -pw passwd 
node tssdps5 
    -li dsa:192.150.211.4 
    -d on
* -s on
    -hm dps8 
    -da tss 
    -dn dps5 
    -ur userrec 
    -pw passwd 
   * End of cpic.cfg
```
NOTE: '\*' at the beginning of a line marks it as a comment.

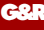

In order to check your connection to the host application(s), you should, if possible, log in interactivly using the real emulators *G3270, G5250*, *V78sim* or *Qsim*. *G3270* uses the configuration file g3270.cfg, *G5250* uses the configuration file g5250.cfg, *V78sim* uses the configuration file v78sim.cfg and *Qsim* uses the configuration file qsim.cfg. When all parameters are set correctly and a successful connection is achieved, the line handler parameters can be copied from the command line or g3270.cfg/g5250.cfg/v78sim.cfg/qsim.cfg to cpic.cfg.

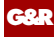

# *CPI-C API Parameters*

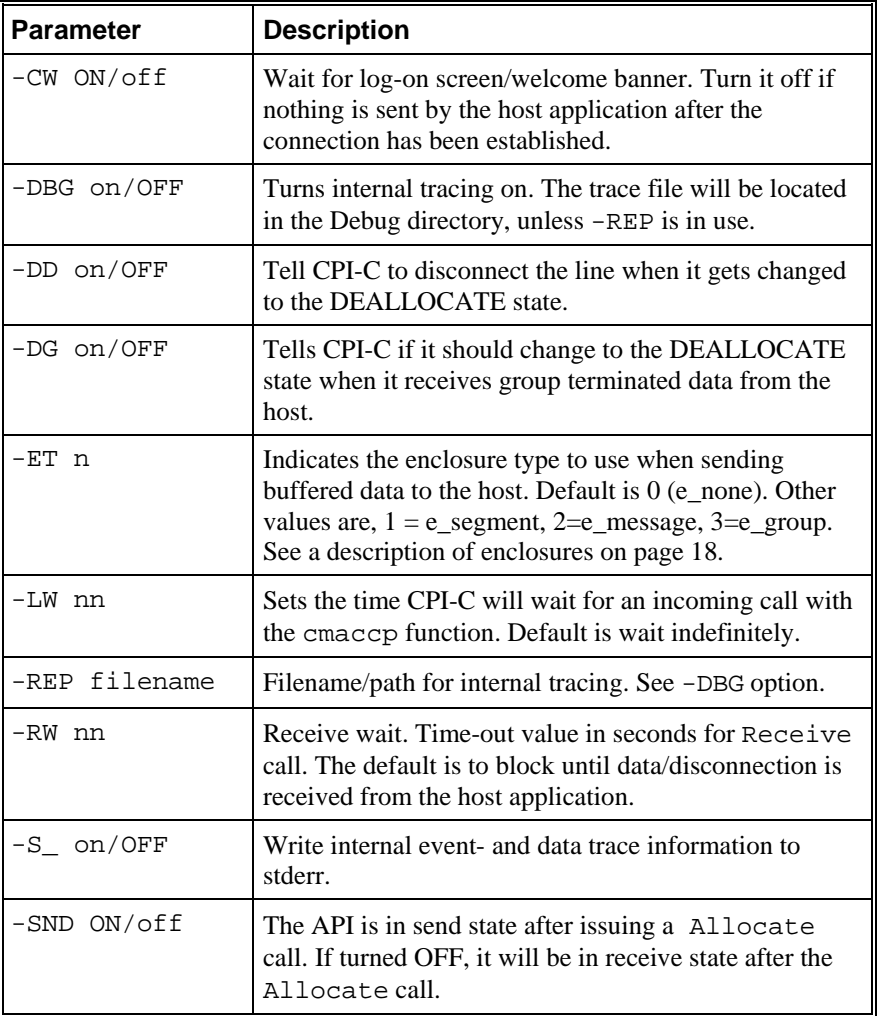

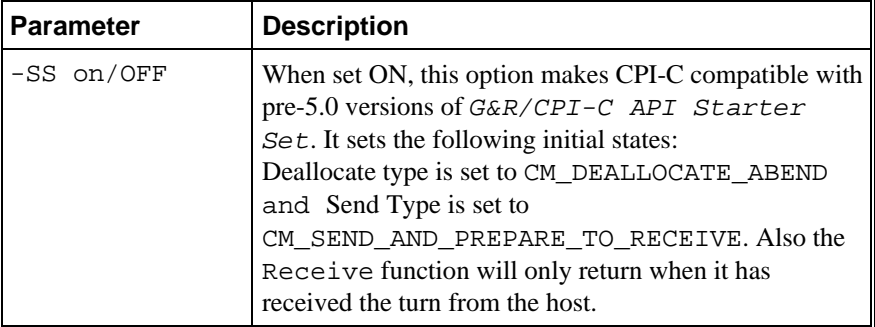

# *CPI-C Emulation API Parameters*

The default value of the option, which will be used when the parameter is not specified, is written in CAPITAL letters. For complete list of emulation specific parameters see the *G3270*, *G5250*, *V78sim* and *Qsim* manuals

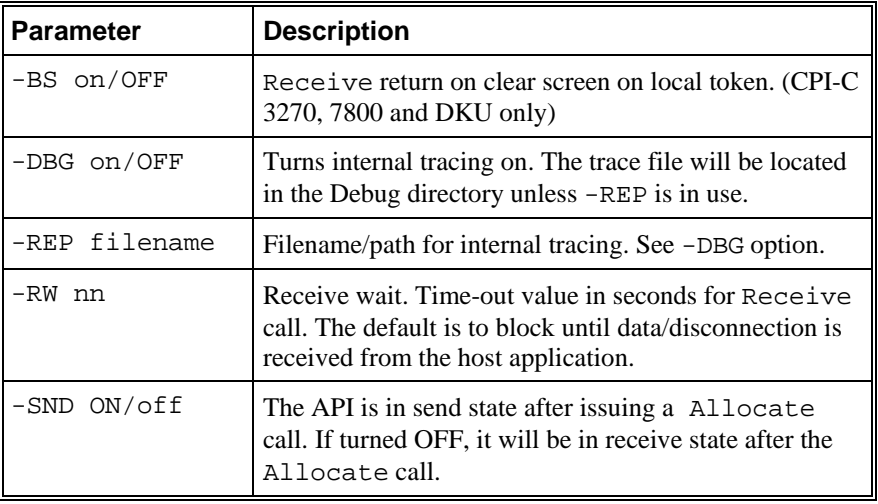

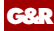

# *Troubleshooting*

If you are experiencing any kind of problem when using any of the GlAPI CPI-C programmatic interfaces to access your host application, the CPI-C trace file and/or the line handler trace file will provide useful documentation of the problem. Either for your own use, to the G&R distributor or to G&R if it turns out to be caused by an error in the program itself. See the appendix *Host Links trace* for a full discussion of how to generate G&R/Host Links trace files.

See section entitled *Gline data and session trace* on page [144](#page-152-0) for a description of the way the standard debug sub-directories and file names are generated.

## *GlAPI tracefile*

When activated, the GlAPI trace routine will log every Gline API function call and the parameters passed to it by the GlAPI application to the file *'glapi.dbg',* located in the users debugging directory (e.g. /usr/gar/debug/jim/glapi.dbg').

GlAPI debugging is activated by an environment variable called 'GAR\_GLAPIDEBUG' e.g. for a UNIX system the following command is necessary:

GAR\_GLAPIDEBUG=1 export GAR\_GLAPIDEBUG

# *CPI-C tracefile*

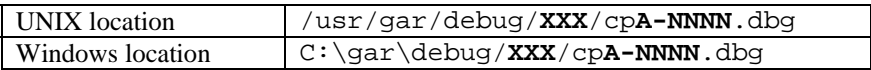

*(XXX = user name) (A =API reference: i=native CPI-C, 3=3270, 5=5250, 7=7800, d=DKU) (NNNN=process id)* 

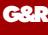

This trace file contains details about the API's processing of both host input and user input. To enable this tracing, add the –DBG option to the relevant section of the cpic.cfq configuration file:

```
node TP8WS002 
-li YYY 
.. 
-user 
   -dbg
```
*(YYY =line handler identification, i.e. DSA, DIWS or TCP)* 

# *Line handler trace file*

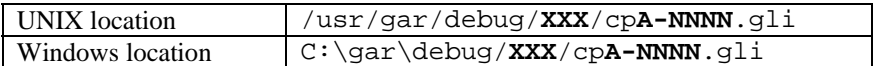

*(XXX = user name)* 

This trace file contains details about line handler operation. To enable line handler tracing, add one or both of the  $-D_$  and  $-S_$  options to the relevant section of the cpic.cfg configuration file before the CPI-C -user options:

```
node TP8WS002 
-li YYY 
   -s_ on 
   -d_ on 
-user 
..
```
 *(YYY =line handler identification, i.e. DSA, DIWS or TCP)* 

# *When connecting through Ggate*

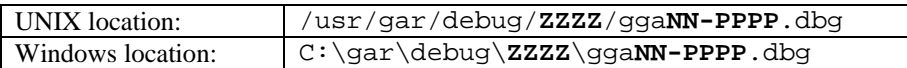

*(ZZZZ = DSA node name, e.g. EN06 or PH13) (NN =Instance number, starting at 01) (PPPP =IP-address of the client system, running Qsim in this case)* 

<span id="page-152-0"></span>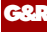

When a application based on GlAPI are connecting through Ggate to the host application, the line handler trace will be generated on the Ggate system, with the name and location showed in the table above. In this case the relevant section of the cpic.cfq configuration file would look like this:

```
node TP8WS002 
-li YYY:PPPP 
   -s_ on 
   -d_ on 
-user 
..
```
*(YYY =line handler identification, i.e. DSA or DIWS) (PPPP =IP-address of the system running Ggate)* 

# *Trace file names*

The default trace file names are built using the following structure:

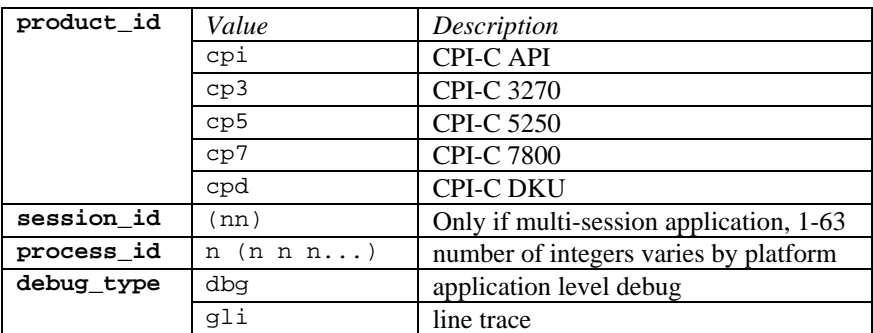

<product\_id><session\_id>-<process\_id>.<debug\_type>

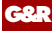

#### Example:

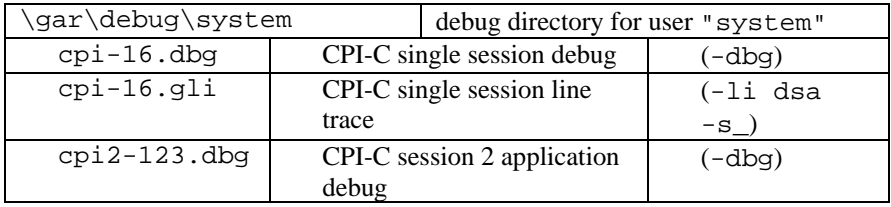

# *Sample Gline API programs*

/\*------------------------------------------------------------------

### *apitest.c: One host session*

```
 apitest 
         Purpose : Show the use of Host Links GlAPI library to 
                          handle one host session. 
         Author : Michael Sandoy, Gallagher & Robertson A/S Norway 
         ------------------------------------------------------------------*/ 
#include <stdio.h> 
#include <string.h> 
#include "glapi.h" 
char *parameter[] = \{ "-LI", "DSA", "-HM", "DPS8", NULL};
char connect_msg[] = "$*$CN TSS,VD88"; 
char password[] = "GAR$PASSWORD"; 
char lwd_cmd[] = "LWD"; 
char bye\_cmd[] = "BYE";char dis cmd[] = "$*$DIS";void display_input(void) 
{ 
     unsigned char *p; 
     enclosure_t e; 
     int n; 
     do { 
        n = line.get(\&p, \&e); switch (e) { 
         case e_attmsg: 
             printf("Attention message :\n"); 
         default: 
            p[n] = ' \0'; printf("%s\n", p); 
             break; 
 } 
 } 
    while (!line_our_turn());
} 
void send_msg(char *message) 
{ 
     printf("%s\n", message);
```

```
line_put(message, strlen(message), e_group);
} 
int main(void) 
{ 
     int i; 
     printf("*******************************************************\n"); 
     printf("**** Host Links GlAPI example connecting to one host ***\n"); 
     printf("*******************************************************\n\n"); 
    if (!line initialize("", 0, "")) {
        printf("**** Error initializing GlAPI ****\n");
         return(1); 
     } 
    for (i = 0; parameter[i] != NULL; i++) if (line_init_params(parameter[i]) != 0) { 
             fprintf(stderr, "%s\n", line_error); 
             line_release(); 
            return(2); } 
     if (line_start() != 0) { 
         fprintf(stderr, "%s\n", line_error); 
        line_release();
         return(2); 
     } 
     printf("**** Connecting to host\n"); 
     send_msg(connect_msg); 
     display_input(); 
    printf("**** Sending user+password\n"); 
     send_msg(password); 
    display_input(); 
    printf("**** Execute ListWorkingDirectory (LWD) command\n");
    send_msg(lwd_cmd); 
    display_input(); 
    printf("**** Execute BYE on host\n"); 
    send_msg(bye_cmd); 
    display_input(); 
   line stop();
    line_release(); 
     printf("*******************************************************\n"); 
   printf("**** Host Links GlAPI example terminating
    printf("*******************************************************\n\n"); 
     return 0; 
} 
/*----------------------------------------------------------------*/ 
          END : apitest
/*----------------------------------------------------------------*/
```
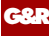

### *apitest2.c: Two host sessions*

```
/*------------------------------------------------------------------ 
            apitest2 
            Purpose : Show the use of Host Links GlAPI library to 
                                   handle two host sessions. 
            Author : Michael Sandoy, Gallagher & Robertson A/S Norway 
------------------------------------------------------------------*/ 
#include <stdio.h> 
#include <string.h> 
#include "glapi.h" 
char *parameteri[] = { " - LI", "DSA", " - HM", "DPS8", " - M1", "DPS8", " - M2", " DPS8", " - M3", " DPS8", " - M3", " DPS8", " - M3", " DPS8", " - M3", " DPS8", " - M3", " DPS8", " - M3", " DPS8", " - M3", " DPS8", " - M3", " DPS8", " - M3", " DPS8", " - M3", " DPS8", " - M3", " DPS8", " - M3", " DPS8", " - M3", " DPS8", " - M3", " DPS8", " - M3", " DPS8", " - M3", " - M3", " DPS8", "-MN", "TEST", "-LN", "IS3B", NULL}; 
char *parametero[] = {"-LI", "DSA", "-HM", "DPS8", NULL}; 
char connect_msg[] = "$*$CN TSS, VD88";
char password[] = "GAR$PASSWORD"; 
char dis cmd[] = "$*$DIS";int lid, host_lid, term_lid; 
boolean h_up = FALSE; 
boolean t_up = FALSE; 
void display_input(void) 
{ 
      unsigned char *p; 
      enclosure_t e; 
      int n; 
      do { 
           n = line\_get(\&p, \&e); switch (e) { 
            case e_attmsg: 
                 printf("Attention message :\n"); 
            default: 
                p[n] = ' \0'; printf("%s\n", p); 
                  break; 
 } 
      } 
     while (!line_our_turn());
} 
void send_msg(char *message) 
{ 
      printf("%s\n", message); 
      line_put(message, strlen(message), e_group); 
}
```

```
void process_host_input(void) 
{ 
     unsigned char *p; 
     enclosure_t e; 
     int n; 
     do { 
        n = line qet(&p, &e);
         switch (e) { 
         case e_attmsg: 
              if (!line_connected()) 
                 h_{\perp}up = FALSE;
              printf("Attention message :\n"); 
             \text{p}[n] = \sqrt{0'i}print(f("s\onl", p); break; 
         default: 
              line_switch(term_lid); 
              line_put(p, n, e); 
              break; 
 } 
         line_switch(host_lid); 
     } while (e <= e_message); 
     return; 
} 
void process_term_input(void) 
{ 
     unsigned char *p; 
    enclosure t e;
     int n; 
     do { 
         n = line_get(&p, &e); 
        switch (e) {
         case e_attmsg: 
              if (!line_connected()) 
                 t<sub>_up</sub> = FALSE;
              printf("Attention message :\n"); 
             p[n] = ' \0'; printf("%s\n", p); 
              break; 
         default: 
             line_switch(host_lid);
              line_put(p, n, e); 
         break;
 } 
         line_switch(term_lid); 
    } while (e \leq e message);
     return; 
} 
int main(void) 
{ 
     int i; 
     printf("**************************************************\n"); 
    printf("**** Host Links GlAPI example handling two lines *\n");
     printf("**************************************************\n\n");
```

```
if (!line initialize("", 0, "")) {
         printf("**** Error initializing GlAPI ****\n"); 
         return(1); 
     } 
    printf("**** Starting line module for incoming session\n"); 
    if (line_get_lid(&term_lid) == FALSE) { 
        fprintf(stderr, "%s\n", line error);
         line_release(); 
         return(2); 
 } 
    line_switch(term_lid); 
   for (i = 0; parameter[i] != NULL; i++) if (line_init_params(parameteri[i]) != 0) { 
            fprintf(stderr, "%s\n", line error);
             line_release(); 
            return(2); } 
     if (line_start() != 0) { 
        fprintf(stderr, "%s\n", line error);
         line_release(); 
         return(2); 
 } 
    t up = TRUE;
    printf("**** Starting line module for outgoing session\n"); 
   host\_lid = term\_lid + 1; if (line_get_lid(&host_lid) == FALSE) { 
         fprintf(stderr, "%s\n", line_error); 
         line_release(); 
         return(2); 
     } 
    line_switch(host_lid); 
   for (i = 0; parametero[i] != NULL; i++) if (line_init_params(parametero[i]) != 0) { 
             fprintf(stderr, "%s\n", line_error); 
             line_release(); 
             return(2); 
 } 
     if (line_start() != 0) { 
         fprintf(stderr, "%s\n", line_error); 
         line_release(); 
         return(2); 
     } 
    printf("**** Connecting to host\n"); 
    send_msg(connect_msg); 
    display_input(); 
    send_msg(password); 
    display_input(); 
   h_{\text{up}} = TRUE;
    while (h_up && t_up) { 
        lid = line\_wait(30); if (lid == term_lid) { 
            printf("**** Terminal input received \n");
             line_switch(term_lid); 
        process_term_input();
 } 
         else if (lid == host_lid) { 
             printf("**** Host input received \n"); 
             line_switch(host_lid); 
            process_host_input();
```

```
 } 
         else if (lid == 99) { 
            fprintf(stderr, "%s\n", line error);
             line_release(); 
            return(2); } 
         else 
             printf("**** Timeout !\n"); 
     } 
     if (!t_up) 
         printf("**** Terminal line was disconnected\n"); 
     else if (!h_up) 
         printf("**** Host line was disconnected\n"); 
     if (h_up) { 
         printf("**** Disconnecting from host\n"); 
         line_switch(host_lid); 
         send_msg(dis_cmd); 
        display input();
 } 
    if (t_n)p {
         printf("**** Disconnecting from terminal\n"); 
         line_switch(term_lid); 
         send_msg(dis_cmd); 
        display_input(); 
     } 
     line_switch(term_lid); 
     line_stop(); 
     line_switch(host_lid); 
    line_stop(); 
    line_release(); 
    printf("**************************************************\n"); 
   printf("**** Terminating Host Links GlAPI example ****\n");
    printf("**************************************************\n\n"); 
    return 0; 
/*----------------------------------------------------------------*/ 
/*---- END : apitest2
/*----------------------------------------------------------------*/
```
}

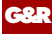

### *apiserv.c: Server session*

```
/*------------------------------------------------------------------ 
         apiserv 
         Purpose : Shows the use of Host Links GlAPI library to 
                           accept and handle one client session from apiclnt 
         Author : Phil Pilley, Gallagher & Robertson A/S Norway 
------------------------------------------------------------------*/ 
#include <stdio.h> 
#include <string.h> 
#include "glapi.h" 
/* In both examples, the connections from GlAPI are through a remote */ 
/* Ggate on the 'gars' Unix system. The syntax "-li DSA:gars" signifies */ 
/* That GlAPI will connect to Ggate on "gars", and use the Gline DSA */<br>/* module. */
/* module.
/* In the below example, the -CO is the "connection name" configured at */<br>/* the Goate level in the gline config files
/* the Ggate level, in the gline config files.
char *parameters1[ ] = { " - 1i", "dsa", " - ln", "phi1", " } "-mn", "apitest", "-t_", "-s_", NULL}; 
char *parameters2[] = {\n \{\n -1i\n \}}, "dsa:gars", "-ln",
                          "-mn", "apitest", NULL}; 
char *welcome = 
          "Welcome...\n\tAnything you send will be echoplex back to you\n"; 
int wait_connection(void) 
{ 
     unsigned char *p; 
     enclosure_t e; 
     int n; 
     int found = 0; 
    int i = 0;
     printf("Listening...\n"); 
     while (!found && i++ < 30) { 
        line_wait(2); \qquad /* wait an event for max 2 seconds */
         printf("."); 
         if (line_input_available()) { 
            n = line_set(\&p, \&e);printf("\n%.*s", n, p);
             if (e == e_{\text{attmsg}}) {
                 print(f("n");
                 found = 1;
 } 
 } 
     } 
    printf('\\n");
     if (!found)
```

```
 printf("Listened too long! timing out...\n"); 
     return(found); 
} 
void echo_input(void) 
{ 
     unsigned char *p; 
     enclosure_t e; 
     int n; 
    int found = 0;
     while (!found) { 
        n = line.get(\&p, \&e);printf("\overline{n}.*s", n, p);
        if (e == e_{\text{attmsg}}) {
            print(f(\lceil \ln \rceil);found = 1;
 } 
        if (e == e_{group}) {
              printf("\n...data received..."); 
             found = 1;
              if (line_our_turn()) { 
                  printf("turn received, data echoed...\n"); 
             line_put(p, n, e); } 
         } 
     } 
} 
int main(int argc, char **argv) 
{ 
     int i; 
     char inbuf[100]; 
     char **params; 
     printf("*******************************************************\n"); 
     printf("**** Listening GlAPI example, echos host reception ****\n"); 
     printf("*******************************************************\n\n"); 
    if (argc \leq 1) {
         printf("**** Error You must supply Gline parameter ****\n"); 
        return(1); } 
    if (**(+argv) == '-'') {
        params = argv; 
        printf("**** using supplied parameters ****\n"); 
     } 
     else { 
        switch (**(argv)) { 
        case '1': 
           params = parameters1; 
          printf("**** using parameters1 ****\n");
           break; 
        case '2': 
           params = parameters2; 
           printf("**** using parameters2 ****\n"); 
           break; 
        default: 
           printf("**** Error, invalid parameter number ****\n");
```
}

```
 return(1); 
           break; 
        } 
 } 
    if (!line_initialize("", 0, "")) {
         printf("**** Error initializing GlAPI ****\n"); 
        r_{\text{eturn(1)}} } 
     while (*params) { 
         printf("%s ", *params); 
         if (line_init_params(*params) != 0) { 
            fprintf(stderr, "%s\n", line error);
            line_release();
        return(2); } 
         params++; 
     } 
    printf('\\n");
    if ((i = line start()) != 0) {
 fprintf(stderr, "line_start return value = %d\n", i); 
 fprintf(stderr, "%s\n", line_error); 
         printf("**** ERROR ready to EXIT ?\n"); 
        qets(inbuf);
         line_release(); 
         return(2); 
     } 
     printf("**** Listening for host ****\n"); 
     if (wait_connection()) { 
         line_put(welcome, strlen(welcome), e_group); 
         while (line_connected()) 
            echo_input();
     } 
    printf("**** Stopping the line interface ****\n");
     line_stop(); 
     line_release(); 
     printf("*******************************************************\n"); 
   printf("**** Host Links GlAPI example terminating ****\n");
    printf("*******************************************************\n\n"); 
    return 0; 
/*----------------------------------------------------------------*/ 
/*--- END : apiserv
/*----------------------------------------------------------------*/
```
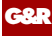

### *apiclnt.c: Client session*

```
/*------------------------------------------------------------------ 
         apiclnt 
         Purpose : Shows the use of Host Links GlAPI library to 
                           connect and handle one client session to apiserv 
         Author : Phil Pilley, Gallagher & Robertson A/S Norway 
------------------------------------------------------------------*/ 
#include <stdio.h> 
#include <string.h> 
#include "glapi.h" 
/* In both examples, the connections from GlAPI are through a remote */ 
/* Ggate on the 'gars' Unix system. The syntax "-li DSA:gars" signifies */ 
/* That GlAPI will connect to Ggate on "gars", and use the Gline DSA */<br>/* module. */
/* module.
/* In the below example, the -CO is the "connection name" configured at */<br>/* the Goate level in the gline config files
/* the Ggate level, in the gline config files.
char *parameters1[ ] = { " - 1i", "dsa", " - dn", "phi1", "-da", "apitest", "-t_", "-s_", NULL}; 
char *parameters2[] = {\lceil " - 1i", "das:qars", " - dn", "is2c",\rceil} "-da", "apitest", NULL}; 
boolean wait_line_data_and_turn(void) 
{ 
     unsigned char *p; 
     enclosure_t e; 
     int n; 
    int found = 0;
    while (!found) \{ line wait(1);
                            \prime* wait an event for max 60 seconds */
         printf("."); 
         if (line_input_available()) { 
             n = line\_get(\&p, \&e); printf("%.*s", n, p); 
             if ((e == e_attmsg) || (e == e_group)) {
                 print(f("n");
                 found = 1;
 } 
 } 
     } 
     return(line_connected()); 
} 
void wait_connection(void) 
{ 
     unsigned char *p; 
     enclosure_t e;
```

```
 int n; 
     int found = 0; 
     printf("Connecting...\n"); 
    while (!found) \{ line_wait(1);
                            \prime* wait an event for max 1 seconds */
        print(f("."); if (line_input_available()) { 
              n = line_get(&p, &e); 
              printf("\n%.*s", n, p); 
             if (e == e_{\text{attmsg}}) {
                 print(f("\n'\n');
             found = 1;
 } 
         } 
     } 
    print(f("\n');
} 
void send_msg(char *message) 
{ 
     int len; 
     len = strlen(message); 
    message[len] = '\r';message[++len] = '\0'; line_put(message, len, e_group); 
} 
int main(int argc, char **argv) 
{ 
     int i; 
     char inbuf[100]; 
     char **params; 
     printf("********************************************************\n"); 
     printf("**** Host Links GlAPI example connecting to one host ***\n"); 
     printf("********************************************************\n\n"); 
    if (argc \leq 1) {
         printf("**** Error You must supply Gline paramerer ****\n"); 
         return(1); 
     } 
    if (**(+argv) == '-'') {
        params = argv; 
       printf("**** using supplied parameters ****\n");
     } 
     else { 
        switch (**(argv)) { 
        case '1': 
           params = parameters1; 
           printf("**** using parameters1 ****\n"); 
           break; 
        case '2': 
           params = parameters2; 
           printf("**** using parameters2 ****\n"); 
           break; 
        default:
```

```
 printf("**** Error, invalid parameter number ****\n"); 
          return(1); } 
 } 
    if (!line_initialize("", 0, "")) {
         printf("**** Error initializing GlAPI ****\n"); 
        r_{\text{eturn(1)}} } 
     while (*params) { 
         printf("%s ", *params); 
         if (line_init_params(*params) != 0) { 
            fprintf(stderr, "%s\n", line error);
            line_release();
        return(2); } 
         params++; 
     } 
    print(f("n");
    if ((i = line start()) != 0) {
 fprintf(stderr, "line_start return value = %d\n", i); 
 fprintf(stderr, "%s\n", line_error); 
         printf("**** ERROR ready to EXIT ?\n"); 
         gets(inbuf); 
         line_release(); 
         return(2); 
     } 
     printf("**** Connecting to host ****\n"); 
     line_put("$*$CN ", 6, e_group); 
    wait connection();
     printf("**** To exit, type QUIT ****\n"); 
     while (line_connected()) { 
         if (wait_line_data_and_turn()) { 
            inbuf[0] = '\\0';if ((qets(inbuf) == (char *)NULL) !strcmp(inbuf, "quit") || 
                          !strcmp(inbuf, "QUIT")) { 
                 break; /* asked to terminate */ 
 } 
            send_msq(inbuf);
         } 
     } 
     printf("**** Stopping the line interface ****\n"); 
     line_stop(); 
    line_release(); 
     printf("********************************************************\n"); 
   printf("**** Host Links GlAPI example terminating ****\n");
    printf("********************************************************\n\n"); 
    return 0; 
/*----------------------------------------------------------------*/ 
          END: apiclnt
/*----------------------------------------------------------------*/
```
}

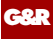

### *glapitst.pl: Perl example*

```
use Glapi; 
# Perl example that connects to the G&R Web server and displays the first 
page 
# Initialization 
Glapi::Initialize("", 0, "") || die; 
Glapi::Parameter("-li", "tcp"); 
# Start the line module 
$lid = Glapi::Start(); 
# Connect to the host 
Glapi::Put("\$\*\$CN www.gar.no:80", 0, $Glapi::e group);
Glapi::Wait(15); 
while (Glapi::Input_available()) { 
    # Get rid of the connect message 
   (\text{Subffer}, \text{Senc}) = \text{Glapi}::\text{Get}();
    } 
# Were we connected? 
if (!Glapi::Connected()) { 
    print "Oops - not connected.\n"; 
    Glapi::Stop(); 
    exit; 
 } 
# Request the top page from the www.gar.no web server 
Glapi::Put("GET / HTTP/1.0\r\n\n\rightharpoonup r, 0, SGlapi::e group);# Display the result from the web server 
$qo = Glapi::Wait(15);while (\frac{6}{90} == 1id) {
   while (Glapi::Input available()) {
       ($buffer,$enc) = Glapi::Get(); 
       print "$buffer\n" if ($enc < $Glapi::e_attmsg); 
 } 
   if (\Serc == 6 && !Glapi::Connected()) {
      $qo = -1; } 
    else { 
       $go = Glapi::Wait(15); 
       } 
    } 
# Deallocate resources and stop the line module 
Glapi::Release(); 
Glapi::Stop();
```
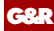

# *Sample CPI-C API programs*

## *cpicline.c: Connection to TSS on GCOS8*

```
/*------------------------------------------------------------------ 
         cpicline 
         Purpose : Show the use of Host Links Linehandler 
                         CPI-C library 
         Author : Michael Sandoy, Gallagher & Robertson A/S Norway 
         Last changes: Phil Pilley, G&R A/S, 15 Apr 1997 
                         Changes for: 
                                  - Windows compatibility 
                                  - added new CPI-C api functions 
                                 - used READABLE_MACROS 
------------------------------------------------------------------*/ 
#include <stdio.h> 
#include <string.h> 
#include "cpic.h" 
CONVERSATION_ID conv_id; 
unsigned char inpbuf[6144];
unsigned char outbuf[160]; 
unsigned char node[16] = "tssdps5";CM_INT32 retcode; 
CM_INT32 inplen = 6144; 
CM_INT32 sndlen = 2;
CM_INT32 reclen = 0; 
CM_INT32 datarec;
CM_INT32 status; 
CM_INT32 rts; 
CM_INT32 sndtyp = CM_SEND_AND_PREP_TO_RECEIVE; 
CM_INT32 dealtyp = CM_DEALLOCATE_ABEND; 
CM_INT32 initial_send_state = 1; 
extern char *api_msg(int, char *); 
void display_buffer(unsigned char *buf, CM_INT32 len) 
{ 
     int itest; 
/* 
      fprintf(stderr,
 * "G&R CPI-C testprogram received len=%d status=%d\n", 
              reclen, status);
 *
```

```
GlAPI Application Programming Interfaces 161
```

```
 * Hexadecimal format if anyone wants it? 
 \stackrel{\text{*}}{=} \text{itest = } 0;<br>
\stackrel{\text{*}}{=} \text{front}(at)* fprintf(stderr, "Hexadecimal format\n");<br>* while (itest < len) {
  * while (itest < len) { 
 * fprintf(stderr, \sqrt{6x} = 0)<br>* \int if ((++itest \frac{2}{3} 16) = 0)
 * if ((+ \text{itest } 8 16) == 0)<br>* fruitf(stder "\n"
 * fprintf(stderr, "\langle n" \rangle;
 \begin{matrix} * & 1 \\ * & 1 \end{matrix}* if (itest % 16) != 0)<br>* fruitf(stdorm ")
             fprintf(stderr, "\n");
  * 
        fprintf(stderr, "Character format\n");
  */ 
    itest = 0;
     while (itest < len) { 
          fprintf(stderr, "%c", buf[itest]); 
          itest++; 
 } 
     fprintf(stderr, "\n"); 
} 
void send_disconnect(void) 
{ 
     if (status != CM_DEALLOCATED_ABEND) { 
          /* set deallocate type to be CM_DEALLOCATE_ABEND */ 
          /* to force disconnect */ 
          Set_Deallocate_Type(conv_id, &dealtyp, &retcode); 
          Deallocate(conv_id, &retcode); 
          fprintf(stderr, 
                    "Deallocate done conv_id=%.8s api_msg=%s\n", 
                    conv_id, api_msg(retcode, "dummy")); 
     } 
#ifdef windows 
     WinCPICCleanup(); 
     fprintf(stderr, "WinCPICCleanup done\n"); 
#endif 
} 
int receive_turn(void) 
{ 
    status = CM_NO_STATUS_RECEIVED;
     while (status == CM_NO_STATUS_RECEIVED) { 
          Receive(conv_id, inpbuf, &inplen, &datarec, &reclen, 
                 &status, &rts, &retcode); 
          fprintf(stderr, "Receive done conv_id=%.8s api_msg=%s\n", 
                    conv_id, api_msg(retcode, "dummy")); 
          display_buffer(inpbuf, reclen); 
          if (retcode) { 
               send_disconnect(); 
               return (-1); 
          } 
      } 
     return (0); 
} 
int send_connect(void) 
{ 
#ifdef windows 
WORD \t\t\tWVer = 2;\\ WCPICDATA \t\tCCPICData;
     if (WinCPICStartup(wVer, &CPICData) != 0)
```

```
 return (-1); 
     fprintf(stderr, "CPICStartup done\n"); 
#endif 
     Initialize_Conversation(conv_id, node, &retcode); 
     fprintf(stderr, 
              "Initialize_Conversation done conv_id=%.8s api_msg=%s\n", 
            conv id, api msg(retcode, "dummy"));
     if (retcode) { 
        send disconnect();
         return (-1); 
     } 
    /* after cmallc, the default state is CM_SEND, by default G&R */
     /* CPI-C will flush any incoming logon data from the host until */ 
    /* the turn is received */ Allocate(conv_id, &retcode); 
     fprintf(stderr, "Allocate done conv_id=%.8s api_msg=%s\n", 
             conv_id, api_msg(retcode, "dummy")); 
     if (retcode) { 
         send_disconnect(); 
        return (-1);
     } 
     /* set send type to be CM_SEND_AND_PREP_TO_RECEIVE, */ 
     /* (send with group) */ 
    Set Send Type(conv_id, &sndtyp, &retcode);
     /* if -SND OFF in cpic.cfg, then we must read in the host */ 
     /* logon banner */ 
     if (!initial_send_state) 
         return (receive_turn()); 
     return (0); 
} 
int send_break(void) 
{ 
     Send_Error(conv_id, &rts, &retcode); 
     fprintf(stderr, 
              "Send_Error in SEND State done conv_id=%.8s api_msg=%s\n", 
             conv_id, api_msg(retcode, "dummy")); 
     if (retcode) { 
        send_disconnect();
         return (-1); 
     } 
    return (receive turn());
} 
int send_wait_for_answer(unsigned char *msg) 
{ 
     strcpy(outbuf, msg); 
     sndlen = strlen(msg); 
     Send_Data(conv_id, outbuf, &sndlen, &rts, &retcode); 
     fprintf(stderr, "Send_Data done conv_id=%.8s api_msg=%s\n", 
            conv id, api msg(retcode, "dummy"));
    display_buffer(outbuf, sndlen);
     return (receive_turn()); 
}
```

```
GlAPI Application Programming Interfaces 163
```

```
int send then break wait for answer(unsigned char *msg)
{ 
     strcpy(outbuf, msg); 
     sndlen = strlen(msg); 
     Send_Data(conv_id, outbuf, &sndlen, &rts, &retcode); 
     fprintf(stderr, "Send_Data done conv_id=%.8s api_msg=%s\n", 
             conv_id, api_msg(retcode, "dummy")); 
    display buffer(outbuf, sndlen);
    Send Error(conv id, &rts, &retcode);
     fprintf(stderr, 
              "Send_Error in RECV State done conv_id=%.8s api_msg=%s\n", 
            conv id, api msg(retcode, "dummy"));
     return (receive_turn()); 
} 
int main(void) 
{ 
     /* Connect to TSS on GCOS8 system, parameters in "node tssdps5" */ 
     /* section of cpic.cfg */ 
     if (send_connect()) 
        return (-1);
    /* Send logon data as if logon screen has been filled in */ if (send_wait_for_answer("account\tpassword")) 
        return (-1);
     /* Execute List working directory command and read response */ 
     if (send_wait_for_answer("LWD")) 
        return (-1);
     /* Execute List files in current directory command, read response */ 
    if (send wait for answer("cata,s,a"))
         return (-1); 
     /* Execute List file "mstull" command and read response */ 
    if (send wait for answer("list myfile"))
         return (-1); 
     /* Send BREAK and read response */ 
     if (send_break()) 
         return (-1); 
     /* Execute List file "mstull" command, send BREAK, read response */ 
     if (send_then_break_wait_for_answer("list myfile")) 
         return (-1); 
     /* Execute Log out command and read response */ 
     if (send_wait_for_answer("bye")) 
         return (0); 
     /* normal return code here as we'll get disconnected with "bye" */
```
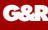

```
\prime^{\star} probably won't get here as I was probably disconnected in the ^{\star}/ /* receive_turn() and in RESET state but if not, then disconnect */ 
     send_disconnect(); 
     return (0); 
}
```
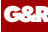

### *cpicserv.c: Server session*

```
/*------------------------------------------------------------------ 
         cpicserv 
         Purpose : Show the use of Host Links Linehandler 
                          CPI-C library incoming connection from a 
                          CPI-C client (cpicclnt.c). 
         Author : Phil Pilley, G&R A/S, 15 Apr 1997 
------------------------------------------------------------------*/ 
#include <stdio.h> 
#include <string.h> 
#include "cpic.h" 
CONVERSATION_ID conv_id; 
unsigned char inpbuf[6144]; 
unsigned char outbuf[160]; 
unsigned char echobuf[6144]; 
CM_INT32 retcode; 
CM INT32 inplen = 6144;
CM_INT32 sndlen = 2; 
CM_INT32 reclen = 0;
CM_INT32 datarec; 
CM_INT32 status;
CM_INT32 rts;
CM_INT32 rcv_state_after_allc = 0; 
CM_INT32 sndtyp; 
CM_INT32 dealtyp = CM_DEALLOCATE_ABEND; 
extern char *api_msg(int, char *); 
/********************************************************/ 
/* This example requires the following in the cpic.cfg *//********************************************************/ 
       Default
\begin{matrix} \prime \ast & & -1 \text{ i } \text{ dsa} & & \star \end{matrix}<br>\begin{matrix} \prime \ast & & \star \text{ or} & & \star \end{matrix}\left/\begin{matrix} * & * \end{matrix}\right. or \left.\begin{matrix} * & * \end{matrix}\right.\frac{1}{x} * -li dsa:ggate_ipaddr */<br>\frac{x}{x} */
/\star */
\frac{1}{x} node clnt \frac{x}{x} - In node
\frac{1}{x} - ln node \frac{x}{x} - mn coicserv \frac{x}{x}/* -mn cpicserv */ 
\frac{1}{\sqrt{2}} *
/* node serv \begin{array}{ccc} \n & \star \n/ \star & -{\rm dn} & {\rm node} \n\end{array}/* -dn node */ 
/* -da cpicserv */ 
/********************************************************/ 
/* NOTE that the cpicserv.c sets the "-mn" "cpicserv" in*/ 
/* TP_name, and will get the -ln in the cpic_cfg_name. */ 
/********************************************************/ 
void setup_side_info(char *cpic_cfg_name) 
{ 
SIDE INFO side info;
CM_INT32 len;
```

```
 memset(&side_info, 0, sizeof(side_info)); 
/* set name to look for in the cpic.cfg file */ 
     strncpy(side_info.sym_dest_name, cpic_cfg_name, 
                           sizeof(side_info.sym_dest_name));
     len = (CM_INT32) sizeof(side_info); 
     Set_CPIC_Side_Information("", &side_info, &len, &retcode); 
} 
void display input(char *inpbuf, CM_INT32 reclen, CM_INT32 status)
{ 
     int itest; 
     fprintf(stderr, 
               "\nG&R CPI-C testprogram receivedlen=%d status=%d\n", 
              reclen, status); 
/* Hexadecimal format if anyone wants it? 
 \stackrel{*}{\text{first}} = 0;<br>
\stackrel{*}{\text{first}} = 0;fprintf(stderr, "\nHexadecimal format\n");
      while (itest < reclen) {
 * fprintf(stderr, "0x%02x ", (unsigned char) inpbuf[itest]);<br>* if (l+1) = 16} = 0)
 * if ((+itest * 16) == 0)<br>* fruitf(stder "\n"
 * fprintf(stderr, \ln");
\star }
 * if ((itest % 16) != 0)<br>* forintf(stderr. "\
           fprintf(stderr, "\n\in");
  * 
       fprintf(stderr, "\nCharacter format\n");
  */ 
    itest = 0; while (itest < reclen) { 
          fprintf(stderr, "%c", inpbuf[itest]); 
          itest++; 
     } 
} 
int send_disconnect(void) 
{ 
     if (retcode == CM_DEALLOCATED_ABEND) 
          fprintf(stderr, "\nCPIC conversation deallocated by peer\n"); 
     else { 
          Set_Deallocate_Type(conv_id, &dealtyp, &retcode); 
          Deallocate(conv_id, &retcode); 
          fprintf(stderr, "\nCMDEAL done conv_id=%.8s api_msg=%s\n", 
                   conv_id, api_msg(retcode, "dummy")); 
     } 
#ifdef windows 
     WinCPICCleanup(); 
     fprintf(stderr, "WinCPICCleanup done\n"); 
#endif 
     return(0); 
} 
int wait_for_answer(char *msg) 
{ 
int found = 0;
    if (!msq || *_{\text{msg}} == ' \0')
```

```
 return(0);
```

```
status = CM_NO_STATUS_RECEIVED; \frac{1}{2} /* must wait for the turn */
     while (!found && status == CM_NO_STATUS_RECEIVED) { 
         fprintf(stderr, "\nwaiting for: %s", msg); 
         Receive(conv_id, inpbuf, &inplen, &datarec, &reclen, 
                                           &status, &rts, &retcode); 
         fprintf(stderr, "\nCMRCV done conv_id=%.8s api_msg=%s", 
                  conv_id, api_msg(retcode, "dummy")); 
        display input(inpbuf, reclen, status);
        if (\text{retcode} := CM_0K) {
            send_disconnect();
        return (-1);
 } 
        if (reclen != 0) {
             input[recall = '\\0'; if (!msg || !*msg || strstr(inpbuf, msg)) 
        found++\mathfrak{i} } 
     } 
     return (0); 
} 
int listen wait(char *cpicnode, char *waitfor)
{ 
#ifdef windows 
WORD wVer = 2; 
               CPICData;
     if (WinCPICStartup(wVer, &CPICData) != 0) 
         return (-1); 
     fprintf(stderr, "\nCPICStartup done\n"); 
#endif 
     setup_side_info(cpicnode); 
     Accept_Conversation(conv_id, &retcode); 
     fprintf(stderr, "\nCMACCP done conv_id=%.8s api_msg=%s", 
             conv_id, api_msg(retcode, "dummy")); 
     if (retcode) { 
        return (-1);
     } 
     return(wait_for_answer(waitfor)); 
} 
int send_break(void) 
{ 
     Send_Error(conv_id, &rts, &retcode); 
     fprintf(stderr, 
              "\nCMSERR in SEND State done conv_id=%.8s api_msg=%s", 
             conv_id, api_msg(retcode, "dummy")); 
     if (retcode) { 
        send_disconnect();
         return (-1); 
     } 
     return(wait_for_answer("")); 
} 
int send_wait_for_answer(char *msg, char *waitfor) 
{ 
     sndtyp = CM_SEND_AND_PREP_TO_RECEIVE; 
    Set Send Type(conv_id, &sndtyp, &retcode);
```

```
G&R
```

```
 strcpy(outbuf, msg); 
     sndlen = strlen(msg); 
     fprintf(stderr, "\nsending: %s", msg); 
     Send_Data(conv_id, outbuf, &sndlen, &rts, &retcode); 
     fprintf(stderr, "\nCMSEND done conv_id=%.8s api_msg=%s", 
             conv_id, api_msg(retcode, "dummy")); 
     if (retcode) { 
        send disconnect();
         return (-1); 
     } 
    return(wait for answer(waitfor));
} 
int multi_send_wait_for_answer(char *waitfor) 
{ 
char org_msg[21] = "01234567890123456789"; 
char msq[11];
int i = 0;
     while (i < 10) { 
         sndtyp = (i == 9) ? CM_SEND_AND_PREP_TO_RECEIVE : 
                                          CM_BUFFER_DATA;
         Set_Send_Type(conv_id, &sndtyp, &retcode); 
         memcpy(msg, &org_msg[i], 10); 
        msg[10] = '\0'; strcpy(outbuf, msg); 
         sndlen = strlen(msg); 
         fprintf(stderr, "\nsending: %s", msg); 
         Send_Data(conv_id, outbuf, &sndlen, &rts, &retcode); 
         fprintf(stderr, "\nCMSEND done conv_id=%.8s api_msg=%s", 
                 conv_id, api_msg(retcode, "dummy")); 
         if (retcode) { 
             send_disconnect(); 
        return (-1);
 } 
        i++; } 
     return(wait_for_answer(waitfor)); 
} 
int send then break wait for answer(char *msg, char *waitfor)
{ 
     sndtyp = CM_SEND_AND_PREP_TO_RECEIVE; 
     Set_Send_Type(conv_id, &sndtyp, &retcode); 
     strcpy(outbuf, msg); 
     sndlen = strlen(msg); 
     fprintf(stderr, "\nsending: %s", msg); 
     Send_Data(conv_id, outbuf, &sndlen, &rts, &retcode); 
     fprintf(stderr, "\nCMSEND done conv_id=%.8s api_msg=%s", 
             conv_id, api_msg(retcode, "dummy")); 
     Send_Error(conv_id, &rts, &retcode); 
     fprintf(stderr, 
             "\nCMSERR in RECV State done conv_id=%.8s api_msg=%s", 
             conv_id, api_msg(retcode, "dummy")); 
     if (retcode) { 
        send disconnect();
```

```
 return (-1); 
     } 
     return(wait_for_answer(waitfor)); 
} 
void cpicserv(char *cpicnode) 
{ 
     if (listen_wait(cpicnode, "CPICCLNT calling") == -1) 
         return; 
     if (send_wait_for_answer("CPICSERV replying", "hello") == -1) 
         return; 
     if (send_wait_for_answer("thanks", "012345") == -1) 
         return; 
     if (multi_send_wait_for_answer("finished") == -1) 
         return; 
     if (send_wait_for_answer("I've also finished", "nothing") == -1) 
         return; 
     send_disconnect(); 
     return; 
} 
int main(int argc, char **argv) 
{ 
char *cpicnode; 
     if (argc >= 2) 
        cpicnode = *(+argv);
     else 
         cpicnode = "clnt"; 
     cpicserv(cpicnode); 
     return 0; 
}
```
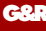

### *cpicclnt.c: Client session*

```
/*------------------------------------------------------------------ 
          cpicclnt 
           Purpose : Show the use of Host Links Linehandler 
                               CPI-C library outgoing connection to a 
                               CPI-C server (cpicserv.c) 
          Author : Phil Pilley, G&R A/S, 15 Apr 1997 
------------------------------------------------------------------*/ 
#include <stdio.h> 
#include <string.h> 
#include "cpic.h" 
CONVERSATION_ID conv_id; 
unsigned char inpbuf[6144]; 
unsigned char outbuf[160]; 
CM_INT32 retcode; 
CM_INT32 inplen = 6144; 
CM INT32 sndlen = 2;
CM_INT32 reclen = 0; 
CM_INT32 datarec; 
CM_INT32 status; 
CM_INT32 rts;
CM_INT32 rcv_state_after_allc = 0;
CM_INT32 sndtyp; 
CM_INT32 dealtyp = CM_DEALLOCATE_ABEND; 
CM_INT32 synclevel = CM_NONE; 
unsigned char userid[10] = "user"; 
CM_INT32 userlen = 4; 
unsigned char password[10] = "pass"; 
CM INT32 passlen = 4;
extern char *api_msg(int, char *); 
/********************************************************/ 
/* This example requires the following in the cpic.cfg */ 
/********************************************************/ 
/* Default ^{\prime} ^{\prime} 
\begin{array}{ccc} \n\frac{x}{*} & -\text{li} \text{dsa} & \n\frac{x}{*} & \n\end{array}\left/ \begin{array}{ccc} \star & \star & \circ \text{r} & \end{array} \right.\begin{array}{ccc} \n \text{/*} & \ast & -1i \text{ das:} \text{sgate\_ipaddr} \\
 \n \text{/*} & \ast & \ast \n \end{array}\frac{1}{\sqrt{2}} *
/* node clnt \begin{array}{ccc} \n\sqrt{1+x^2} & \text{node} & \text{if } x \n\end{array}/* almode */<br>/* almostrative to the set of the set of the set of the set of the set of the set of the set of the set of the set of the set of the set of the set of the set of the set of the set of the set of the set of the
\frac{1}{\sqrt{2}} -mn cpicserv \frac{1}{\sqrt{2}} + /
/\star */
\frac{1}{x} node serv \frac{x}{x} \frac{1}{x} node
/* -dn node<br>/* -da cpic
            -da cpicserv * /
/********************************************************/ 
/* NOTE that the cpicclnt.c sets the "-da" "cpicserv" in*/ 
/* TP_name, and will get the -dn in the cpic_cfg_name. */ 
/********************************************************/
```
*GlAPI Application Programming Interfaces 171* 

```
void display input(char *inpbuf, CM_INT32 reclen, CM_INT32 status)
{ 
     int itest; 
     fprintf(stderr, 
              "\nG&R CPI-C testprogram receivedlen=%d status=%d\n", 
              reclen, status); 
/* Hexadecimal format if anyone wants it? 
      itest = 0;* fprintf(stderr, "\nHexadecimal format\n");<br>* while (itest < reglan) \int * while (itest < reclen) { 
 * fprintf(stderr, "0x%02x", (unsigned char) inpbuf[itest]);<br>* if ((++itest % 16) == 0)
 * if (( + \text{itest } 8 16) == 0)<br>* fruitf(stder "\n"
 * fprintf(stderr, "\n");
 * } 
 * if ((itest % 16) != 0)<br>* fryintf(atdory ")
           fprintf(stderr, "\n");
  * 
      fprintf(stderr, "\nCharacter format\n");
  */ 
     itest = 0; 
     while (itest < reclen) { 
          fprintf(stderr, "%c", inpbuf[itest]); 
         itest++; 
     } 
} 
int send_disconnect(void) 
{ 
     Set_Deallocate_Type(conv_id, &dealtyp, &retcode); 
     Deallocate(conv_id, &retcode); 
     fprintf(stderr, "\nCMDEAL done conv_id=%.8s api_msg=%s\n", 
              conv_id, api_msg(retcode, "dummy")); 
#ifdef windows 
     WinCPICCleanup(); 
     fprintf(stderr, "WinCPICCleanup done\n"); 
#endif 
     return(0); 
} 
int wait for answer(char *msg)
{ 
int found = 0;
    if (!msg || *_{\text{msg}} == ' \0')
         return(0); 
    status = CM_NO_STATUS_RECEIVED; \frac{1}{2} /* must wait for the turn */
     while (!found && status == CM_NO_STATUS_RECEIVED) { 
          fprintf(stderr, "\nwaiting for: %s", msg); 
         Receive(conv_id, inpbuf, &inplen, &datarec, &reclen, 
                                              &status, &rts, &retcode); 
          fprintf(stderr, 
                   "\nCMRCV done reclen=%d conv_id=%.8s api_msg=%s", 
                   reclen, conv_id, api_msg(retcode, "dummy")); 
        display_input(inpbuf, reclen, status);
          if (retcode != CM_OK) { 
              send_disconnect(); 
         return (-1);
 }
```
```
 if (reclen != 0) { 
             input[recall = '\\0'; if (!msg || !*msg || strstr(inpbuf, msg)) 
        found++; } 
     } 
     return (0); 
} 
int send connect(char *name, char *msg, char *waitfor)
{ 
#ifdef windows 
WORD WVer = 2;<br>WCPITORATA CPICData;WCPICDATA
     if (WinCPICStartup(wVer, &CPICData) != 0) 
         return (-1); 
     fprintf(stderr, "\nCPICStartup done\n"); 
#endif 
     Initialize_Conversation(conv_id, name, &retcode); 
     fprintf(stderr, "\nCMINIT done conv_id=%.8s api_msg=%s", 
              conv_id, api_msg(retcode, "dummy")); 
     if (retcode) { 
         return (-1); 
     } 
     Allocate(conv_id, &retcode); 
     fprintf(stderr, "\nCMALLC done conv_id=%.8s api_msg=%s", 
              conv_id, api_msg(retcode, "dummy")); 
     if (retcode) { 
         send_disconnect(); 
         return (-1); 
     } 
     sndtyp = CM_SEND_AND_PREP_TO_RECEIVE; 
     Set_Send_Type(conv_id, &sndtyp, &retcode); 
     strcpy(outbuf, msg); 
     sndlen = strlen(msg); 
     fprintf(stderr, "\nsending: %s", msg); 
     Send_Data(conv_id, outbuf, &sndlen, &rts, &retcode); 
     fprintf(stderr, "\nCMSEND done conv_id=%.8s api_msg=%s", 
              conv_id, api_msg(retcode, "dummy")); 
     if (retcode) { 
        send_disconnect();
         return (-1); 
     } 
     return(wait_for_answer(waitfor)); 
} 
int send_break(void) 
{ 
     Send_Error(conv_id, &rts, &retcode); 
     fprintf(stderr, 
              "\nCMSERR in SEND State done conv_id=%.8s api_msg=%s", 
              conv_id, api_msg(retcode, "dummy")); 
     if (retcode) { 
         send_disconnect(); 
         return (-1); 
 } 
    return(wait for answer(""));
```

```
} 
int send wait for answer(char *msq, char *waitfor)
{ 
    sndtyp = CM_SEND_AND_PREP_TO_RECEIVE;
    Set Send Type(conv_id, &sndtyp, &retcode);
     strcpy(outbuf, msg); 
     sndlen = strlen(msg); 
     fprintf(stderr, "\nsending: %s", msg); 
     Send_Data(conv_id, outbuf, &sndlen, &rts, &retcode); 
     fprintf(stderr, "\nCMSEND done conv_id=%.8s api_msg=%s", 
            conv id, api msg(retcode, "dummy"));
     if (retcode) { 
         send_disconnect(); 
        return (-1);
     } 
    return(wait for answer(waitfor));
} 
int multi send wait for answer(char *waitfor)
{ 
char org_msg[21] = "01234567890123456789"; 
char msg[11];
int i = 0;
    while (i < 10) {
        sndtyp = (i == 9) ? CM SEND AND PREP TO RECEIVE :
                                           CM_BUFFER_DATA; 
         Set_Send_Type(conv_id, &sndtyp, &retcode); 
memcpy(msg, \&\text{org_msg}[i], 10);<br>msg[10] = '\0';
         strcpy(outbuf, msg); 
         sndlen = strlen(msg); 
         fprintf(stderr, "\nsending: %s", msg); 
        Send Data(conv id, outbuf, &sndlen, &rts, &retcode);
         fprintf(stderr, "\nCMSEND done conv_id=%.8s api_msg=%s", 
                  conv_id, api_msg(retcode, "dummy")); 
         if (retcode) { 
            send disconnect();
        return (-1);
 } 
        i++; } 
    return(wait for answer(waitfor));
} 
int send_then_break_wait_for_answer(char *msg, char *waitfor) 
{ 
     sndtyp = CM_SEND_AND_PREP_TO_RECEIVE; 
     Set_Send_Type(conv_id, &sndtyp, &retcode); 
     strcpy(outbuf, msg); 
     sndlen = strlen(msg); 
     fprintf(stderr, "\nsending: %s", msg); 
     Send_Data(conv_id, outbuf, &sndlen, &rts, &retcode); 
     fprintf(stderr, "\nCMSEND done conv_id=%.8s api_msg=%s", 
            conv id, api msg(retcode, "dummy"));
```

```
 Send_Error(conv_id, &rts, &retcode); 
     fprintf(stderr, 
              "\nCMSERR in RECV State done conv_id=%.8s api_msg=%s", 
              conv_id, api_msg(retcode, "dummy")); 
     if (retcode) { 
         send_disconnect(); 
        return (-1);
     } 
     return(wait_for_answer(waitfor)); 
} 
void cpicclnt(char *cpicnode) 
{ 
     if (send_connect(cpicnode, "CPICCLNT calling\r", 
                                     "CPICSERV replying") == -1) 
         return; 
     if (send_wait_for_answer("hello", "thanks") == -1) 
         return; 
     if (multi_send_wait_for_answer("012345") == -1) 
         return; 
     if (send_wait_for_answer("I'm finished", "finished") == -1) 
         return; 
    send disconnect();
     return; 
} 
int main(int argc, char **argv) 
{ 
char *cpicnode; 
    if (\text{argc} >= 2) cpicnode = *(++argv); 
     else 
         cpicnode = "serv"; 
     cpicclnt(cpicnode); 
     return 0; 
}
```
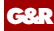

# *Sample CPI-C 3270 API programs*

## *cpictest.c: Connection to IBM host*

```
/*------------------------------------------------------------------ 
         cpictest 
         Purpose : Show the use of Host Links CPI-C 3270 library 
         Author : Michael Sandoy, Gallagher & Robertson A/S Norway 
 ------------------------------------------------------------------*/ 
#include <stdio.h> 
#include <string.h> 
#include "cpic.h" 
CONVERSATION_ID conv_id; 
char inpbuf[1920]; 
char outbuf[160]; 
char node[16] = "tepibm";int retcode; 
int inplen = 1920; 
int sndlen = 2; 
int reclen = 0; 
int datarec; 
int status; 
int rts; 
int rcv state after allc = 0;
void display input(hexdisplay, inpbuf, reclen, status)
int hexdisplay; 
char *inpbuf; 
int reclen; 
int status; 
{ 
    int itest; 
    itest = 0; fprintf(stderr, 
             "\nCPI-C testprogram received len=%d status=%d\n", 
             reclen, status); 
     if (hexdisplay) { 
         while (itest < reclen) {
```

```
 fprintf(stderr, "0x%02x ", inpbuf[itest]); 
             if (( + + i \text{test } 8 16) == 0) fprintf(stderr, "\n"); 
 } 
        if ((itest % 16) != 0)
              fprintf(stderr, "\n"); 
     } 
     else { 
         while (itest < reclen) { 
              fprintf(stderr, "%c", inpbuf[itest]); 
             if (( + +i \text{test } * 80) == 0) fprintf(stderr, "\n"); 
 } 
        if ((itest % = 0) != 0)
              fprintf(stderr, "\n"); 
     } 
} 
void disconnect() 
{ 
     cmdeal(conv_id, &retcode); 
     fprintf(stderr, 
              "\ncmdeal done conv_id=%s retcode=%d\n", 
              conv_id, retcode); 
} 
int connect() 
{ 
     cminit(conv_id, node, &retcode); 
     fprintf(stderr, "\ncminit done conv_id=%s retcode=%d", 
              conv_id, retcode); 
     if (retcode) { 
         disconnect(); 
         return (-1); 
     } 
    cmallc(conv_id, &retcode);
     fprintf(stderr, 
              "\ncmallc done conv_id=%s retcode=%d", 
              conv_id, retcode); 
     if (retcode) { 
        disconnect();
         return (-1); 
     } 
     if (rcv_state_after_allc) { 
         cmrcv(conv_id, inpbuf, &inplen, &datarec, &reclen, 
                                             &status, &rts, &retcode); 
         fprintf(stderr, "\ncmrcv done conv_id=%s retcode=%d", 
                  conv_id, retcode); 
        display_input(0, inpbuf, reclen, status);
         if (retcode) { 
             disconnect();
        return (-1);
 } 
     } 
     return (0); 
} 
int send_wait_for_answer(msg)
```

```
char *msg; 
{ 
     strcpy(outbuf, msg); 
     sndlen = strlen(msg); 
     cmsend(conv_id, outbuf, &sndlen, &rts, &retcode); 
     fprintf(stderr, "\ncmsend done conv_id=%s retcode=%d", 
             stuell, \numsend;<br>conv_id, retcode);
     cmrcv(conv_id, inpbuf, &inplen, &datarec, &reclen, 
                                    &status, &rts, &retcode); 
     fprintf(stderr, "\ncmrcv done conv_id=%s retcode=%d", 
              conv_id, retcode); 
    display_input(0, inpbuf, reclen, status);
     if (retcode) { 
        disconnect();
         return (-1); 
     } 
     return (0); 
} 
int main() 
{ 
     if (connect()) 
         return 1; 
     if (send_wait_for_answer("1@E")) 
         return 1; 
     if (send_wait_for_answer("userid@Tpassword@E")) 
         return 1; 
     if (send_wait_for_answer("@b")) /*PF11 */ 
         return 1; 
     if (send_wait_for_answer("@c")) /*PF12 */ 
         return 1; 
    disconnect();
     return 0; 
}
```
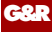

## *cpictst.pl: Perl example*

```
use Cpic3270;
```

```
# This example requires the following lines in the cpic.cfg configuration 
file: 
# host locis 
# -li tcp<br># -ho low
     -ho locis.loc.gov
# -am tn3270 
# -user 
# -snd off 
# -rw 20 
# Initializing connection with LOCIS 
$host = "locis"; 
($cid, $rc) = cpic3270::Initialize_Conversation ($host); 
die if ($rc); 
print "Connecting to $host...\n"; 
$rc = cpic3270::Allocate ($cid); 
die if ($rc); 
# Receive the first screen from Locis 
($buffer, $dr, $status, $rts, $rc) = cpic3270::Receive ($cid); 
# print "Receive status: $rc, dr=$dr, status=$status, rts=$rts, rcvlen=", 
length($buffer),", buffer:\n, $buffer\n"; 
print "Requesting copyright information...\n";
# Ask for option 1 on the screen (Copyright information) 
\frac{1}{e} = cpic3270::Send (\frac{1}{e}, "\frac{1}{e}, 0, \frac{1}{e};
die if ($rc); 
# Receive the copyright info... 
($buffer, $dr, $status, $rts, $rc) = cpic3270::Receive ($cid); 
print "$buffer"; 
cpic3270::Deallocate ($cid);
```
# *Sample CPI-C 5250 API programs*

## *cpictest.c: Connection to IBM host*

```
/*------------------------------------------------------------------ 
         cpictest 
         Purpose : Show the use of Host Links CPI-C 3270 library 
         Author : Michael Sandoy, Gallagher & Robertson A/S Norway 
 ------------------------------------------------------------------*/ 
#include <stdio.h> 
#include <string.h> 
#include "cpic.h" 
CONVERSATION_ID conv_id; 
char inpbuf[1920]; 
char outbuf[160]; 
char node[16] = "tepibm";int retcode; 
int inplen = 1920; 
int sndlen = 2; 
int reclen = 0; 
int datarec; 
int status; 
int rts; 
int rcv state after allc = 0;
void display input(hexdisplay, inpbuf, reclen, status)
int hexdisplay; 
char *inpbuf; 
int reclen; 
int status; 
{ 
    int itest; 
    itest = 0; fprintf(stderr, 
             "\nCPI-C testprogram received len=%d status=%d\n", 
             reclen, status); 
     if (hexdisplay) { 
         while (itest < reclen) {
```

```
 fprintf(stderr, "0x%02x ", inpbuf[itest]); 
             if (( + + i \text{test } 8 16) == 0) fprintf(stderr, "\n"); 
 } 
        if ((itest % 16) != 0)
              fprintf(stderr, "\n"); 
     } 
     else { 
         while (itest < reclen) { 
              fprintf(stderr, "%c", inpbuf[itest]); 
             if (( + +i \text{test } % 80) == 0) fprintf(stderr, "\n"); 
 } 
        if ((itest % = 0) != 0)
              fprintf(stderr, "\n"); 
     } 
} 
void disconnect() 
{ 
     cmdeal(conv_id, &retcode); 
     fprintf(stderr, 
              "\ncmdeal done conv_id=%s retcode=%d\n", 
              conv_id, retcode); 
} 
int connect() 
{ 
     cminit(conv_id, node, &retcode); 
     fprintf(stderr, "\ncminit done conv_id=%s retcode=%d", 
              conv_id, retcode); 
     if (retcode) { 
         disconnect(); 
         return (-1); 
     } 
    cmallc(conv_id, &retcode);
     fprintf(stderr, 
              "\ncmallc done conv_id=%s retcode=%d", 
              conv_id, retcode); 
     if (retcode) { 
        disconnect();
         return (-1); 
     } 
     if (rcv_state_after_allc) { 
         cmrcv(conv_id, inpbuf, &inplen, &datarec, &reclen, 
                                             &status, &rts, &retcode); 
         fprintf(stderr, "\ncmrcv done conv_id=%s retcode=%d", 
                  conv_id, retcode); 
        display_input(0, inpbuf, reclen, status);
         if (retcode) { 
             disconnect();
        return (-1);
 } 
     } 
     return (0); 
} 
int send_wait_for_answer(msg)
```

```
char *msg; 
{ 
     strcpy(outbuf, msg); 
     sndlen = strlen(msg); 
     cmsend(conv_id, outbuf, &sndlen, &rts, &retcode); 
     fprintf(stderr, "\ncmsend done conv_id=%s retcode=%d", 
             stuell, \numsend;<br>conv_id, retcode);
     cmrcv(conv_id, inpbuf, &inplen, &datarec, &reclen, 
                                    &status, &rts, &retcode); 
     fprintf(stderr, "\ncmrcv done conv_id=%s retcode=%d", 
              conv_id, retcode); 
    display_input(0, inpbuf, reclen, status);
     if (retcode) { 
        disconnect();
         return (-1); 
     } 
     return (0); 
} 
int main() 
{ 
     if (connect()) 
         return 1; 
     if (send_wait_for_answer("1@E")) 
         return 1; 
     if (send_wait_for_answer("userid@Tpassword@E")) 
         return 1; 
     if (send_wait_for_answer("@b")) /*PF11 */ 
         return 1; 
     if (send_wait_for_answer("@c")) /*PF12 */ 
         return 1; 
    disconnect();
     return 0; 
}
```
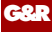

## *cpictst.pl: Perl example*

```
use Cpic3270;
```

```
# This example requires the following lines in the cpic.cfg configuration 
file: 
# host locis 
# -li tcp<br># -ho low
     -ho locis.loc.gov
# -am tn3270 
# -user 
# -snd off 
# -rw 20 
# Initializing connection with LOCIS 
$host = "locis"; 
($cid, $rc) = cpic3270::Initialize_Conversation ($host); 
die if ($rc); 
print "Connecting to $host...\n"; 
$rc = cpic3270::Allocate ($cid); 
die if ($rc); 
# Receive the first screen from Locis 
($buffer, $dr, $status, $rts, $rc) = cpic3270::Receive ($cid); 
# print "Receive status: $rc, dr=$dr, status=$status, rts=$rts, rcvlen=", 
length($buffer),", buffer:\n, $buffer\n"; 
print "Requesting copyright information...\n";
# Ask for option 1 on the screen (Copyright information) 
\frac{1}{e} = cpic3270::Send (\frac{1}{e}, "\frac{1}{e}, 0, \frac{1}{e};
die if ($rc); 
# Receive the copyright info... 
($buffer, $dr, $status, $rts, $rc) = cpic3270::Receive ($cid); 
print "$buffer"; 
cpic3270::Deallocate ($cid);
```
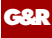

# *Sample CPI-C DKU API programs*

## *dkuiof.c: Connection to IOF on GCOS7 host*

```
/*------------------------------------------------------------------ 
    dkucpic 
    Purpose : Show the use of Host Links CPI-C DKU library 
    Author : Michael Sandoy, Gallagher & Robertson A/S Norway 
  ------------------------------------------------------------------*/ 
#include <stdio.h> 
#include <string.h> 
#include "cpic.h" 
CONVERSATION_ID conv_id; 
char inpbuf[1920]; 
char outbuf[160]; 
char node[16] = "iofen06";int retcode; 
int inplen = 1920; 
int sndlen = 2; 
int reclen = 0; 
int datarec; 
int status; 
int rts; 
int rcv_state_after_allc = 0; 
void display_input(hexdisplay, inpbuf, reclen, status) 
int hexdisplay; 
char *inpbuf; 
int reclen; 
int status; 
{ 
    int itest; 
    itest = 0;
     fprintf(stderr, "\nCPI-C testprogram received len=%d status=%d\n", 
        reclen, status); 
     if (hexdisplay) {
```

```
 while (itest < reclen) { 
         fprintf(stderr, "0x%02x ", inpbuf[itest]); 
        if (( + +i \text{test } * 16) == 0)fprintf(stderr, "\n");
 } 
    if ((itest % 16) != 0) 
         fprintf(stderr, "\n"); 
     } 
     else { 
    while (itest < reclen) { 
         fprintf(stderr, "%c", inpbuf[itest]); 
         if ((++itest % 80) == 0) 
        fprintf(stderr, "\n"); 
     } 
    if ((itest % 80) != 0) 
         fprintf(stderr, "\n"); 
     } 
} 
void disconnect() 
{ 
     cmdeal(conv_id, &retcode); 
     fprintf(stderr, "\ncmdeal done conv_id=%s retcode=%d\n", conv_id, 
retcode); 
} 
int connect() 
{ 
     cminit(conv_id, node, &retcode); 
     fprintf(stderr, "\ncminit done conv_id=%s retcode=%d", conv_id, 
retcode); 
     if (retcode) { 
   disconnect();
    return (-1); 
     } 
    cmallc(conv id, &retcode);
     fprintf(stderr, "\ncmallc done conv_id=%s retcode=%d", conv_id, 
retcode); 
     if (retcode) { 
    disconnect(); 
    return (-1); 
     } 
     if (rcv_state_after_allc) { 
    cmrcv(conv_id, inpbuf, &inplen, &datarec, &reclen, &status, &rts, 
           &retcode); 
    fprintf(stderr, "\ncmrcv done conv_id=%s retcode=%d", conv_id, 
        retcode); 
    display_input(0, inpbuf, reclen, status); 
    if (retcode) { 
        disconnect();
         return (-1); 
     } 
     } 
     return (0); 
} 
int send_wait_for_answer(msg) 
char *msg; 
{
```

```
 strcpy(outbuf, msg); 
     sndlen = strlen(msg); 
     cmsend(conv_id, outbuf, &sndlen, &rts, &retcode); 
     fprintf(stderr, "\ncmsend done conv_id=%s retcode=%d", conv_id, 
retcode); 
     cmrcv(conv_id, inpbuf, &inplen, &datarec, &reclen, &status, &rts, 
&retcode); 
     fprintf(stderr, "\ncmrcv done conv_id=%s retcode=%d", conv_id, 
retcode); 
    display input(0, inpbuf, reclen, status);
     if (retcode) { 
   disconnect();
    return (-1); 
     } 
     return (0); 
} 
int main() 
{ 
     if (connect()) 
    return 1; 
    if (send_wait_for_answer("@E")) 
    return 1; 
     /* 
     if (send_wait_for_answer("mp novice=1;@E")) 
    return 1; 
     */ 
     if (send_wait_for_answer("@E")) 
    return 1; 
    if (send_wait_for_answer("@E")) 
    return 1; 
    if (send_wait_for_answer("@Tmail;@E")) 
    return 1; 
    if (send_wait_for_answer("@E")) 
    return 1; 
    if (send_wait_for_answer("@Tbye;@E")) 
    return 1; 
   disconnect();
     return 0; 
}
```
## *dkutss.c: Connection to TSS on GCOS8 host*

```
/*------------------------------------------------------------------ 
    dkucpic 
    Purpose : Show the use of Host Links CPI-C DKU library 
    Author : Michael Sandoy, Gallagher & Robertson A/S Norway 
------------------------------------------------------------------*/ 
#include <stdio.h> 
#include <string.h> 
#include "cpic.h" 
CONVERSATION_ID conv_id; 
char inpbuf[1920]; 
char outbuf[160]; 
char node[16] = "tssdps5";int retcode; 
int inplen = 1920; 
int sndlen = 2iint reclen = 0; 
int datarec; 
int status; 
int rts; 
int rcv_state_after_allc = 0; 
void display_input(hexdisplay, inpbuf, reclen, status) 
int hexdisplay; 
char *inpbuf; 
int reclen; 
int status; 
{ 
     int itest; 
    itest = 0; fprintf(stderr, "\nCPI-C testprogram receivedl en=%d status=%d\n", 
        reclen, status); 
     if (hexdisplay) { 
    while (itest < reclen) { 
         fprintf(stderr, "0x%02x ", inpbuf[itest]); 
       if (( + +i \text{test } 8 16) == 0) fprintf(stderr, "\n"); 
 } 
    if ((itest % 16) != 0) 
         fprintf(stderr, "\n"); 
     } 
     else { 
    while (itest < reclen) { 
         fprintf(stderr, "%c", inpbuf[itest]); 
        if ((++itest % 80) == 0)
```

```
 fprintf(stderr, "\n"); 
 } 
    if ((itest % 80) != 0) 
         fprintf(stderr, "\n"); 
     } 
} 
void disconnect() 
{ 
     cmdeal(conv_id, &retcode); 
     fprintf(stderr, "\ncmdeal done conv_id=%s retcode=%d\n", conv_id, 
retcode); 
} 
int connect() 
{ 
     cminit(conv_id, node, &retcode); 
     fprintf(stderr, "\ncminit done conv_id=%s retcode=%d", conv_id, 
retcode); 
     if (retcode) { 
    disconnect(); 
    return (-1); 
     } 
    cmallc(conv_id, &retcode);
     fprintf(stderr, "\ncmallc done conv_id=%s retcode=%d", conv_id, 
retcode); 
    if (retcode) { 
    disconnect(); 
    return (-1); 
     } 
     if (rcv_state_after_allc) { 
    cmrcv(conv_id, inpbuf, &inplen, &datarec, &reclen, &status, &rts, 
           &retcode); 
    fprintf(stderr, "\ncmrcv done conv_id=%s retcode=%d", conv_id, 
        retcode); 
    display_input(0, inpbuf, reclen, status); 
    if (retcode) { 
       disconnect();
         return (-1); 
    } 
     } 
     return (0); 
} 
int send_wait_for_answer(msg) 
char *msg; 
{ 
     strcpy(outbuf, msg); 
     sndlen = strlen(msg); 
     cmsend(conv_id, outbuf, &sndlen, &rts, &retcode); 
     fprintf(stderr, "\ncmsend done conv_id=%s retcode=%d", conv_id, 
retcode); 
     cmrcv(conv_id, inpbuf, &inplen, &datarec, &reclen, &status, &rts, 
&retcode); 
     fprintf(stderr, "\ncmrcv done conv_id=%s retcode=%d", conv_id, 
retcode); 
     display_input(0, inpbuf, reclen, status); 
    if (retcode) { disconnect(); return (-1); }
     return (0);
```

```
} 
int main() 
{ 
    if (connect()) 
    return 1; 
    if (send_wait_for_answer("account@Tpassword@Tuserid@E")) 
    return 1; 
    if (send_wait_for_answer("LWD@E")) /*List working directory */ 
    return 1; 
    if (send_wait_for_answer("cata,s,a@E")) /*List files */ 
    return 1; 
    disconnect(); 
    return 0; 
}
```
## *SimpleCpicCGI.pl: Simple procedural Perl/CGI connection to GCOS 8 host*

```
# -*- Mode: Perl -*- 
# SimpleCpicCGI.pl --- Simple procedural Perl/CGI example 
# Author : bard@gar.no 
# Created On : Mon Jun 26 09:48:13 2000 
# Last Modified By: bard , bard@gar.no 
# 
#!/usr/local/bin/Perl 
# 
# Search the current directory for Perl modules 
# 
BEGIN {unshift(@INC,".")}; 
# 
# load the Cpic7800 Perl module 
# 
use Cpic7800; 
# 
# Assign distributor country and number to 1st and 2nd command line args 
respectively 
# 
$countryCode = $ARGV[0]; 
\frac{1}{2} = \frac{1}{2} = \frac{1}{2}# 
# Provide full country names for the HEML output 
# 
SWITCH: {<br>$country = "OTHER",
                                             last SWITCH if ($countryCode eq
"OTH");<br>$country = "OTHER",
                                             last SWITCH if ($countryCode eq
"oth");<br>$country = "Australia",
                                            last SWITCH if ($countryCode eq
"AUS"); 
  $country = "Australia", last SWITCH if ($countryCode eq 
"aus");<br>$country = "Austria",
                                            last SWITCH if ($countryCode eq
"\mathrm{A}");<br>$country = "Austria",
                                            last SWITCH if ($countryCode eq
"a");<br>$country = "Belgium",
                                            last SWITCH if ($countryCode eq
"B");
```
<u>man and the second second</u>

 \$country = "Belgium", last SWITCH if (\$countryCode eq  $"\mathbf{b}"$ );<br>\$country = "OTHER". last SWITCH if (\$countryCode eq "OTH");<br> $$country = "OTHER".$ last SWITCH if (\$countryCode eq " $oth$ ");<br>\$country = "Denmark", last SWITCH if (\$countryCode eq "DK");<br> $$country = "Denmark",$ last SWITCH if (\$countryCode eq "dk");<br> $$country = "Finland",$ last SWITCH if (\$countryCode eq "FIN");<br>\$country = "Finland", last SWITCH if (\$countryCode eq "fin");<br> $$country = "France",$ last SWITCH if (\$countryCode eq  $"F"$ );<br>\$country = "France", last SWITCH if (\$countryCode eq  $"f"$ );<br>\$country = "Germany", last SWITCH if (\$countryCode eq  $"D"$ );<br>\$country = "Germany", last SWITCH if (\$countryCode eq  $"\text{d}"$ );<br>\$country = "OTHER", last SWITCH if (\$countryCode eq "OTH");<br> $$country = "OTHER".$ last SWITCH if (\$countryCode eq "oth");<br>\$country = "Italy", last SWITCH if (\$countryCode eq "IT");<br>\$country = "Italy", last SWITCH if (\$countryCode eq "it");<br>\$country = "Netherlands", last SWITCH if (\$countryCode eq "NL");<br>\$country = "Netherlands", last SWITCH if (\$countryCode eq  $"n$ <sup> $\vert$ </sup>"); \$country = "Norway", last SWITCH if (\$countryCode eq  $"N"$ );<br>\$country = "Norway", last SWITCH if (\$countryCode eq "n");<br> $\texttt{\$country = "OTHER".}$ last SWITCH if (\$countryCode eq "OTH");<br>\$country = "OTHER", last SWITCH if (\$countryCode eq "oth");<br>\$country = "Spain", last SWITCH if (\$countryCode eq "ES");<br>\$country = "Spain", last SWITCH if (\$countryCode eq "es");<br>\$country = "Sweden", last SWITCH if (\$countryCode eq "S");<br>\$country = "Sweden", last SWITCH if (\$countryCode eq "s");<br>\$country = "Switzerland", last SWITCH if (\$countryCode eq "CH");<br>\$country = "Switzerland", last SWITCH if (\$countryCode eq "ch");<br>\$country = "United Kingdom", last SWITCH if (\$countryCode eq "UK");<br>\$country = "United Kingdom", last SWITCH if (\$countryCode eq "uk"); \$country = "United States of America", last SWITCH if (\$countryCode eq "USA"); \$country = "United States of America", last SWITCH if (\$countryCode eq

*GlAPI Application Programming Interfaces 191* 

"usa");

```
 $nothing = 1; 
} 
# 
# The "tp8test" host must be defined in your cpic.cfg configuration file 
# 
$host = "tp8test"; 
# 
# Prepare a conversation 
# 
($cid, $rc) = Cpic7800::Initialize_Conversation ($host); 
# 
# Establish connection 
# 
$rc = Cpic7800::Allocate ($cid); 
die if ($rc); 
# 
# Receive the first form 
# 
($buffer, $dr, $status, $rts, $rc) = Cpic7800::Receive ($cid); 
die if ($rc); 
# 
# Emulate the keystrokes "1" and "Transmit" 
# 
$rc = Cpic7800::Send ($cid, "1\@E1\@E".$countryCode."\@E".$rank."\@E", 0, 
strfs);
die if ($rc); 
# 
# Receive the next form 
# 
($buffer, $dr, $status, $rts, $rc) = Cpic7800::Receive ($cid); 
# 
# assign company name, distributor name and distributor e-mail 
# 
$company = trim(substr($buffer,740,30)); 
$distributor = trim(substr(>buffer,1300,30));<br>$Fmaj1 = trim(substr(>buffer, 1380,30));
            = trim(substr($buffer,1380,30));
# 
# Generate the HTML output to send back to client 
# 
print "Content-type: text/html","\n\n"; 
print "<html>", "\n";
print "<body>", "\n";
print "You requested contact information on a <br/>b>G & R</b> distributor in
\"".$country."\".<p>\n"; 
print "We found <b>".$distributor."</b> of <br/>b>".$company."</b>.<p>\n";
print "You may send <b>".$distributor."</b> an e-mail by clicking: \n";
print "<a href=\"mailto:".$Email."\"><b>".$Email."</b></a>","\n";
print "</body>","\n"; 
print "\times/\text{html}>", "\n";
# 
# Deallocate the session 
# 
Cpic7800::Deallocate ($cid); 
exit (0); 
# 
# method to strip trailing blanks 
# 
sub trim{ 
 my @out = @;
```
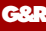

```
 for(@out){ 
     s \mid \s + \frac{s}{|} \mid } 
   return wantarray ? @out : $out[0]; 
}
```
## *FancyCpicCGI.pl: Simple OO Perl/CGI connection to GCOS 8 host*

```
-*- Mode: Perl -*-# FancyCpicCGI.pl --- Simple OO Perl/CGI example 
                    : bard@gar.no
# Created On : Mon Jun 26 10:32:03 2000 
# Last Modified By: bard , bard@gar.no 
#!/usr/local/bin/Perl 
# 
# Search the current directory for Perl modules 
# 
BEGIN {unshift(@INC,".")}; 
# 
# load the Cpic7800 Perl module 
# 
use Cpic7800; 
# 
# load the CGI Perl module 
# 
use CGI ':standard'; 
# 
# The "tp8test" host must be defined in your cpic.cfg configuration file 
# 
$host = "tp8test"; 
# 
# Generate the form and instantiate CGI objects (save state, parse form 
request etc.) 
# 
print header; 
print start_html( 
          -title => 'Perl GLAPI SDK Example', 
                     => 'bard@gar.no',
          -meta =>{'keywords'=>'Perl GlAPI CPI-C 7800', 
         'copyright'=>'copyright 2000 G & R'},<br>-text => '#000000',
                     \Rightarrow '#000000',
         -bgcolor => '#ffffff',<br>-link => '#0000ee'
                     \Rightarrow '#0000ee',
         -vlink => '#551a8b',<br>-alink => '#ff0000'
                     = > '#ff0000'
        ), 
   img( 
\left\{ \begin{array}{c} \end{array} \right. src => 'http://www.jabberwocky.org/~bard/images/glapirtcpic.gif', 
       border \Rightarrow '0'.
       height = \frac{148}{1}width \approx '350'.
         align => 'bottom' 
        }),
```
<u> Maria Andrew Maria A</u>

```
 b(i('CGI Perl Example')), 
   p, 
   start_form, 
   "Which country? ", 
   popup_menu( 
          -name=>'country', 
          -values=>['Norway', 
                'Australia', 
                'Austria', 
                'Belgium', 
                'Denmark', 
                'Finland', 
                'France', 
                'Germany', 
                'Italy', 
                'Netherlands', 
                'Other', 
                'Spain', 
                'Sweden', 
                'Switzerland', 
                'United Kingdom', 
                'United States of America' 
               ]), 
   p, 
   "Which distributor? ",textfield( 
                  -name => 'distributorNumber', 
                 -size => '2',
                 -value => '1' ), 
   p, 
   submit, 
   end_form, 
   hr; 
# 
# Prepare a conversation 
# 
($cid, $rc) = Cpic7800::Initialize_Conversation ($host); 
# 
# Establish connection 
# 
$rc = Cpic7800::Allocate ($cid); 
die if ($rc); 
# 
# Receive the first form 
# 
($buffer, $dr, $status, $rts, $rc) = Cpic7800::Receive ($cid); 
die if ($rc); 
# 
# Emulate a sequence of keystrokes 
# 
$rc = Cpic7800::Send ($cid, 
"1\@E1\@E".encodeCountry(param('country'))."\@E".param('distributorNumber').
"\@E", 0, $rts); 
die if ($rc); 
# 
#Receive the next form 
# 
($buffer, $dr, $status, $rts, $rc) = Cpic7800::Receive ($cid); 
$company = trim(substr($buffer,740,30)); 
$distributor = trim(substr($buffer,1300,30));
```

```
$Email = trim(substr(\$buffer, 1380, 30));# 
# Deallocate the session 
# 
Cpic7800::Deallocate ($cid); 
if (param()) { 
   print 
     "You requested contact information on a ",b("G & R")," distributor in 
",em(param('country')),".", 
     p, 
      "We found ".b($distributor)." of ".b($company), 
     p, 
     "You may send ".b($distributor)." an e-mail by clicking: 
".a({href=>"mailto:".$Email},b($Email)), 
P'<sub>hr;</sub>
} 
print end_html; 
# 
# misc methods 
# 
# trim off trailing white space 
# 
sub trim{ 
 my @out = @;
   for(@out){ 
    s \mid \s + \frac{s}{|} \mid } 
   return wantarray ? @out : $out[0]; 
} 
# 
# Covert country names to country codes recognized by the host application 
# 
sub encodeCountry{ 
  my $country = shift; 
  SWITCH:{ 
     $countryCode = "AUS", last SWITCH if ($country eq "Australia"); 
 $countryCode = "A", last SWITCH if ($country eq "Austria"); 
 $countryCode = "B", last SWITCH if ($country eq "Belgium"); 
 $countryCode = "DK", last SWITCH if ($country eq "Denmark"); 
 $countryCode = "FIN", last SWITCH if ($country eq "Finland"); 
     $countryCode = "F", last SWITCH if ($country eq "France"); 
                             last SWITCH if ($country eq "Germany");
     $countryCode = "IT", last SWITCH if ($country eq "Italy"); 
     $countryCode = "NL", last SWITCH if ($country eq "Netherlands"); 
                              last SWITCH if ($country eq "Norway");
     $countryCode = "OTH", last SWITCH if ($country eq "Other"); 
     $countryCode = "ES", last SWITCH if ($country eq "Spain"); 
     $countryCode = "S", last SWITCH if ($country eq "Sweden"); 
 $countryCode = "CH", last SWITCH if ($country eq "Switzerland"); 
 $countryCode = "UK", last SWITCH if ($country eq "United Kingdom"); 
     $countryCode = "USA", last SWITCH if ($country eq "United States of 
America"); 
     $nothing = 1; 
   }
```
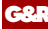

 return \$countryCode; }

# *Appendix: Host Links Manuals*

**G&R**

Below you find a complete list of all available Host Links manuals:

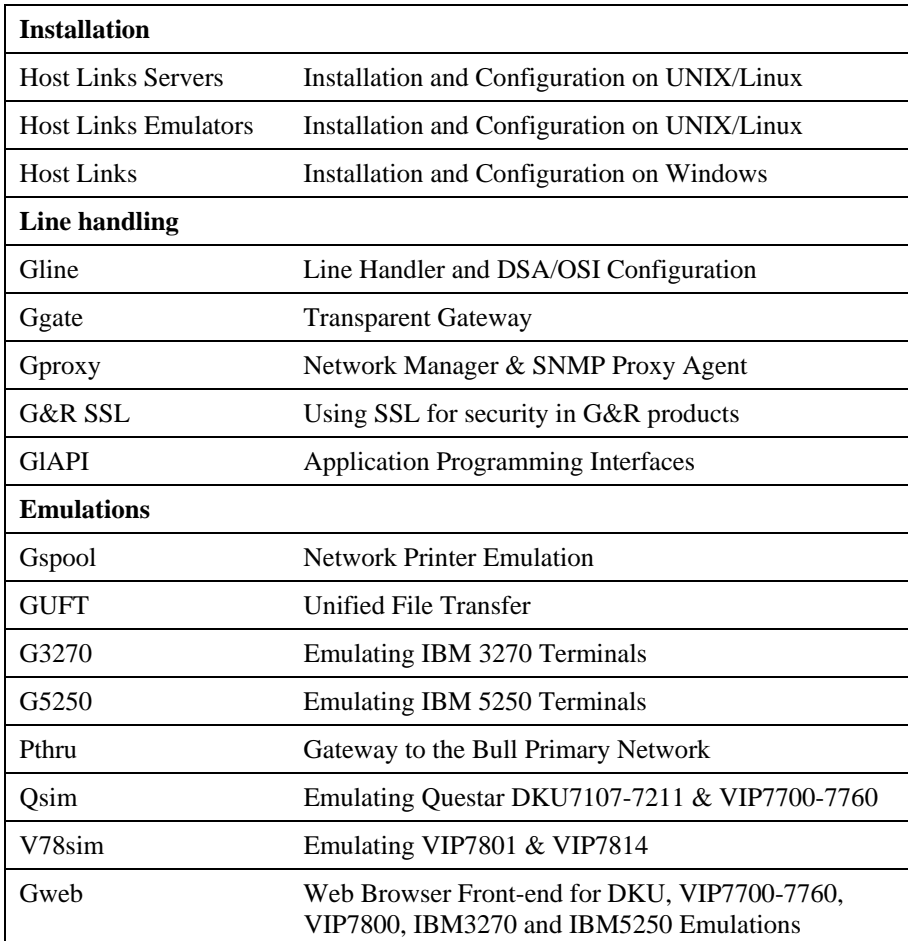

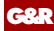

# *Appendix: Host Links License Keys*

All G&R products require a license key to run. If you are a G&R distributor you need a license key from G&R. If you are a customer you should have received the license keys from your distributor together with the software. The licenses are stored in text format in a file named licenses.

If licenses is delivered with the product files, it is merged with any existing licenses in the configuration directory when you run the install procedure.

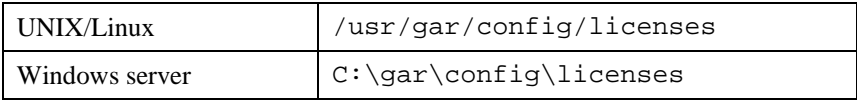

## *Glicense*

**G&R**

The Glicense program is included in every software delivery, and it can be used even though no license key is installed. This allows you to create or modify your own licenses from a license card. You must execute Glicense from a user-id that has permission to write in the configuration directory (i.e. the Host Links administration user gar for Host Links). When executed with no parameters, Glicense will check for an existing licenses file. If found it will skip directly to the command dialog, but if there is no license then it will prompt you for distributor name, customer name and the main license key. Be careful to type the names and the key exactly as given to you by your distributor. It is important that you respect case and spaces between words.

To tell Glicense explicitly where the license file is, or where it should be written, supply the full path as an option. For example:

glicense /usr/gar/config/licenses

Enter the license information, text and keys, exactly as specified on the supplied license card.

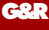

Once the first time installation has been done, you can simply run Glicense without any options and it will automatically find the licenses file.

When started Glicense gives you the following prompt:

```
Enter command or '?':
```
If you enter '?' a list of the available commands is returned:

Use these commands to define/modify and save the licenses file.

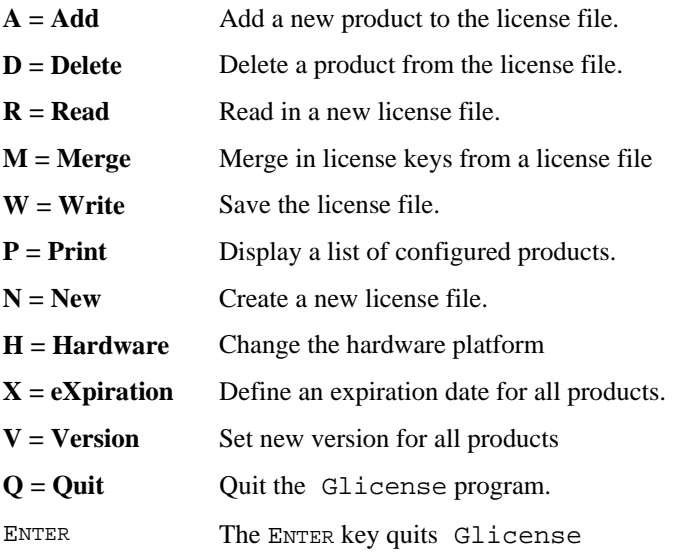

If you enter the Print command, the result will be something like this:

```
Enter command or '?': p 
Distributor: Bull A/S Customer: Arbeidsdirektoratet 
Product: Basic 
Product: Gline 
Product: Ggate 
Product: Gspool 
Product: Qsim
```
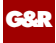

## *License keys*

Below you find a complete list of all Host Links and Glink for Java license keys:

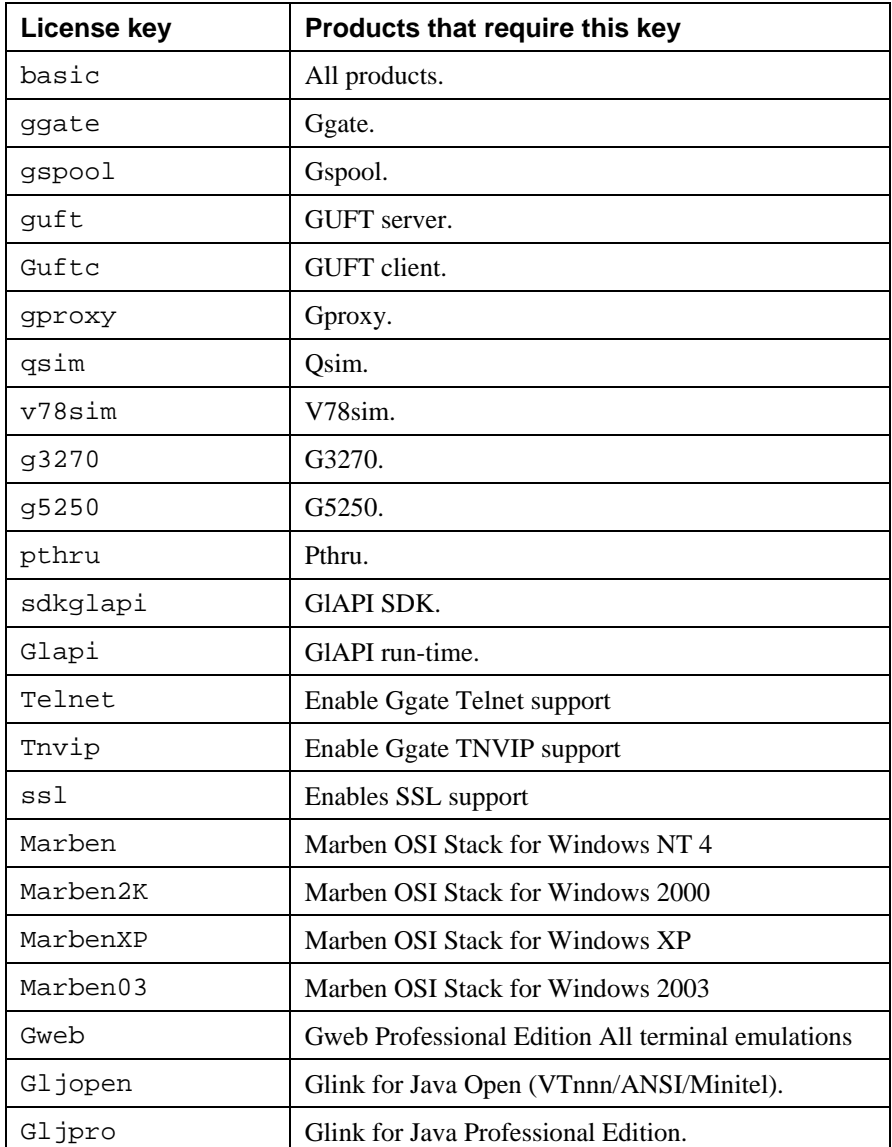

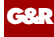

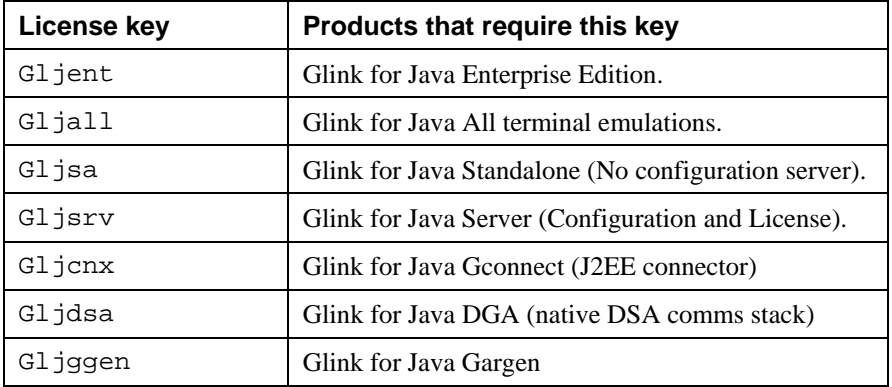

# *Appendix: Host Links Server Administration*

Gmanager is the Host Links administration tool. It can be used to control, configure and monitor all the G&R Host Links server programs.

The dialog and interaction between the server programs and Gmanager is based on information located in a database file \_active.srv that is located in the Host Links servers directory. The first time a Host Links server program starts up it registers itself in this 'active' file. Thereafter the server program updates this database with status information whenever the server is active.

The Gmanager program is available in 2 different versions – a Windows GUI based version gmanw.exe and a character based subset gman (UNIX/Linux binary) or gman.exe (PC console application).

The basic functionality of the two versions is the same, but the Windows version interfaces directly to other Windows-only Host Links administrative tools (*Gconfig*, *Gservice*), and can also start the browser directly to view HTML reports produced by Gproxy, if enabled, or to view the HTML pages associated with a *Gweb* or *Glink for Java* installation.

The *Gproxy* reports, *Gweb* and *Glink for Java* web pages are of course available to administrators of UNIX/Linux Host Links systems, and can be viewed by starting a browser manually, and connecting to the appropriate URLs:

http://mysite.mydomain.com/Gproxy http://mysite.mydomain.com/Gweb http://mysite.mydomain.com/GlinkJ

A summary of the available functions follows. The Windows-only functions are marked.

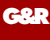

Gmanager can be used to perform the most common Host Links administrative tasks  $i.e.$ 

- $\triangleright$  View the last reported status information from the servers
- $\triangleright$  Start new server
- $\triangleright$  Restart a server
- $\triangleright$  Send a command to a server
- $\triangleright$  View a server log file
- $\triangleright$  View a server trace file
- $\triangleright$  Load the DSA configuration into an editor
- $\triangleright$  Compile the DSA configuration
- ¾ Call *Gconfig* the server configuration program (Windows)
- $\triangleright$  Start the configuration wizard (Windows)
- ¾ Load the *Gservice* configuration into an editor (Windows)
- ¾ Start the Host Links server programs using *Gservice* (Windows)
- $\triangleright$  Edit the product specific configuration files
- ¾ Connect directly to the *Gproxy* HTML pages, if enabled (Windows)
- ¾ Connect directly to the *Gweb* HTML pages, if enabled (Windows)
- $\triangleright$  View program version numbers, program link information (Windows)
- $\triangleright$  View license info and license usage (Windows)
- ¾ View Host Links environment information, the 'VMAP' (Windows)

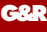

The commands that are accepted by all servers are:

- $\triangleright$  DOWN terminates the server
- $\triangleright$  STATUS reports server-specific status information to the log file
- $\triangleright$  PARAM brings up a dialog box that allows the operator to give a command line parameter to the server. Note that some parameters do not work when given interactively i.e. they can only be handled at server startup time
- $\triangleright$  DEBUG ON/OFF toggles on and off tracing interactively

Additionally, the server in question might support other interactive commands. For a description of the supported commands, check the server-specific documentation.

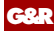

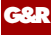

# *Appendix: G&R/DSA utilities*

The Gline package includes a set of Gline communication utilities. These are used when testing and debugging connection problems. The utilities are delivered as part of the Gline package and can be used without any additional configuration. The nodes to be tested must of course be configured in the dsa.cfg file.

## *Gconame*

Lists the parameters generated from a given CONAME. The utility works for both CONAME and RESOURCE e.g.:

```
gconame tnviptm 
Checking 'dsa.cfg' for coname 'tnviptm' 
Coname: tnviptm, type TM, parameters: 
-DA misfld 
-S-D-CODE 0000 
-CODE 1000 
-CODE 1800 
-TEXT Remote SCID?: 
-CODE 4700 
-TEXT Remote application?: 
-CODE 1400 
-CODE 1600 
-TEXT Password?:
```
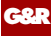

## *Gerror*

Shows the text message associated with a DSA reason code. Only the most common codes are supported i.e. the ones related to network, transport and session communication layers. Errors generated by the OSI-stack on the Host Links platform are not covered by this utility; please refer to the documentation from the vendor of the stack e.g.:

```
gerror 0109 
Reporting component: Session control (01) 0109, Dialog 
protocol error or negotiation failed (wrong logical 
record).
```
For a detailed description of all reason codes, please consult the Bull manual *OSI/DSA Network System Messages and Return codes* (39A2 26DM).

## *Glnode*

List and verify the communications parameters of the local node e.g.:

```
glnode 
Local node name : GRDL 
Local session control id : GRDL 
DSA200 address (area:tsm): 54:60 (36:3C)
```
## *Gmacfix*

When you connect to FCP cards on Bull mainframes via an Ethernet port on the LAN-Extender the mainframe address is given in Ethernet (LLC) format. If you connect to an FDDI adapter you must convert the MAC address to SMT. e.g.:

```
gmacfix 080038000fab 
MAC address 080038000fab = 10001c00f0d5
```
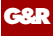

### *Gping*

Connects to a remote system using the Gline parameters set on the command line. If successful it returns 'connected to application', otherwise it shows the error code returned e.g.:

gping -li dsa -dn b7dl -da iof -du jim -pw mydogsname Gping - \$\$DSA: Connected to application

#### *Grnode*

Return the parameters (in dsa.cfg) and the state of a remote node e.g.:

```
grnode b6dl 
Checking 'dsa.cfg' for node 'b6dl' 
Session control id : B6DL 
DSA200 address (area:tsm) : 1:5 (1:5) 
Inactivity interval : 0 
Route 0 
Load balance percentage : 0 
TP class : 2 
TP expedited : 0 
TPDU size : 0 
Network address : 130405
```
#### *Gtrace*

Same as gping but writes the DSA/DIWS communication trace on the user's terminal (applicable to UNIX versions) e.g.:

```
gtrace -li dsa -dn ln40 -da snm151 
D6:Application event @ 14:17:17.6003. tokenitem = 00 
D6:Application event @ 14:17:17.6082. tokenitem = 00 
D6:Connect request called, node = LN40 
D6:OurBufferSizes. ApplMaxXmit = 511, ApplMaxRecv = 500 
Rec:4000 0002 s:2 
Rec:506B 0010 s:16 
etc etc 
Gtrace - line trace ending. 
Gtrace - $$DSA: Connected to application.
```
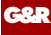

### *Gtsupd*

Update the state of a transport route. Transport routes can be set automatically in a disabled state if a backup route is configured. When such a state change occurs the route will be set back to the enabled state after a configurable timer has expired. The default is 15 minutes. You can reset the state of such a route with the gtsupd utility e.g.:

```
gtsupd hipp -st enbl 
TS-entry 'hipp' updated OK. Old state = LOCK, new state = 
ENBL
```
#### **G&R**

# *Appendix: Host Links trace*

If you experience any kind of problem when using a Host Links application, the application trace file and/or the line handler trace file will provide useful documentation of the problem.

## *Trace activation*

The Host Links products automatically create sub-directories in the debug directory when debug is activated: at product level using the  $-\text{d}b\text{q}$  parameter, or at line level using the  $-d$  or  $-s$  parameters to the line module.

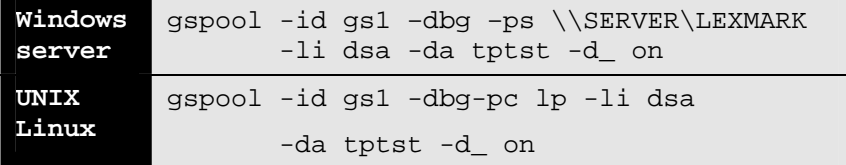

Most G&R products include a facility for setting product or line parameters dynamically. It is therefore generally possible to turn on debug or trace without modifying the command line or configuration of a production system.

# *Trace types*

All Host Links products accept a parameter –dbg, which starts an application level trace of internal events. This is useful when investigating malfunctions or looking closely at product behaviour.

All Gline line handlers accept a parameter  $-d$  to turn on a data trace. It records data and enclosure level being exchanged with the line handler. It is useful when documenting product malfunction e.g. an emulation error, because it records exactly what the host sends and what the G&R application replies. It can be used to simulate a customer situation, reproduce a problem and to verify that a correction fixes the documented problem.

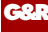

All Gline line handlers accept a parameter  $-s_$  to turn on a session trace. It records the raw data being exchanged between the line module and the underlying transport layer (e.g. OSI Transport, or TCP socket), as well as internal events and protocol states. It is useful when investigating protocol failures such as unsuccessful connect attempts or abnormal disconnections.

## *Structure*

The Host Links file structure includes a debug directory to collect the trace and debug files in one location where the permissions can be adjusted as required for security. By default only the Host Links administrator can access the directory. The debug directory is created by the initialization procedure and located (by default) in:

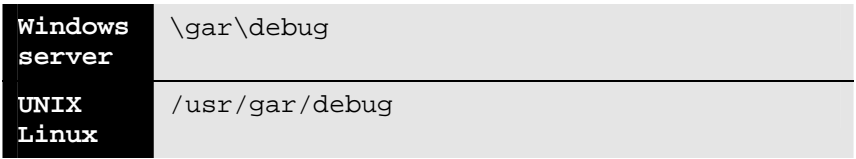

If the application is a client type of application, a debug sub-directory with the same name as the user (UNIX username or PC login name) is created and all debug files are located there. This includes the line level trace except in the special case where the client application connects via Ggate and the line level trace is written on the Ggate system using the Ggate DSA node name as a debug sub-directory.

If the application is a server type of application, then a sub-directory will be created using the DSA node name on behalf of which the server application is executing. If the server does not use DSA the default local session control name is still used if there is a dsa.cfg file. If there is no dsa.cfg file then the system's UNIX or Windows communications node name is used. You can find this name using the command uname –n on UNIX systems, or the Network section of the control panel on Windows systems. This covers situations where several instances of a server are executing on the same system and accepting incoming calls to different DSA node names, or where several Host Links systems using the same server product share a file system.

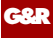

# *Tracing Ggate*

When Glink, a Host Links client or a customer application based on GlAPI connects through Ggate to the application, the line handler trace is generated on the Ggate system, with the name and location shown in the table:

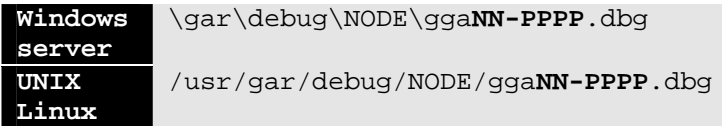

NODE is the local DSA node name used by the Ggate system.

The trace file name consists of the prefix ggaNN- followed by the IP-address of the client, suffixed by .dbg for a terminal session or –dbp for a printer session. The following is a trace file name for Ggate session sequence number 5 executing on Host Links system GRDL initiated from a Glink client on IPaddress jim.gar.no:

gga05-jim.gar.no.dbg

This file, and possibly also a Glink debug file and a Glink communication trace file activated by the  $\sqrt{J}$  command line parameter will be needed by the support engineer investigating any problem.

To enable a line handler trace through Ggate the product's start-up command or configuration file would look like this:

-LI YYY:ZZZZ -S\_ -D\_

*(YYY =line handler identification, i.e. DSA or DIWS)*  (ZZZZ =IP-address of the system running Ggate)

# *Examples - G&R products*

Examples of directory and file names in the debug structure are:

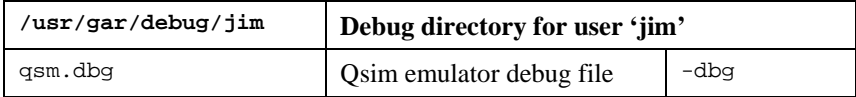

*GlAPI Application Programming Interfaces 213* 

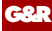

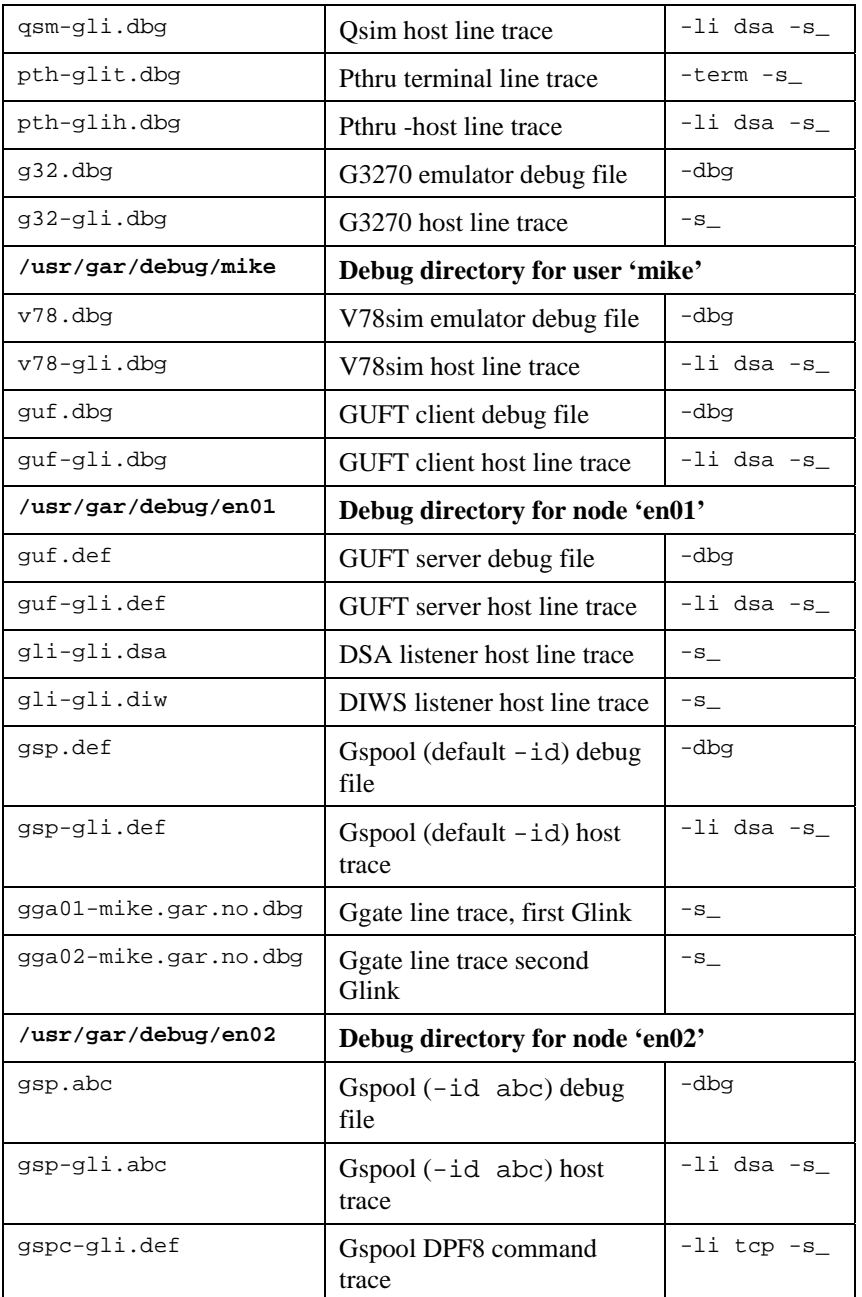

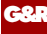

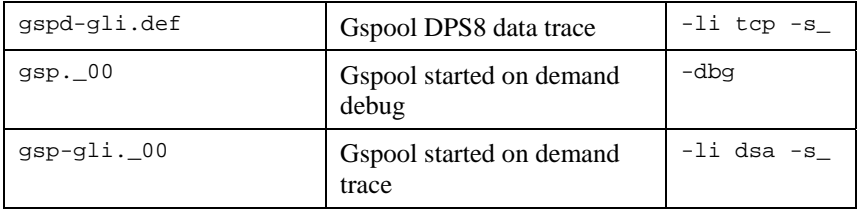

## *CPI-C and Gweb trace files*

Gweb uses the CPI-C libraries so the Gweb debug structure is exactly the same as for CPI-C, except that Gweb inserts its own product identifier into the file name structure. CPI-C applications use the 'client' style of debug and create a debug directory with the UNIX username or PC login name used by the process that started them.

The application level debug  $(-dbg)$  and line trace  $(-s_$  and  $-d_$ ) are set in the cpic.cfg file. The line trace goes to the debug directory, with the name built up as follows:

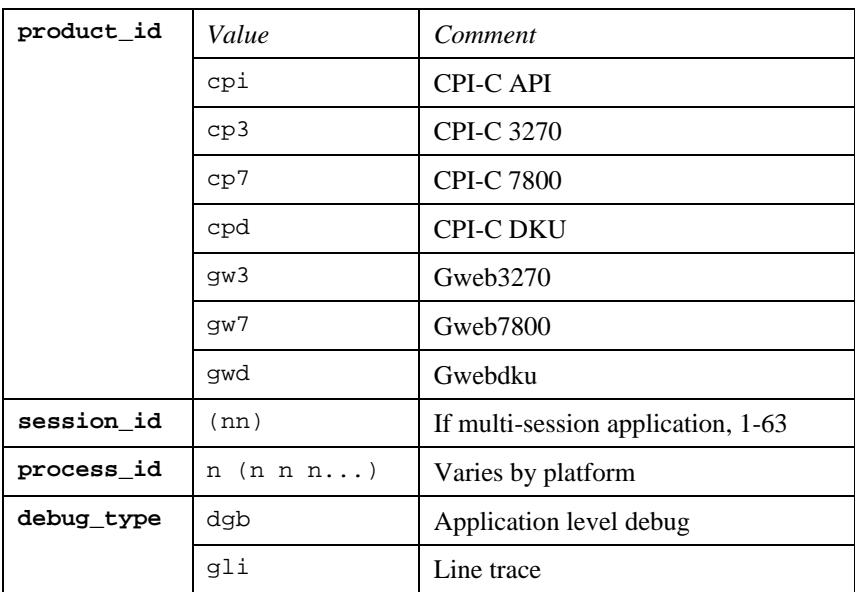

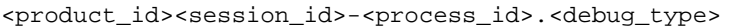

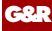

Example:

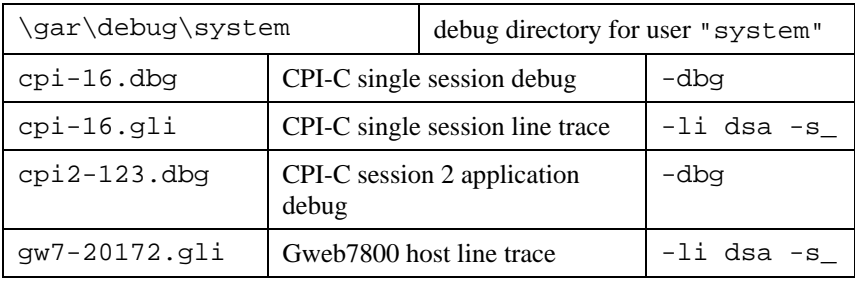

# *Appendix: OSI/DSA Return Codes and Error Messages*

# *OSI/DSA error codes*

**G&R**

Below is a list of OSI/DSA error codes and the corresponding description. These are the same descriptions that the G&R/Gerror utility will display when given the DSA code as a parameter.

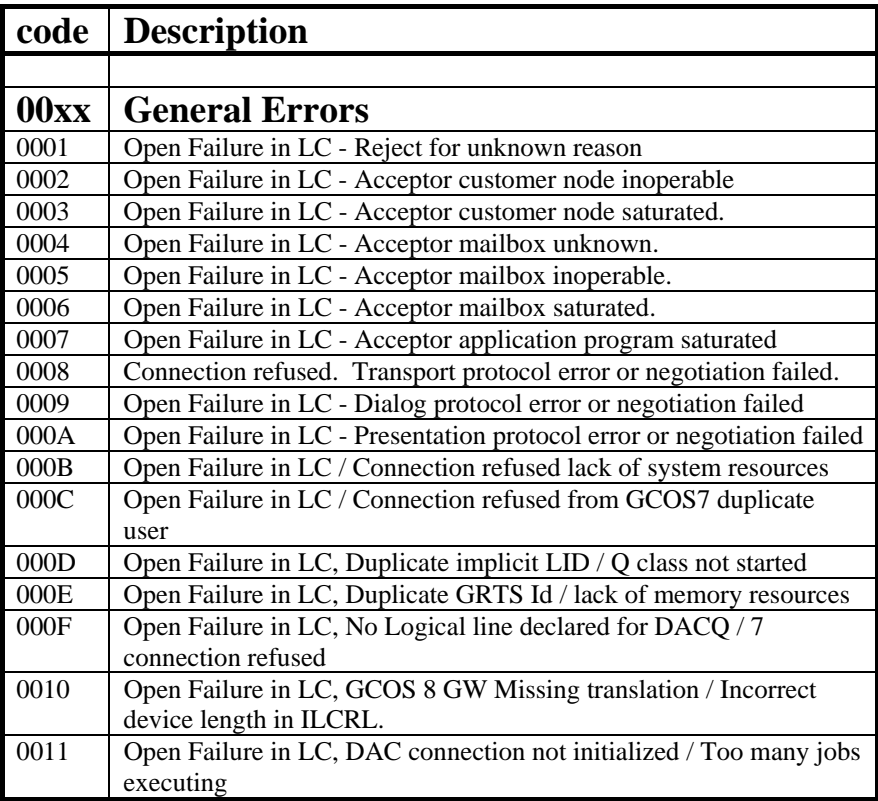

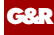

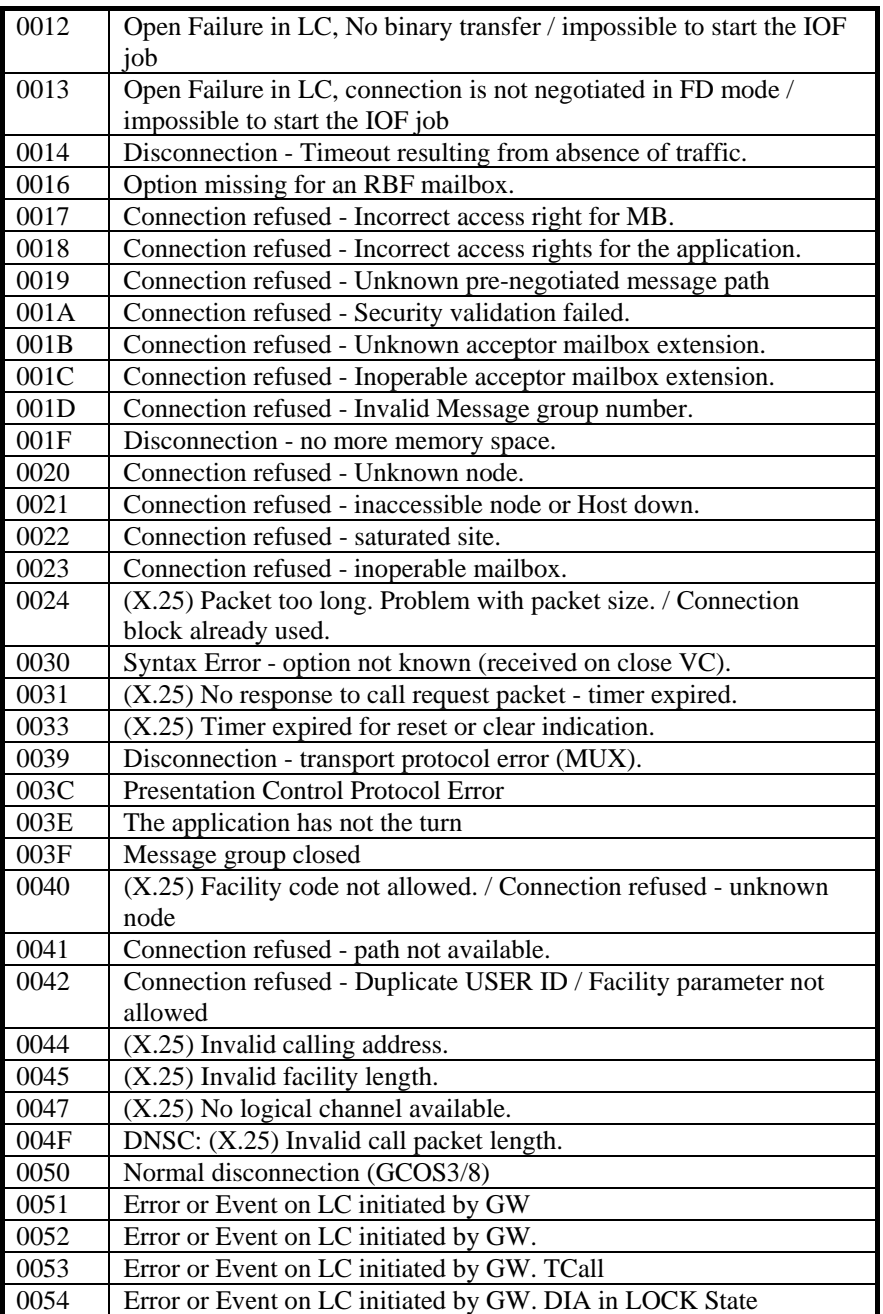

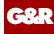

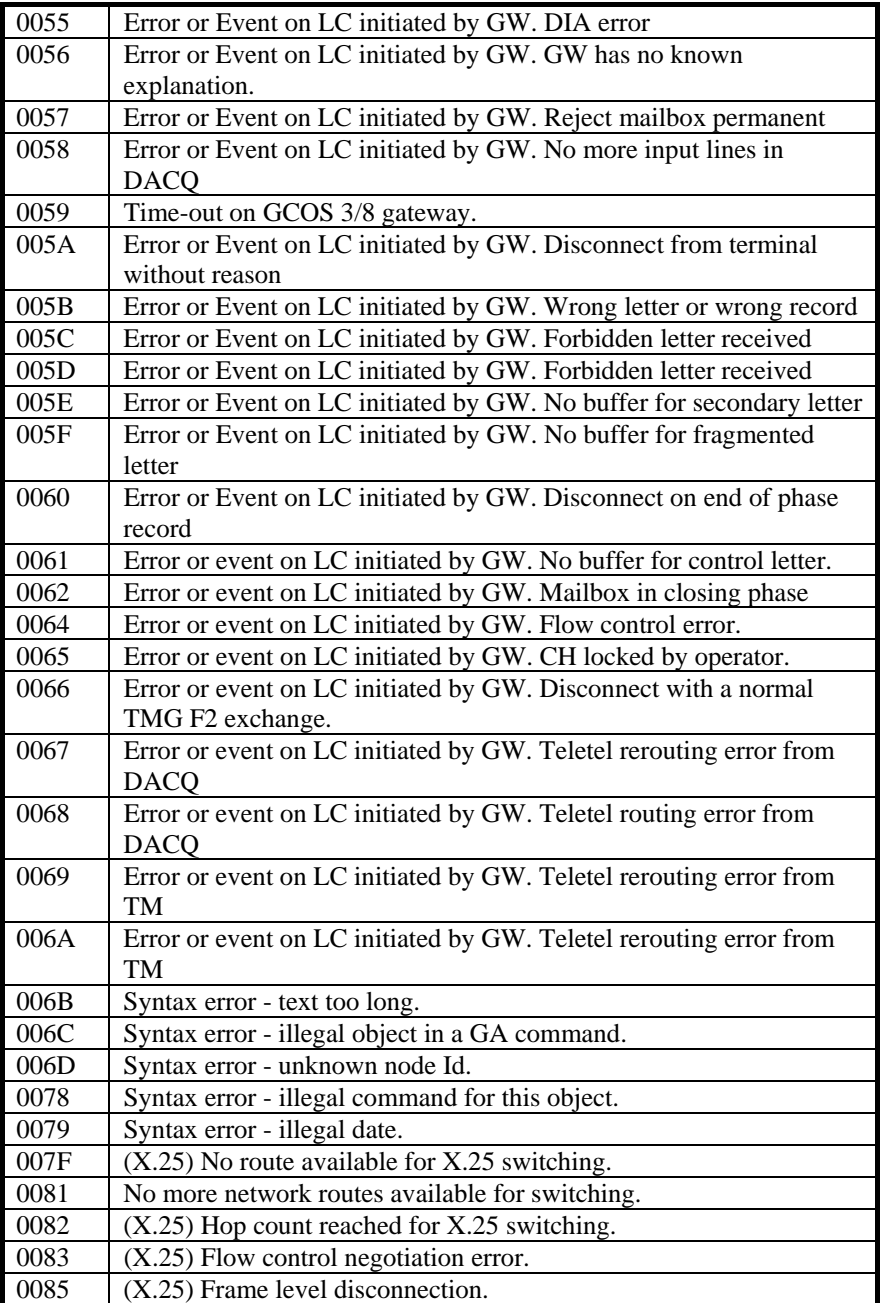

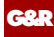

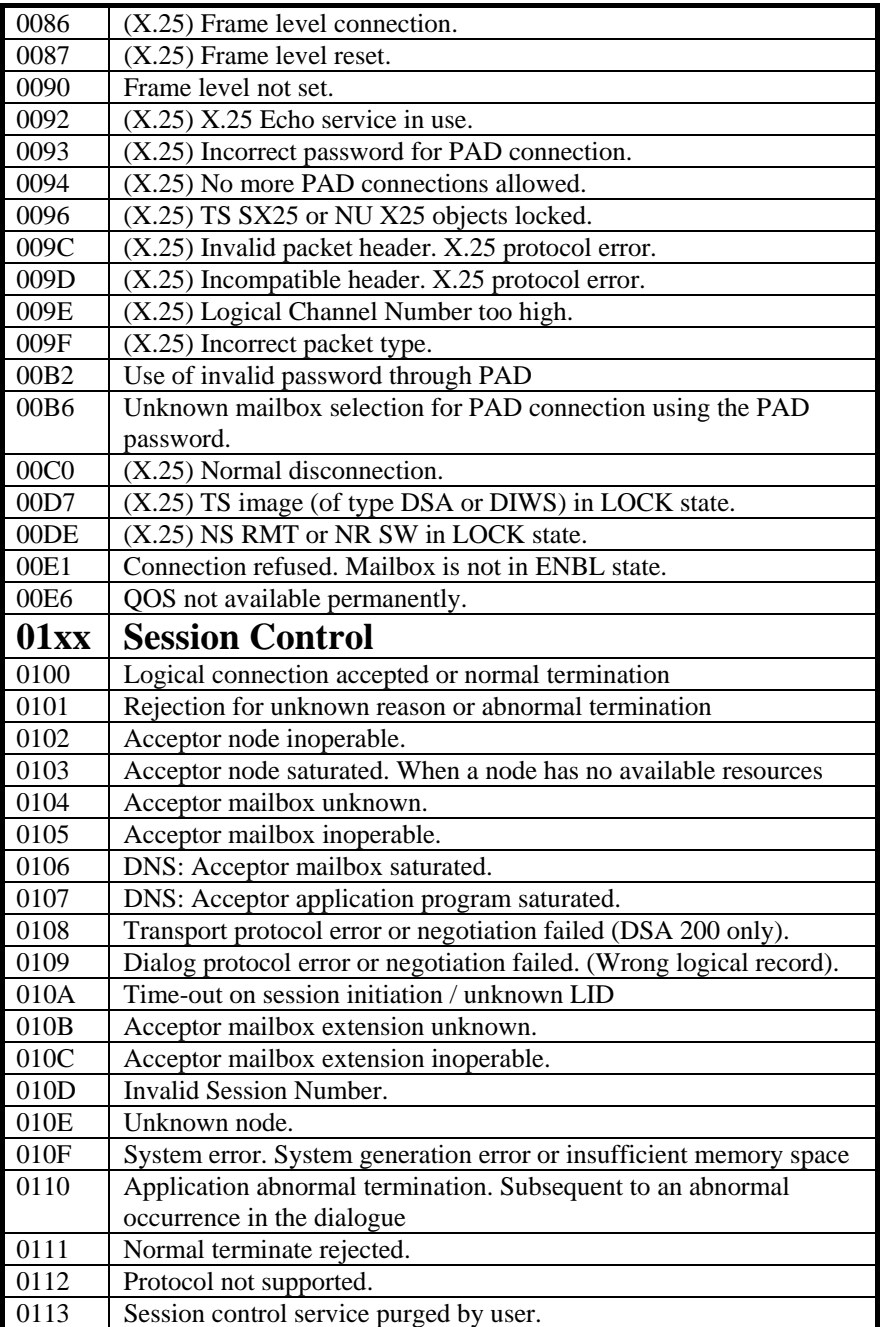

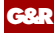

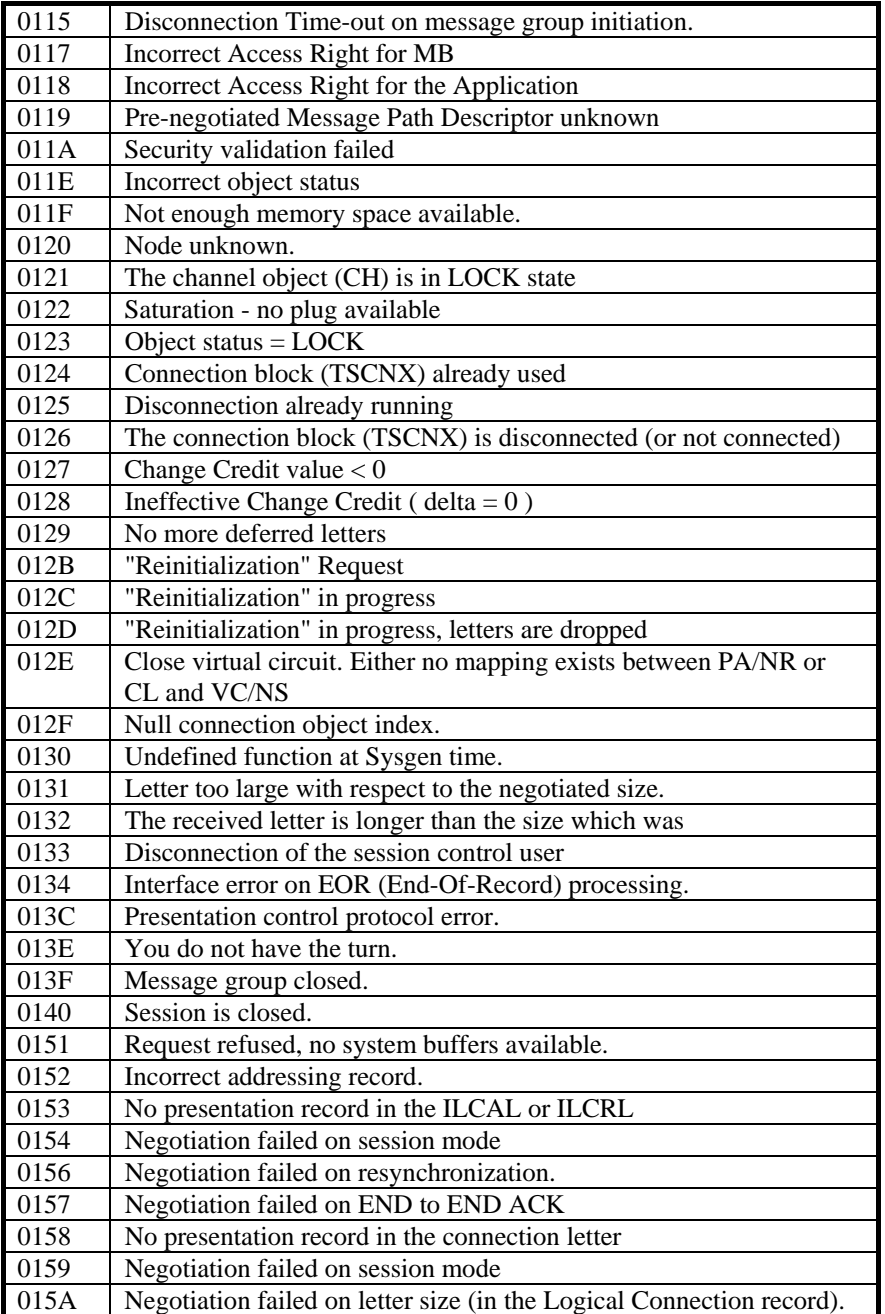

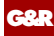

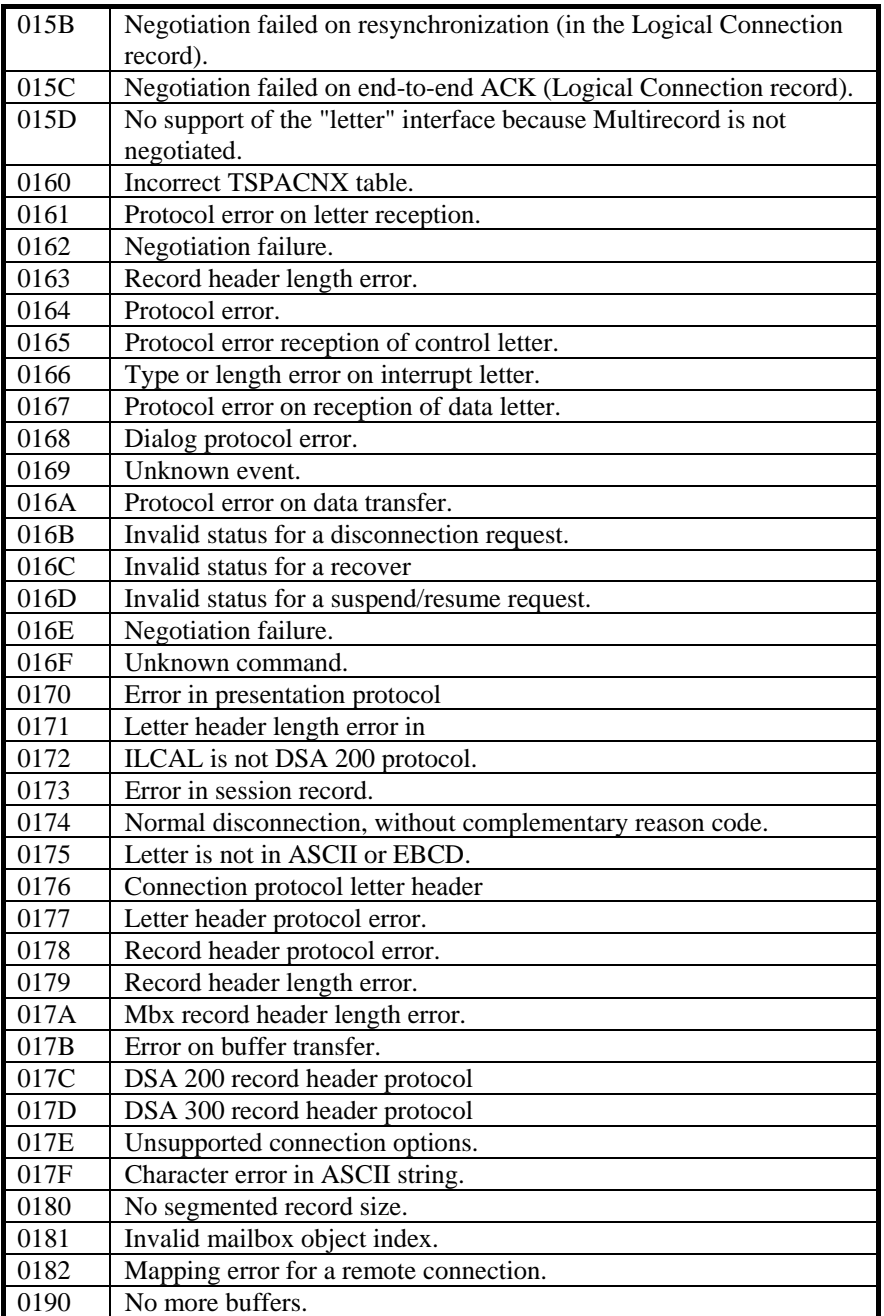

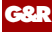

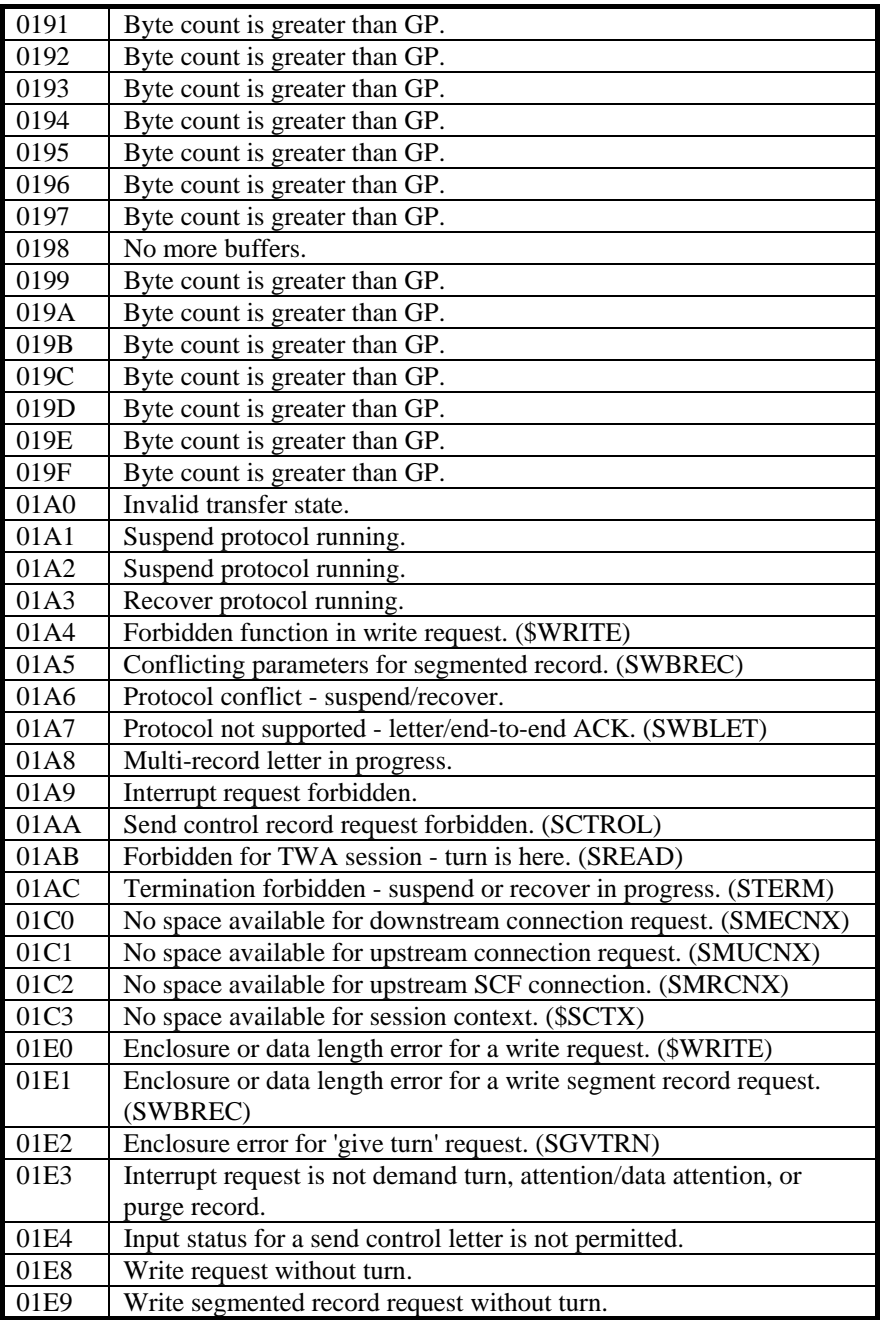

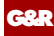

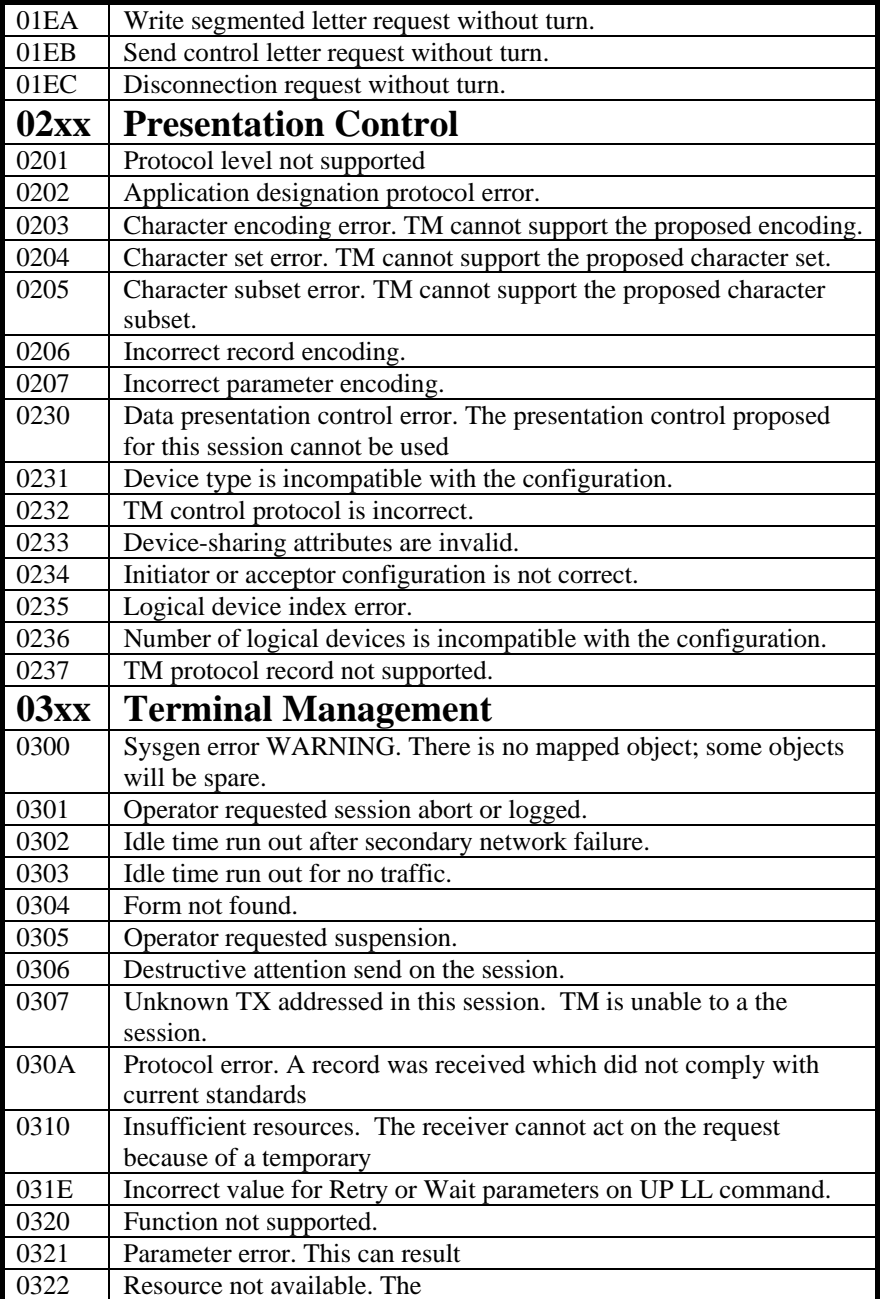

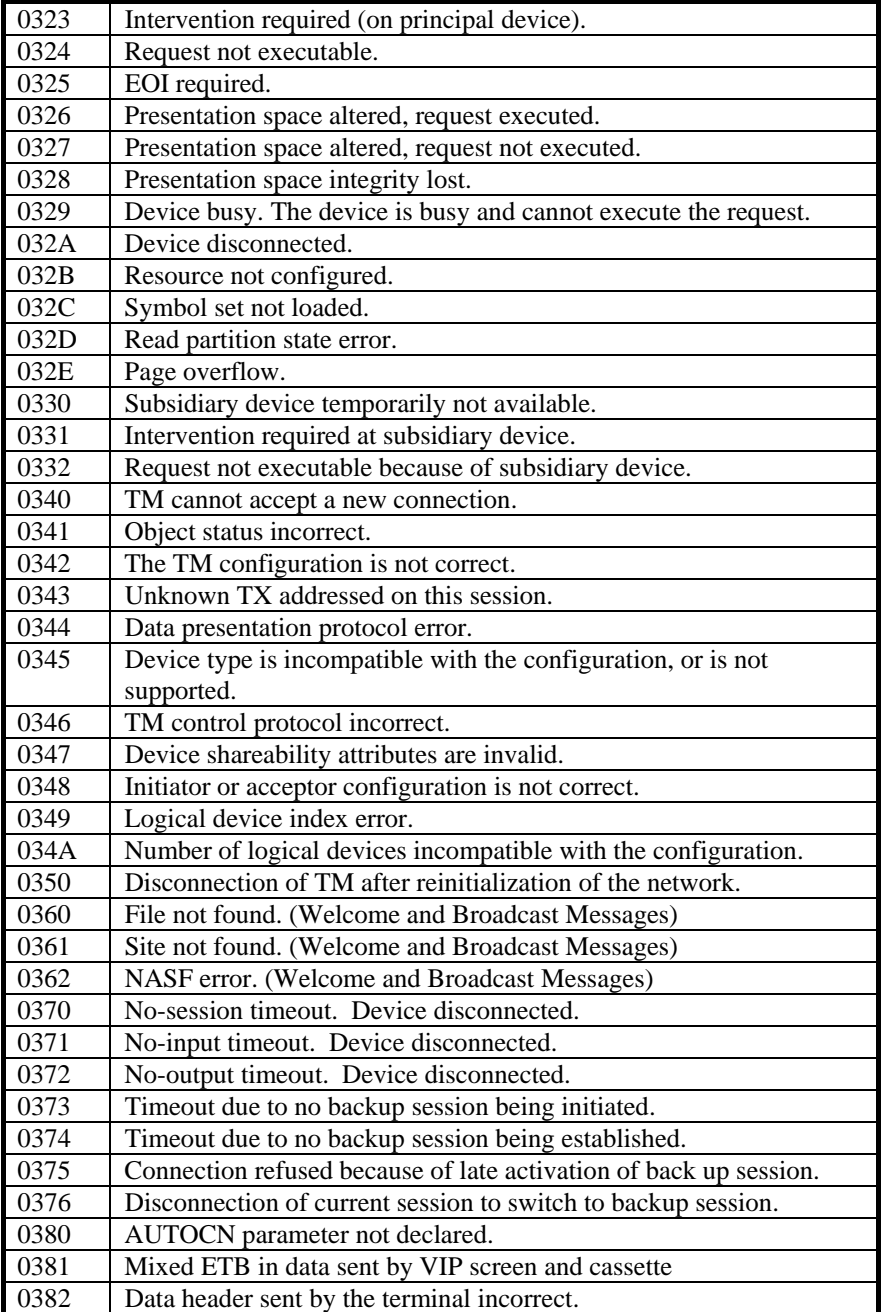

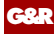

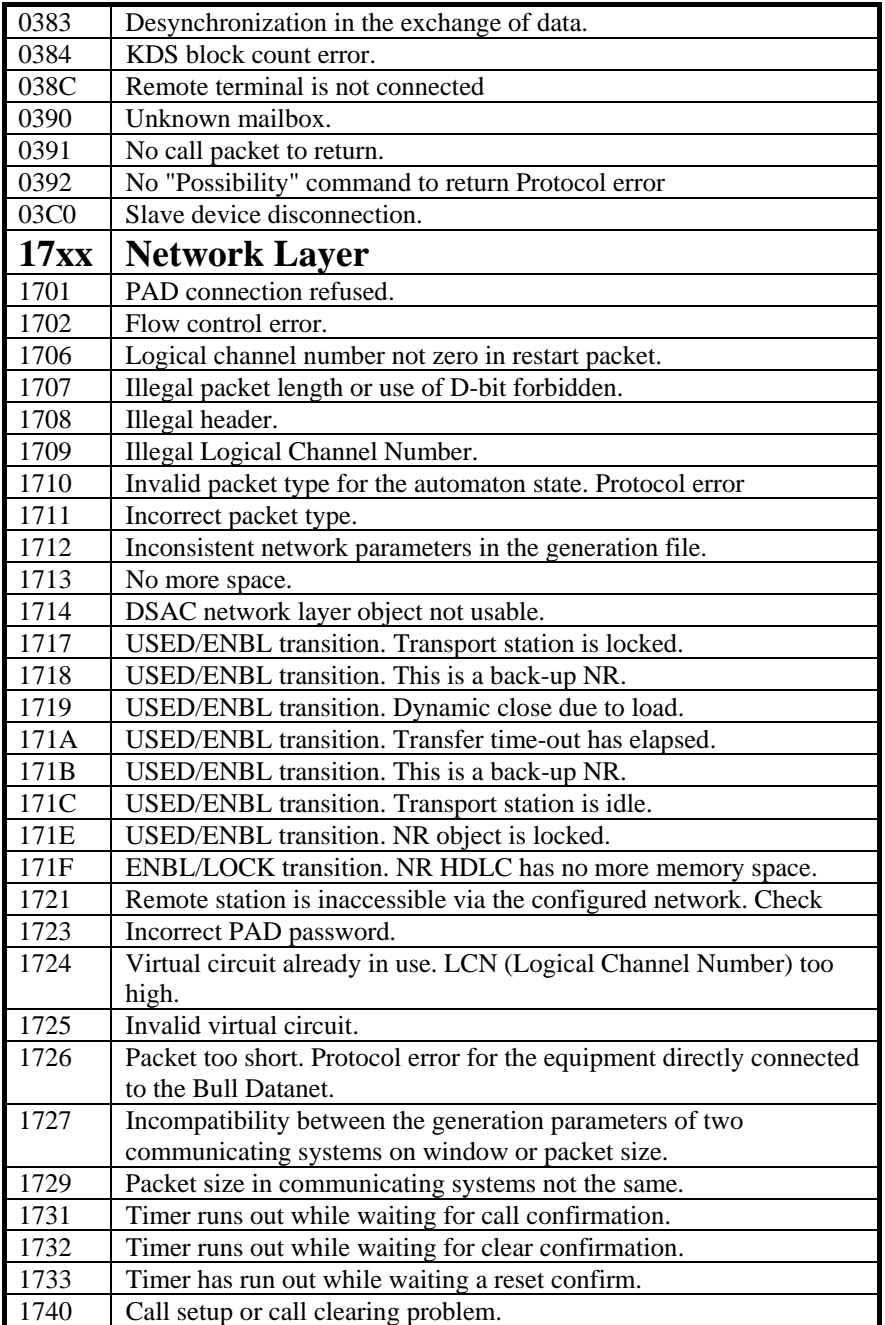

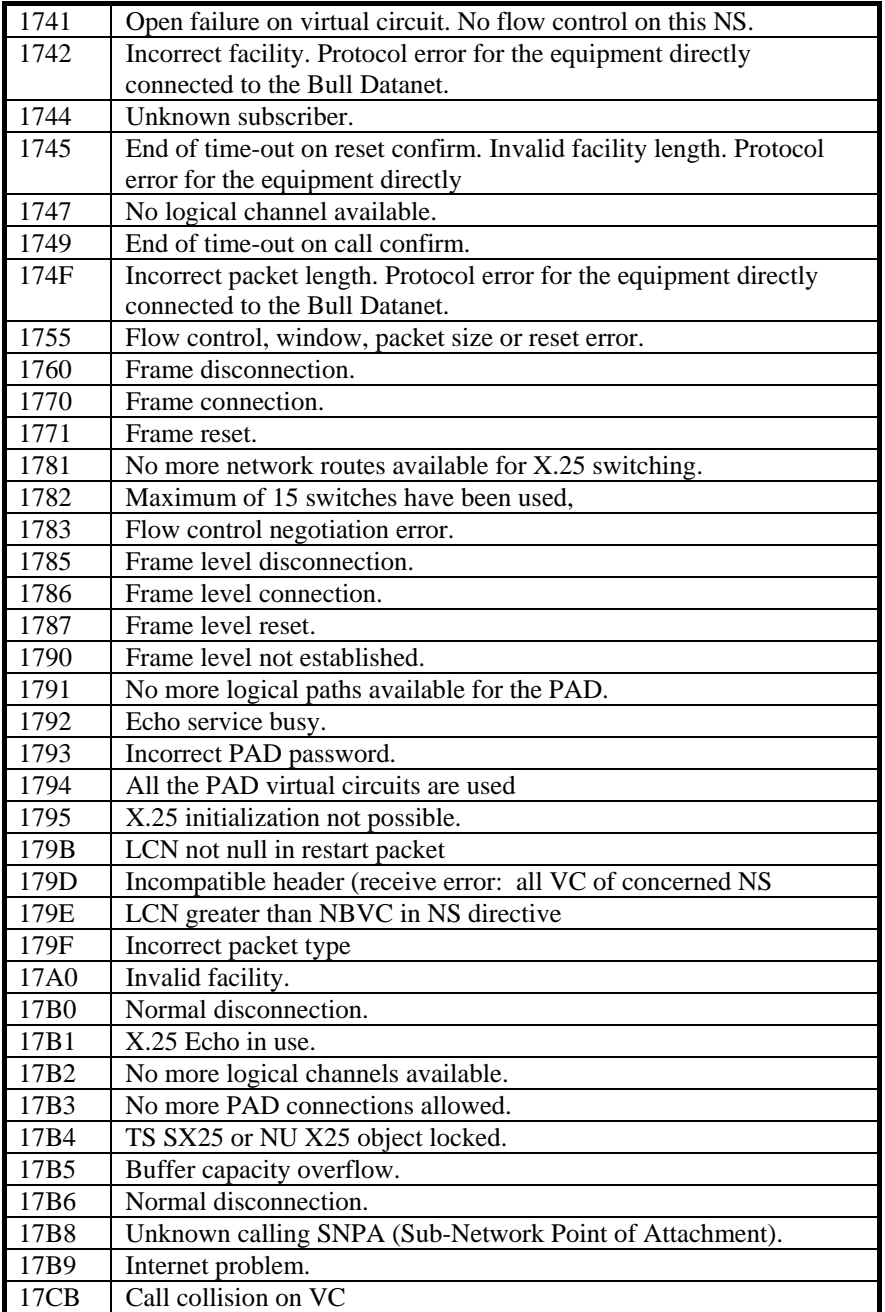

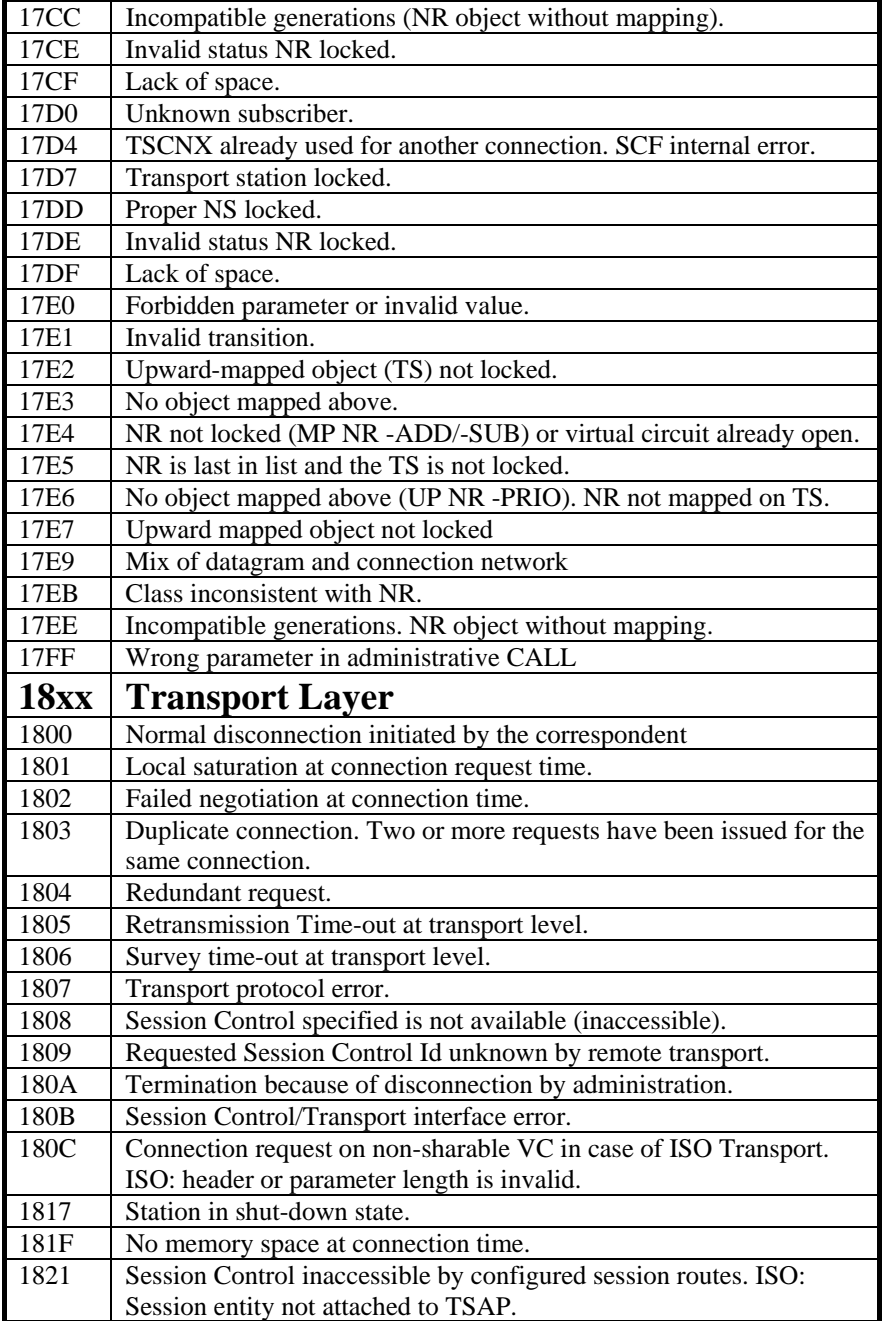

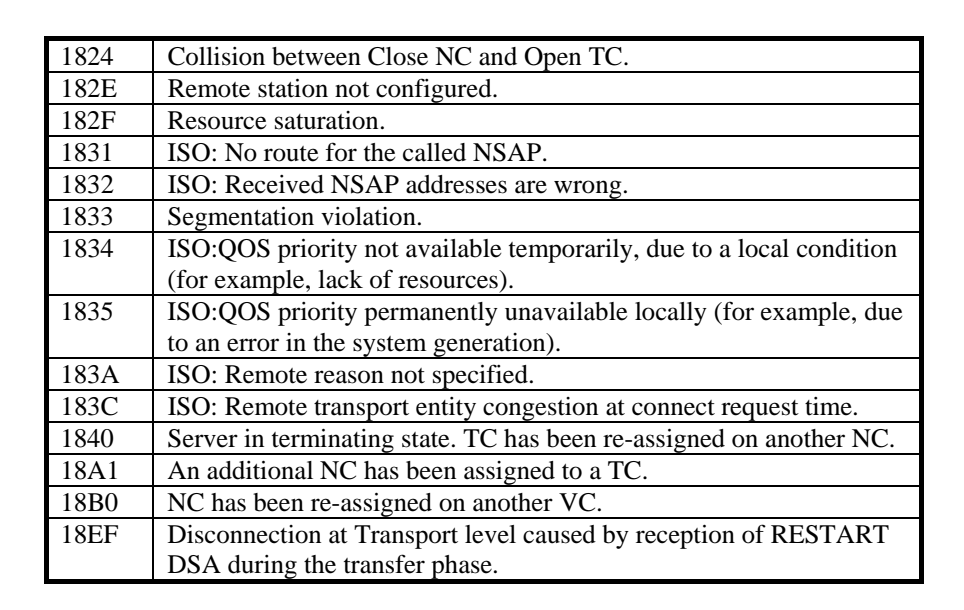

## *Windows Sockets error Codes*

Below is a list of Windows Sockets return codes and the corresponding description.

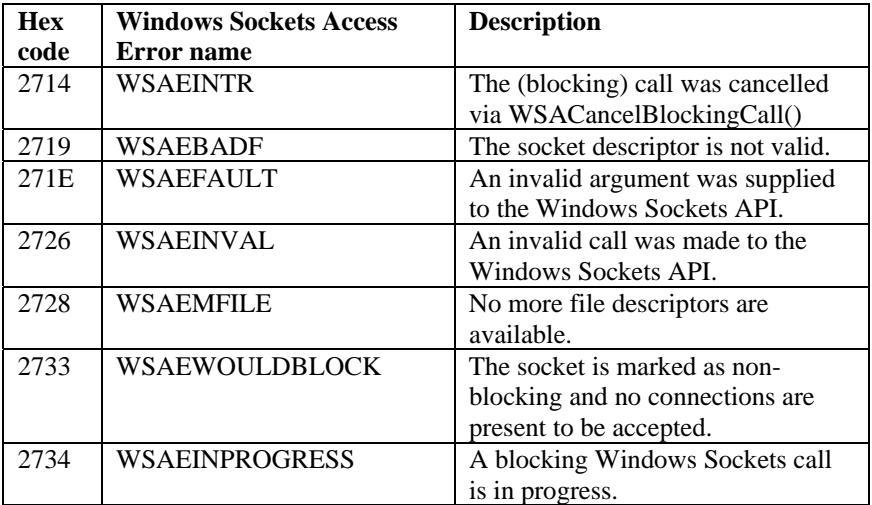

**G&R**

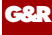

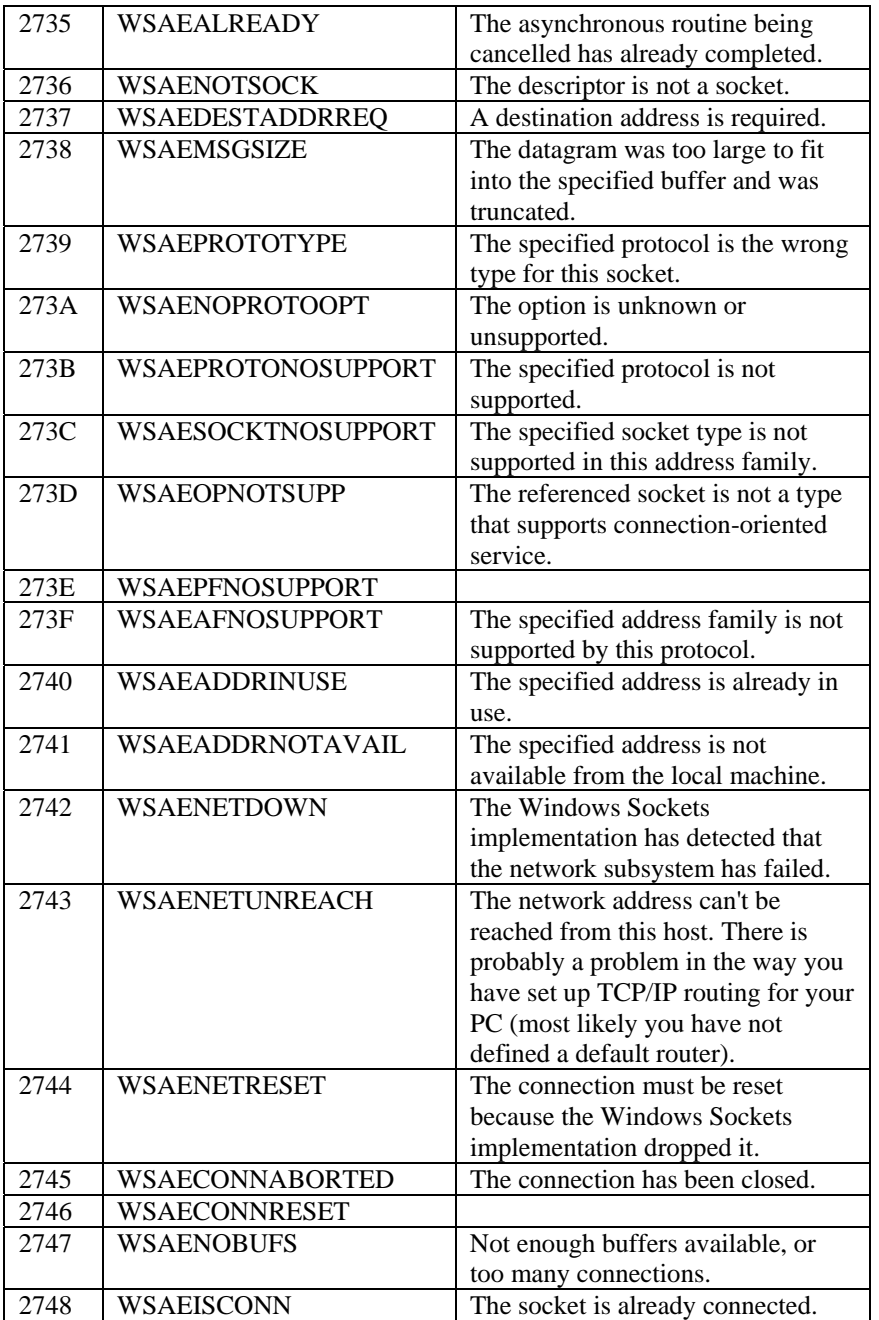

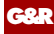

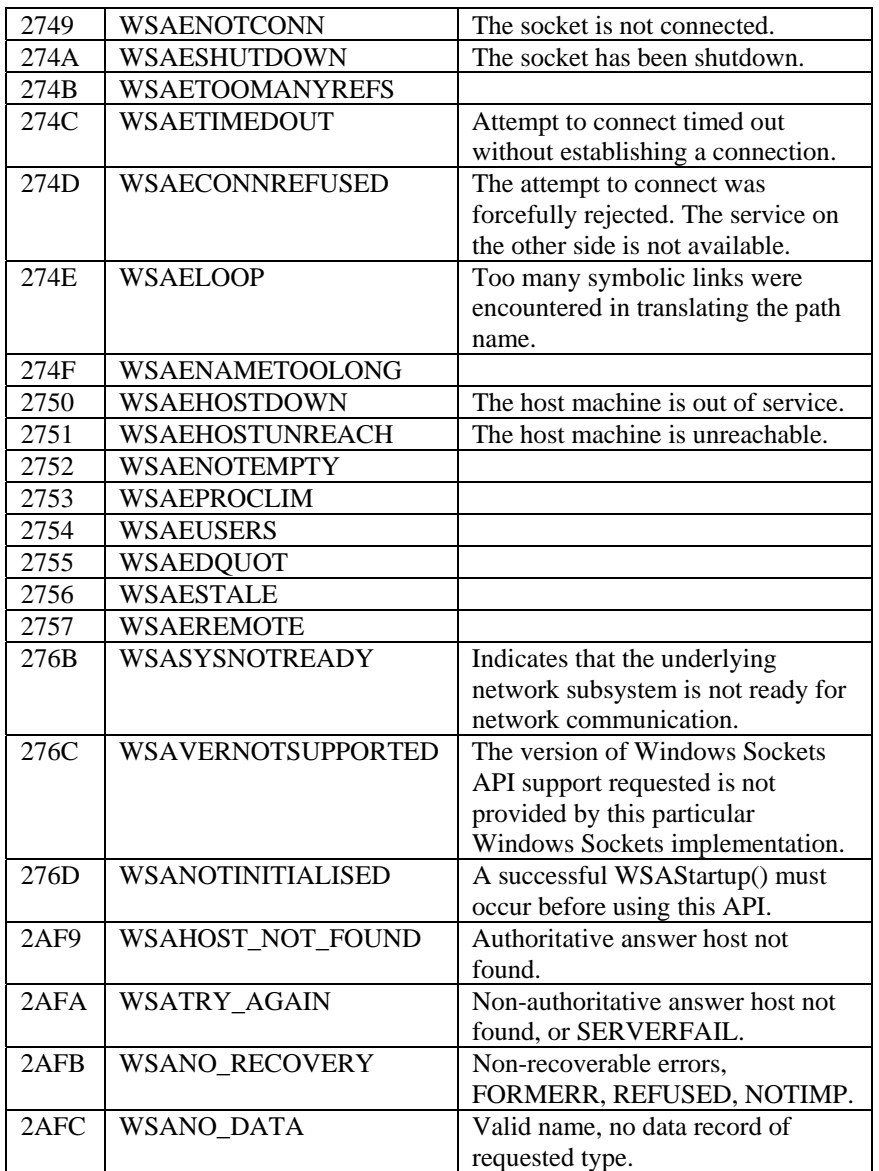